## **Vizualizacija i istraživanje pomoću računala u nastavi matematike**

**Balković, Ida**

### **Master's thesis / Diplomski rad**

**2014**

*Degree Grantor / Ustanova koja je dodijelila akademski / stručni stupanj:* **University of Zagreb, Faculty of Science / Sveučilište u Zagrebu, Prirodoslovno-matematički fakultet**

*Permanent link / Trajna poveznica:* <https://urn.nsk.hr/urn:nbn:hr:217:589686>

*Rights / Prava:* [In copyright](http://rightsstatements.org/vocab/InC/1.0/) / [Zaštićeno autorskim pravom.](http://rightsstatements.org/vocab/InC/1.0/)

*Download date / Datum preuzimanja:* **2025-03-14**

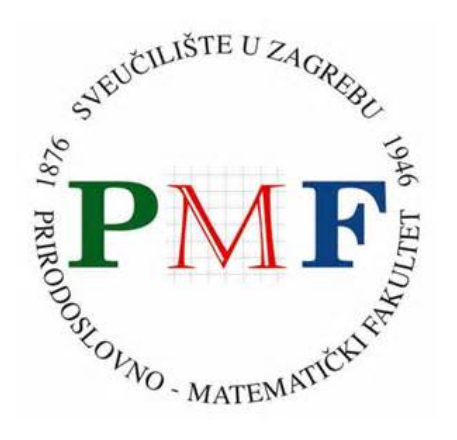

*Repository / Repozitorij:*

[Repository of the Faculty of Science - University o](https://repozitorij.pmf.unizg.hr)f [Zagreb](https://repozitorij.pmf.unizg.hr)

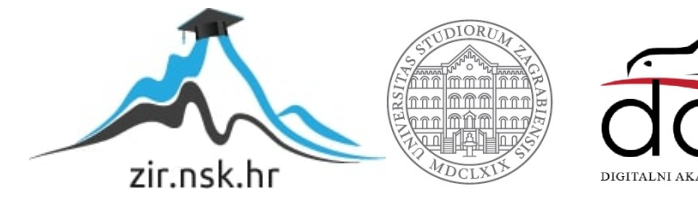

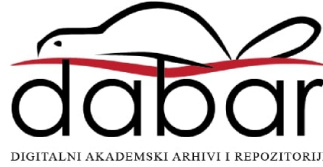

# **SVEUCILI ˇ STE U ZAGREBU ˇ PRIRODOSLOVNO–MATEMATICKI FAKULTET ˇ MATEMATICKI ODSJEK ˇ**

Ida Balkovic´

# **VIZUALIZACIJA I ISTRAZIVANJE UZ ˇ POMOC RA ´ CUNALA U NASTAVI ˇ MATEMATIKE**

Diplomski rad

Voditelj rada: doc. dr. sc. Maja Starčević

Zagreb, rujan 2014.

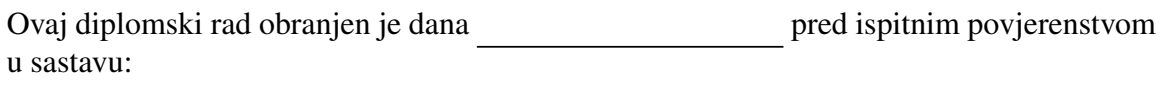

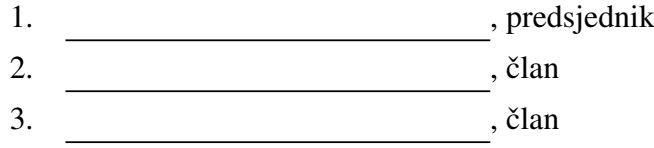

Povjerenstvo je rad ocijenilo ocjenom \_\_\_\_\_\_\_\_\_\_\_\_\_.

Potpisi članova povjerenstva:

- 1.
- 2. <u> 1980 - Johann Barn, fransk politik (</u>
- 3.

*Hvala profesorici Starˇcevi´c na svim komentarima, korekcijama i prijedlozima. Hvala Ani i Nikolini na svemu ˇsto smo zajedno proˇzivjele ovih godina. Hvala Valentini za svako "drˇzanje palˇceva". Hvala Morani, Kreˇsi i Habsu ˇsto ste mi pomogli da se i u Zagrebu osje´cam kao doma. Hvala Ivanu na svoj ljubavi i razumijevanju tijekom svih godina koje su iza nas. Najve´ce hvala mojoj obitelji, tati, mami, Ani, Mislavu i Evi, bez kojih ne bi bila tu gdje jesam.*

# Sadržaj

<span id="page-4-0"></span>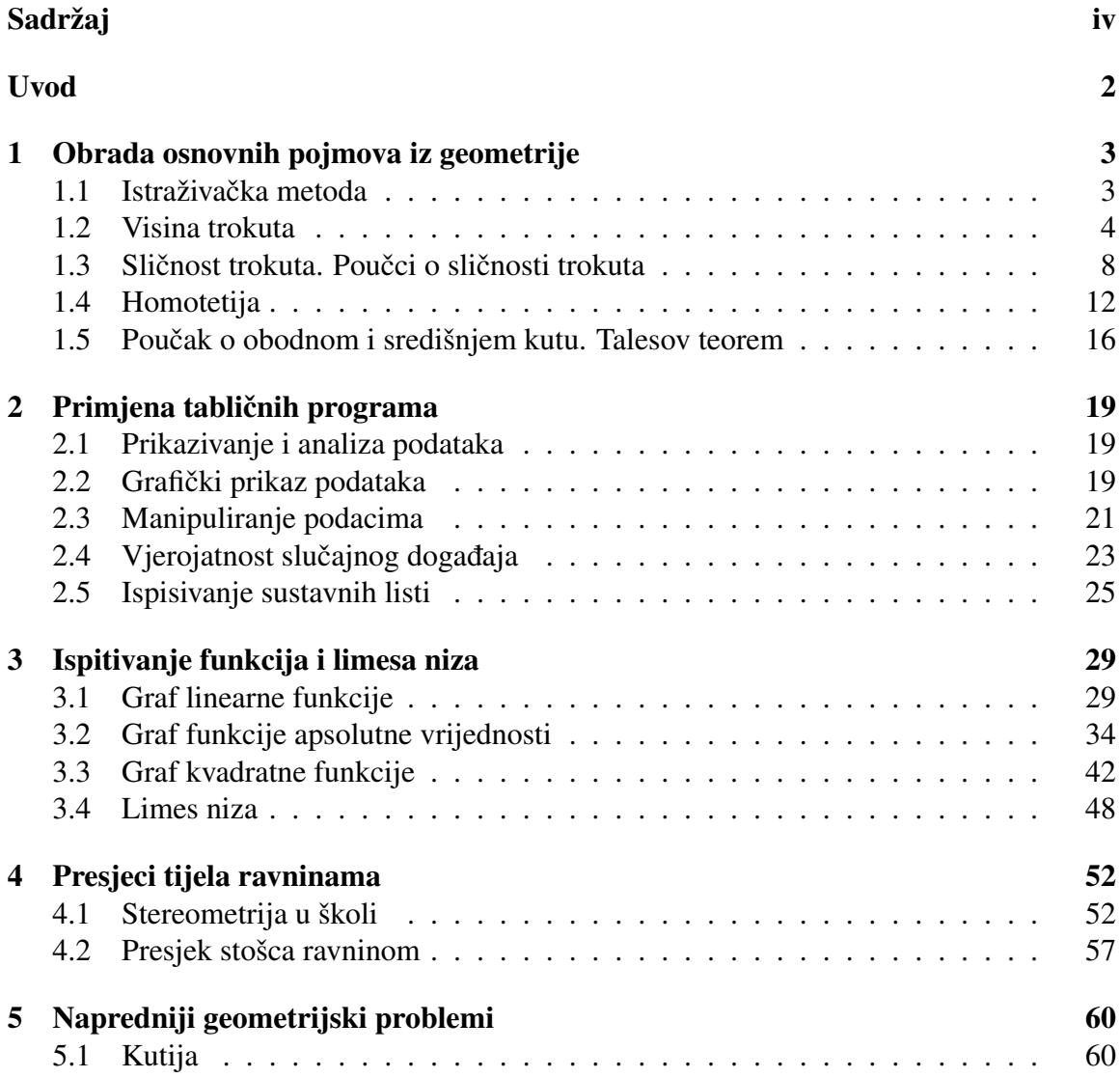

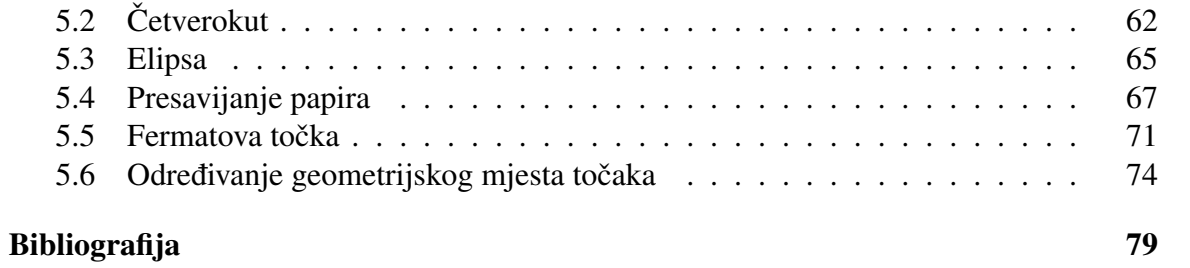

v

## <span id="page-6-0"></span>Uvod

Istraživanje (istraživačka metoda) u nastavi matematike je nastavni postupak u kojem učenici samostalno usvajaju nova znanja, samostalno otkrivaju i pronalaze nove matematičke pojmove, pojave i zakonitosti. Ideja istraživačke nastave je da učenik dobije određenu informaciju koju će obraditi vlastitom aktivnošću, odnosno da istraži odgovor na postavljeno pitanje. Time se učenicima prikazuje pravi ciklus znanstvenog istraživanja te ih se potiče na kritički odnos prema prikazanim činjenicama, povećava se njihova znatiželja, stvaralaštvo i motivacija i razvijaju sposobnosti generaliziranja, apstrahiranja i zaključivanja nepotpu-nom indukcijom (vidi [\[1\]](#page-84-1)). U takvoj nastavi nastavnik je zapravo "menadžer nastave" (vidi [\[2\]](#page-84-2)) i više nema dominantnu ulogu jer je nastava orijentirana prema učenicima i razvoju njihovih sposobnosti za rješavanje problema. Nastavnik mora biti potpuno matematički obrazovan, mora se neprekidno usavršavati u metodičkom, psihološkom i pedagoškom pogledu, te mora biti uporan i ustrajan u primjeni istraživačke metode u nastavi. Istraživačka nastava zahtijeva i nove oblike rada: timski rad učenika, rad učenika u paru, primjenu heurističke i problemske metode, metode demonstracije itd. Istraživačka nastava od učenika iziskuje i neke nove kompetencije, višu razinu mišljenja (tzv. refleksivno mišljenje), te misaono predstavljanje (vizualizaciju) problema, odnosno situacije u kojoj se nalazi (vidi [\[11\]](#page-84-3)). Isto tako, obrazovni sustav treba pratiti brzi razvoj društva i nove izazove koje postavlja pred pojedinca, a to se može postići upravo novim oblicima nastave i rada u nastavi. Osuvremenjivanju nastave pomaže i praćenje razvoja tehnologije, odnosno uvođenje novih nastavnih sredstava (računala, kalkulatora, grafičkih kalkulatora...) kako bi se učenicima približila matematika, poboljšalo razumijevanje, otkrivanje i usvajanje matematičkih pojmova, pojava i zakonitosti. Pri odabiru pojedinih programa (software-a), nastavnik mora razmotriti može li i kako može taj konkretni software pomoći podučavanju matematike, povećanju razine znanja, razvoju vještina, poboljšanju razumijevanja matematičkih ideja, rješavanju problema, izradi nastavnih materijala itd. (vidi [\[16\]](#page-85-0)). Ti programi sadrže jedan ili više matematičkih prikaza (grafičkih, simboličnih, tabelarnih i drugih). To su alati dinamične geometrije, grafički alati, tablični kalkulatori, te različiti programi koji se koriste u nastavi matematike, a mogu se koristiti i u poučavanju bilo kojega predmeta. Alati dinamične geometrije imaju mogućnost lakog mijenjanja položaja nacrtanih geometrijskih objekata, pri čemu odnosi među objektima ostaju sačuvani. Najpoznatiji programi koji se koriste u našim školama su Geogebra i The Geometer's Sketchpad, i prevedeni su na hrvatski jezik. GeoGebra spada u grupu programa koji su dostupni za besplatno preuzimanje i ima svojstvo da za online rad s uradcima načinjenim u Geogebri ne moramo imati instaliranu GeoGebru na računalu (vidi [\[8\]](#page-84-4)). S druge strane, The Geometers's Sketchpad nije besplatan i licenca se plaća na godišnjoj razini. Grafički alati su specijalizirani za dvodimenzionalne i trodimenzionalne prikaze funkcija i geometrijskih objekata. Takvi programi su Cabri, Google SketchUp, Gnuplot, itd. Tablični kalkulatori (ili alati za izradu proračunskih tablica) su programi koji računaju i prikazuju rezlutate u obliku tablice. To su MS Excel, Open Office i slični. Treba naravno spomenuti i džepna računala (kalkulatore) koji su u širokoj upotrebi već dugi niz godina. Na tržištu se osim "običnih" kalkulatora pojavljuju i znanstveni, grafički i drugi kalkulatori koji imaju sve veći izbor funkcija i mogućnosti (vidi [\[8\]](#page-84-4)). Ti programi, osim što nam omogućuju eksperimentiranje u nastavi, pomažu pri razvijanju učeničkog prostornog zora i vizualizaciji pojedinih objekata.

# <span id="page-8-0"></span>Poglavlje 1

# Obrada osnovnih pojmova iz geometrije pomoću programa dinamičke geometrije

### <span id="page-8-1"></span>1.1 Istraživačka metoda

U uvodu smo već spomenuli da je istraživačka metoda nastavni postupak kojim učenici samostalno istražuju i otkrivaju nove matematičke zakonitosti i pravilnosti. Primjenjujući ovu metodu u nastavi matematike potičemo učenike da se više uključuju u nastavu, da samostalno istražuju, da sami dođu do nekih zaključaka, pa da ih i lakše zapamte, te da si bolje vizualiziraju postavljeni problem. Uz pomoć računala učenici mogu brže i lakše doći do željenih zaključaka. Istraživanje pomoću računala može se uvesti već kod obrade osnovnih pojmova u geometriji, ali i u drugim područjima matematike. Istraživanje se može provesti na dva načina, tako da učenici sami naprave konstrukciju pa istražuju neko svojstvo ili da nastavnik sam unaprijed pripremi primjer (ako želi da fokus bude na samom istraživanju svojstava ili ako mu se čini da bi izvođenje i shvaćanje konstrukcije bilo u tom trenutku komplicirano za učenike). U alatima dinamične geometrije možemo crtati osnovne elemente (točke, dužine, pravce, kružnice) i elemente sastavljene od osnovnih elemenata (mnogokute, kutove, okomice, paralele i slično). Možemo izdvojiti bitne dijelove nekih elemenata, podebljati linije, obojati ih drugom bojom, imenovati te dijelove, itd. Što se tiče istraživačkog dijela, bitno nam je da možemo koristiti razna mjerenja, mjerenja dužina, kutova, različitih omjera i slično. Učenicima je važno naglasiti da na koliko god primjera potvrdili neku tvrdnju, ona se ipak mora dokazati da bi se moglo zapisati da općenito vrijedi. Međutim, u osnovnoj školi se malo toga dokazuje (npr. Pitagorin poučak, zbroj veličina unutarnjih i vanjskih kutova u trokutu i slično), dok se u srednjoj školi dokazuje ipak nešto više nego u osnovnoj. Precizni dokazi se uglavnom rade na dodatnoj nastavi s onim učenicima koji idu na natjecanja. Konačno, napomenimo da učenike treba poticati na razvijanje kritičkog mišljenja o prednostima i nedostacima primjene računalnih

programa.

### <span id="page-9-0"></span>1.2 Visina trokuta

Pojam visine trokuta obrađuje se u 6. razredu osnovne škole. Sadržaj je pogodan za proučavanje pomoću tradicionalnih nastavnih sredstava i pomagala (geometrijskog pribora), ali i pomoću suvremenih sredstava – računala, te se može prilagoditi svakom učeniku prema njegovim individualnim sposobnostima. Velika prednost računala je to što se u kratkom roku može proučiti puno više različitih primjera, odnosno slučajeva. U postupku istraživanja treba otkriti pojam visine trokuta, te da se pravci kojima pripadaju visine trokuta sijeku u jednoj točki (koju nazivamo ortocentar). Učenici bi prije obrađivanja pojma visine trebali znati vrste trokuta s obzirom na duljine stranica i veličinu unutarnjih kutova, te kako konstruirati jednakostranični, jednakokračni i raznostranični trokut. Također, trebamo se prisjetiti da visinu čovjeka mjerimo tako da se osoba kojoj mjerimo visinu prisloni uz zid i stoji uspravno, a zatim mjerimo udaljenost od vrha glave te osobe do tla. Osoba kojoj mjerimo visinu stoji okomito s obzirom na tlo, pa je zapravo visina osobe najkraca´ spojnica vrha glave i tla. Želimo pokazati da to vrijedi i kod trokuta, te da trokut ima tri visine koje se sijeku u jednoj točki.

Tijek istraživanja:

Najprije učenici moraju otkriti da je visina trokuta najkraća dužina koja spaja vrh trokuta i pravac kojem pripada nasuprotna stranica, a zatim da se pravci kojima pripadaju visine trokuta sijeku u ortocentru.

Pretpostavka: visina trokuta je najkraća dužina koja spaja vrh trokuta i pravac kojem pripada nasuprotna stranica.

Upute: U alatu dinamične geometrije nacrtajte proizvoljan trokut, označite mu vrhove i stranice, te mu konstruirajte visinu na stranicu *a*. Stranicu *a* produžite do pravca, na tom pravcu nacrtajte točku N i spojite ju dužinom s točkom A. Izmjerite duljinu dužine  $\overline{AN}$ i visine  $v_a$ . Pomičite točku *N* po pravcu i usporedite duljinu dužine  $\overline{AN}$  i visine  $v_a$ . Što uočavate?

Mjerimo duljinu dužine  $\overline{AN}$ . Uočavamo da je  $|AN| > |AA'|$ , gdje je *A'* nožište visine<br>v Zatim malo promijenimo trokut i napravimo sve ispočetka. U svim slučajevima (slika  $v_a$ . Zatim malo promijenimo trokut i napravimo sve ispočetka. U svim slučajevima (slika [1.1\)](#page-10-0) dolazimo do istog zaključka, odnosno zaključujemo da vrijedi da je duljina dužine  $\overline{AN}$ veća od duljine visine  $v_a$ , odnosno  $|AN| > |AA'|$ , za svaki izbor točke *N*.

Zašto je to tako? Dužina  $\overline{AA'}$  okomita je na pravac *BC*. Želimo pokazati da je duljina dužine  $\overline{AA'}$  kraća od bilo koje dužine  $\overline{AN}$  koja nije okomita na pravac *BC* (slika [1.2\)](#page-10-1).

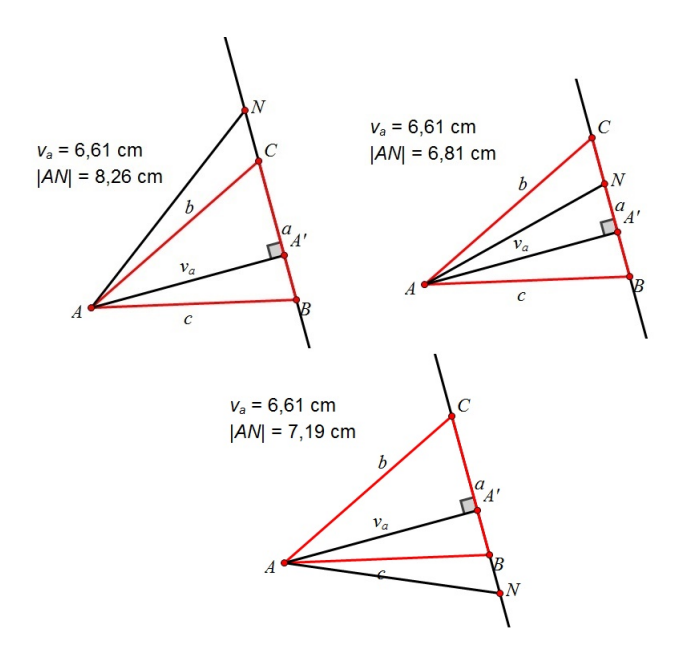

<span id="page-10-0"></span>Slika 1.1: Duljina dužine  $\overline{AN}$ 

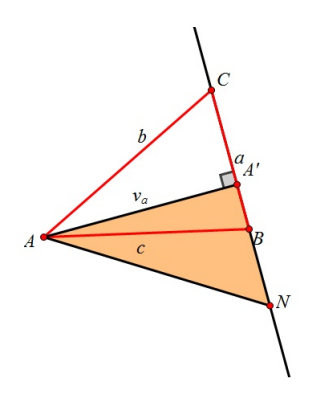

Slika 1.2: Pravokutan trokut  $AA'N$ 

<span id="page-10-1"></span>Uočimo pravokutan trokut ∆*AA'N* s pravim kutom u vrhu *A'*. Dužina  $\overline{AN}$  je hipotenuza tog trokuta pa je to najdulja stranica tog trokuta (nasuprot najveceg kuta se nalazi najdulja ´ stranica) i slijedi:  $|AN| > |AA'|$ .

Nakon što smo pokazali da je visina trokuta najkraća spojnica vrha trokuta i pravca kojem pripada nasuprotna stranica, moramo pokazati da se pravci kojima pripadaju visine trokuta sijeku u jednoj točki.

Pretpostavka: pravci kojima pripadaju visine trokuta sijeku se u jednoj točki (ortocentru).

Upute (iste su ako se radi geometrijskim priborom i računalom):

Nastavni listić 1.

Konstruirajte jednakostraničan trokut s proizvoljnom duljinom stranice. Konstruirajte visine tog trokuta i nožišta visina označite s A', B' i C'. Usporedite duljine dužina |AA'|, |BB'| i  $|CC'|$ . Što uočavate?

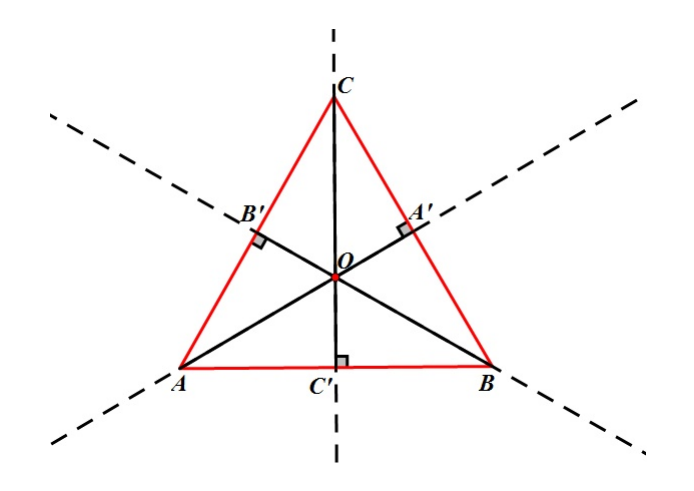

Slika 1.3: Jednakostranični trokut

<span id="page-11-0"></span>Mjerenjem duljina dužina AA', BB' i CC' uočavamo da su te dužine jednakih duljina, te da se visine trokuta sijeku u jednoj točki (slika [1.3\)](#page-11-0). Korištenjem računala možemo brzo generirati veliki broj različitih jednakostraničnih trokuta. Kod svih trokuta uočavamo isto, tj. da se visine trokuta sijeku u jednoj točki i da su jednakih duljina, pa generalizacijom tvrdnje zaključujemo da to vrijedi za sve jednakostranične trokute. Također, na ovom primjeru učenici mogu zaključiti da su za svaki trokut duljine visina jednake. Istraživanjem različitih jednakokračnih i raznostraničnih trokuta učenici će shvatiti da je to kriva pretpostavka i zaključiti da visine trokuta ne moraju nužno biti jednake duljine.

Nastavni listic 2. ´

Konstruirajte jednakokračan trokut proizvoljnih duljina stranica. Konstruirajte visine tog trokuta i nožišta visina označite s *A'*, *B'* i *C'*. Usporedite duljine dužina |AA'|, |BB'| i |CC'|. Što uočavate?

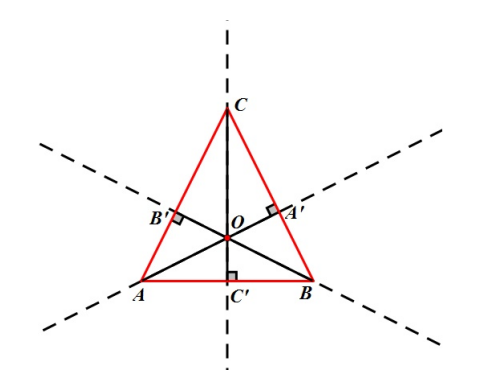

Slika 1.4: Jednakokračni trokut

<span id="page-12-0"></span>Mjerenjem duljina dužina  $\overline{AA'}$  i  $\overline{BB'}$  uočavamo da su te dužine jednakih duljina, da se sve tri visine sijeku u jednoj točki, dok  $\overline{CC'}$  općenito nije iste duljine kao i ostale visine (slika [1.4\)](#page-12-0).

Nastavni listic 3. ´

Konstruirajte raznostraničan trokut proizvoljnih duljina stranica. Konstruirajte visine tog trokuta i nožišta visina označite s *A'*, *B'* i *C'*. Usporedite duljine dužina |*AA'*|, |*BB'*| i |*CC'*|. Što uočavate?

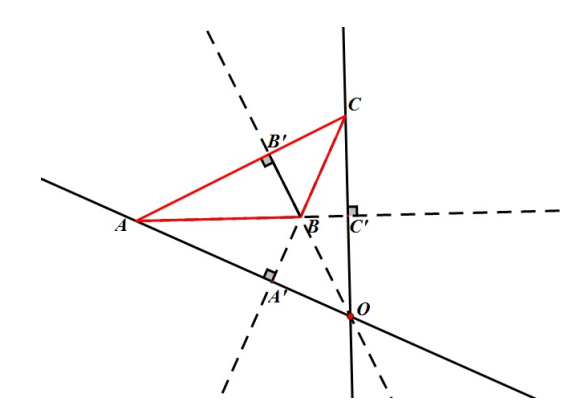

<span id="page-12-1"></span>Slika 1.5: Raznostraničan trokut

Mjerenjem duljina visina uočavamo da su sve tri stranice i visine različitih duljina, te da se sijeku u jednoj točki (slika [1.5\)](#page-12-1). Vidimo da je kod raznostraničnog tupokutnog trokuta ta točka izvan trokuta. Isto bismo dobili i da imamo jednakokračni tupokutni trokut. Zanimljiv je i slučaj pravokutnog trokuta jer se kod njega ortocentar nalazi u vrhu pravog kuta (slika [1.6\)](#page-13-1).

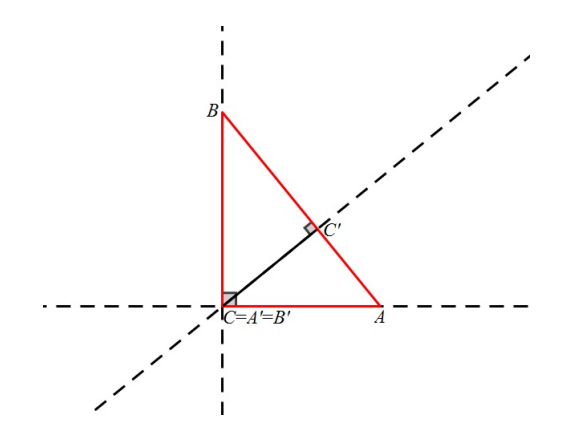

Slika 1.6: Pravokutan trokut

<span id="page-13-1"></span>Aktivnost se može odvijati i tako da nastavnik već unaprijed pripremi učenicima materijale u alatu dinamične geometrije, a učenici onda rade prema uputama nastavnika. Na primjer, jednakostranični trokut konstruiramo tako da odaberemo dvije točke (dva vrha), a treću točku dobijemo rotacijom druge točke oko prve za 60°. Spojimo te tri točke i konstruiramo visine dobivenog trokuta. Prve dvije točke možemo proizvoljno pomicati i na taj način dobivamo razne jednakostranične trokute, a automatski vidimo i visine trokuta. Slično konstruiramo i jednakokračni trokut. Najprije odaberemo dvije proizvoljne točke (dva vrha), spojimo ih dužinom, konstruiramo simetralu te dužine i odaberemo na njoj proizvoljnu točku koja će predstavljati treći vrh trokuta. Sve pomoćne objekte sakrijemo i konstruiramo visine trokuta. Sada možemo pomicati prve dvije točke kako god želimo, a treću točku možemo pomicati samo po simetrali. Na taj način generiramo razne jednakokračne trokute, a onda i njihove visine.

### <span id="page-13-0"></span>1.3 Sličnost trokuta. Poučci o sličnosti trokuta

Učenici svakodnevno čuju i uočavaju da su neki objekti slični. To znači da su ta dva objekta (osobe, predmeti i sl.) istog oblika, ali ne nužno i iste veličine. Matematička definicija sličnosti temelji se upravo na tom našem (svakodnevnom) shvaćanju sličnosti. Učenici, kako u osnovnoj (u 7. razredu), tako i u srednjoj školi (u 1. razredu), prije usvajanja koncepta sličnosti moraju usvojiti koncept proporcionalnosti.

Tijek istraživanja:

Nastavnik s učenicima raspravlja što je za njih sličnost. Isto tako, pokazuje im slike sličnih objekata i podsjeća na koncept sukladnosti. Učenici dobivaju nastavni listić i uz pomoć alata dinamične geometrije dolaze do zaključaka.

Nastavni listic 1. ´

Uputa: Otvorite radnu bilježnicu u alatu dinamične geometrije (npr. u Sketchpadu) u kojoj su konstruirana dva trokuta (slika [1.7\)](#page-14-0).

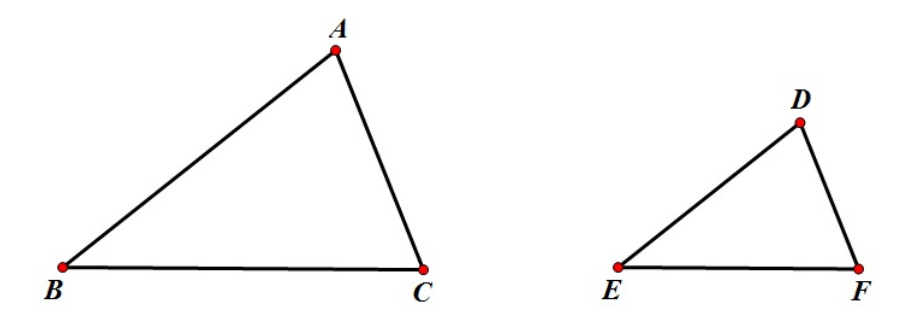

Slika 1.7: Slični trokuti

- <span id="page-14-0"></span>1. Odredite kojoj vrsti pripadaju dani trokuti s obzirom na veličinu kutova i duljine stranica.
- 2. Izmjerite duljine svih stranica i veličinu svih kutova.
- 3. Što uočavate?
- 4. Što vrijedi za duljine stranica ovih trokuta?

Mjerenjem duljina svih stranica i veličina svih kutova uočavamo da su dobiveni trokuti raznostranični šiljastokutni, te da su odgovarajući kutovi jednake veličine.

Nastavni listic 2. ´

Uputa: Otvorite radnu bilježnicu u alatu dinamične geometrije (npr. u Sketchpadu) u kojoj su konstruirana dva trokuta (slika [1.8\)](#page-15-0).

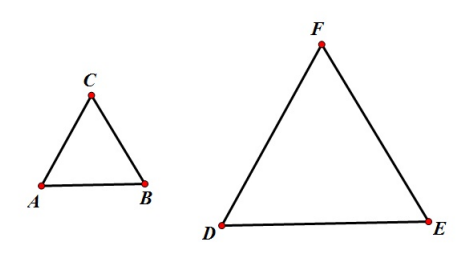

Slika 1.8: Slični trokuti

- <span id="page-15-0"></span>1. Odredite kojoj vrsti pripadaju dani trokuti s obzirom na veličinu kutova i duljine stranica.
- 2. Izmjerite duljine svih stranica i veličinu svih kutova.
- 3. Što uočavate?
- 4. Što vrijedi za duljine stranica ovih trokuta?

Mjerenjem duljina svih stranica i veličina svih kutova uočavamo da su dobiveni trokuti jednakostranični, te da su svi kutovi jednake veličine.

Nastavni listic 3. ´

Uputa: Otvorite radnu bilježnicu u alatu dinamične geometrije (npr. u Sketchpadu) u kojoj su konstruirana dva trokuta (slika [1.9\)](#page-15-1).

<span id="page-15-1"></span>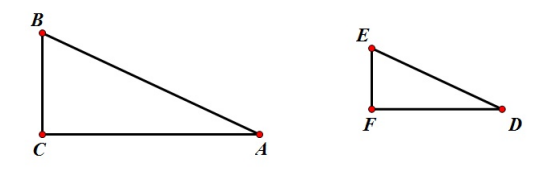

Slika 1.9: Slični trokuti

- 1. Odredite kojoj vrsti pripadaju dani trokuti s obzirom na veličinu kutova i duljine stranica.
- 2. Izmjerite duljine svih stranica i veličinu svih kutova.
- $3.$  Što uočavate?
- 4. Što vrijedi za duljine stranica ovih trokuta?

Mjerenjem duljina svih stranica i veličina svih kutova uočavamo da su dobiveni trokuti pravokutni raznostranični, te da su odgovarajući kutovi jednake veličine.

Iz svojstva da su odgovarajući kutovi trokuta jednaki proizlazi definicija sličnosti:

**Definicija 1.3.1.** *Kažemo da su dva trokuta* ∆ABC i ∆A'B'C' slična ako se podudaraju u *sva tri kuta:*  $\alpha = \alpha', \beta = \beta', \gamma = \gamma'$ . *Pišemo:*  $\triangle ABC \sim \triangle A'B'C'$ .

Učenici također uočavaju da su za dva slična trokuta odgovarajuće stranice proporcionalne s koeficijentom sličnosti *k*.

**Definicija 1.3.2.** *Neka su trokuti* ∆ABC i ∆A'B'C' slični. Omjer duljina njihovih stranica  $k =$ *a* 0 *a* = *b* 0 *b* =  $c'$ *c zove se koeficijent sliˇcnosti.*

Do koncepta sličnosti možemo doći i na još jedan način. Učenicima možemo pripremiti materijale u Sketchpadu pomoću kojih će brže doći do različitih sličnih trokuta. U alatu nacrtamo trokut  $\triangle ABC$  i točku O izvan trokuta. Nacrtamo pravac OA i na njemu odredimo proizvoljnu točku A' koja se može slobodno pomicati po njemu (slika [1.10\)](#page-16-0).

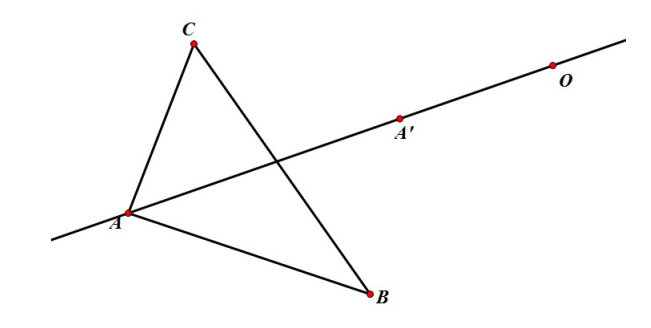

<span id="page-16-0"></span>Slika 1.10: Pravac OA i proizvoljna točka A' na njemu

Konstruiramo paralelu s pravcem *AC* kroz *A'*, pa u presjeku s OC dobivamo točku C'. Onda još konstruiramo paralelu s BC kroz C' i paralelu s AB kroz A' i u njihovom presjeku dobivamo B' (slika [1.11\)](#page-17-1).

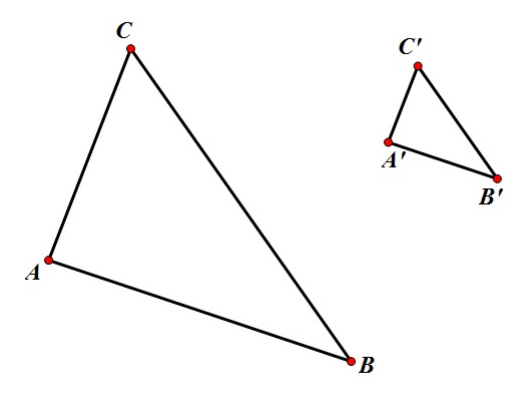

Slika 1.11: Trokut ∆*ABC* sličan je trokutu ∆*A'B'C'* 

<span id="page-17-1"></span>Sakrijemo sve elemente osim trokuta  $\triangle ABC$  i  $\triangle A'B'C'$ . Točke A, B, C i A' možemo pomicati kako želimo, pa dobivamo različite verzije sličnih trokuta te uočavamo jednakost omjera odgovarajućih stranica i podudarnost veličina kutova. Točnije, dolazimo do gore navedenih svojstava sličnih trokuta.

Sljedeći korak u izgradnji koncepta sličnosti trokuta su poučci o sličnosti trokuta do kojih učenici mogu doći na analogan način na koji su došli do definicije sličnosti trokuta i koeficijenta sličnosti.

### <span id="page-17-0"></span>1.4 Homotetija

S konceptom homotetije učenici se susreću u 1. razredu srednje škole na sljedeći način. Neka je zadana neka točka O ravnine. Homotetija je preslikavanje h ravnine koje svakoj točki *T* pridružuje točku  $T' = h(T)$  tako da vrijedi:

- 1. točke *O*, *T*, *T'* pripadaju istom pravcu
- 2. a) ako je  $k \in \mathbb{R}, k > 0$ , onda *T'* pripada polupravcu *OT*;

b) ako je  $k \in \mathbb{R}, k < 0$ , onda *T'* ne pripada polupravcu *OT*;

3.  $|OT'| = |k| \cdot |OT|.$ 

Pomoću alata dinamične geometrije možemo istraživati svojstva homotetije, odnosno istraživati u što se pri preslikavanju homotetijom preslikavaju dužina, pravac, kut, kružnica, trokut, i slično. U istraživanju koristimo naredbu Dilate koja za zadanu točku O i zadani koeficijent *k* preslikava dani objekt po pravilu homotetije odredene s *O* i *k*.

#### Tijek istraživanja:

Učenici u paru u alatu dinamične geometrije istražuju svojstva homotetije. Svaki par učenika dobije nastavni listić s uputama.

#### Pretpostavke:

- 1. Pravac se pri preslikavanju homotetijom preslika u njemu paralelan pravac.
- 2. Kut se pri preslikavanju homotetijom preslika u sukladan kut.
- 3. Dužina se pri preslikavanju homotetijom preslika u njoj paralelnu dužinu.
- 4. Trokut se pri preslikavanju homotetijom preslika u njemu sličan trokut.
- 5. Kružnica se pri preslikavanju homotetijom preslika u kružnicu.

Nastavni listic.´

1. U Sketchpadu konstruirajte pravac i proizvoljnu točku O izvan pravca. Uz pomoć funkcije Dilate odredite sliku pravca s obzirom na središte homotetije O i za različit izbor koeficijenta homotetije *k*.

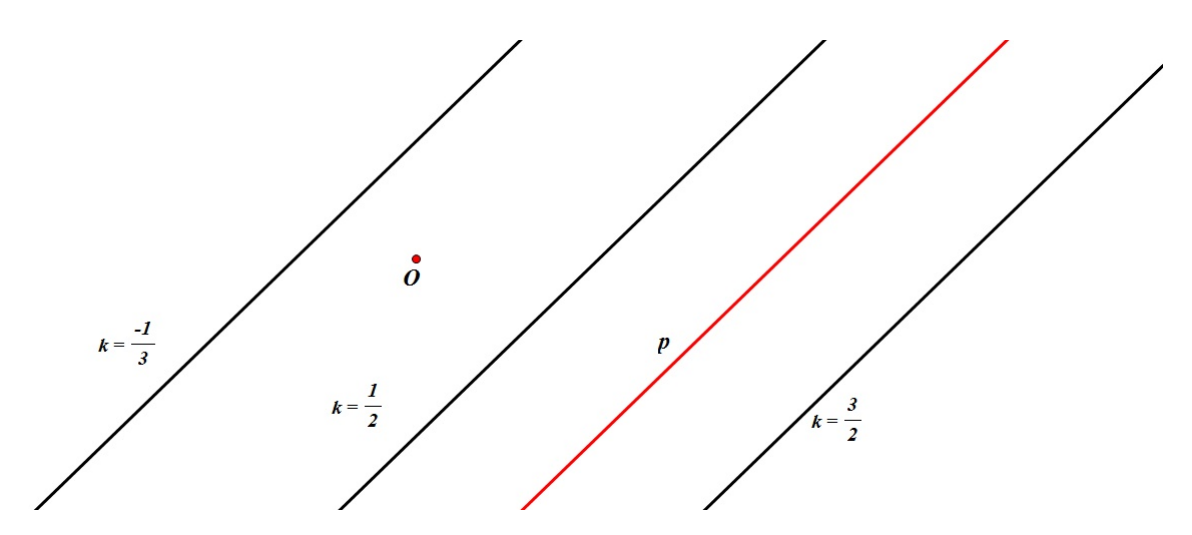

<span id="page-18-0"></span>Slika 1.12: Slika pravca je pravac

Uočavamo da se pravac pri preslikavanju homotetijom preslika u njemu paralelan pravac, bez obzira kakav je koeficijent homotetije (slika [1.12\)](#page-18-0).

2. U Sketchpadu konstruirajte kut i proizvoljnu točku O u ravnini. Izmjerite veličinu konstruiranog kuta. Uz pomoć naredbe Dilate odredite sliku kuta s obzirom na središte homotetije  $O$  i za različit izbor koeficijenta homotetije  $k$ .

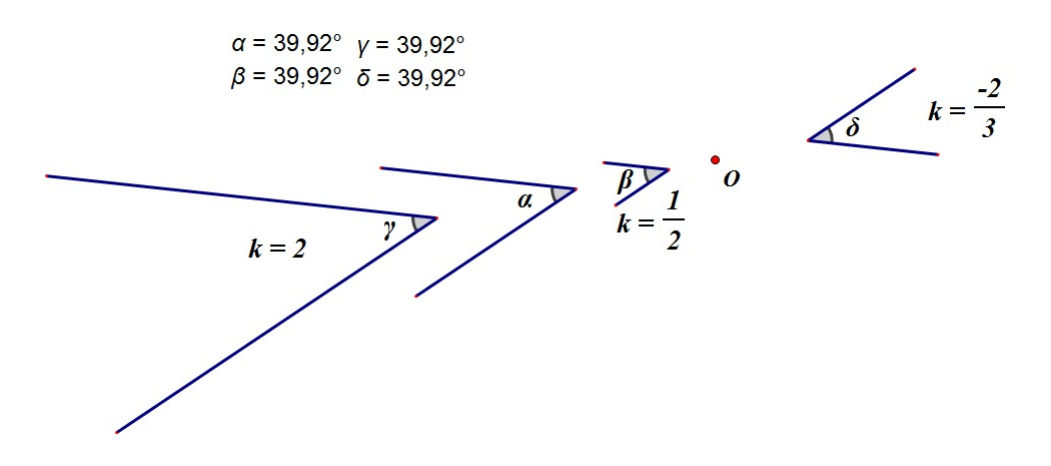

Slika 1.13: Slika kuta je sukladan kut

<span id="page-19-0"></span>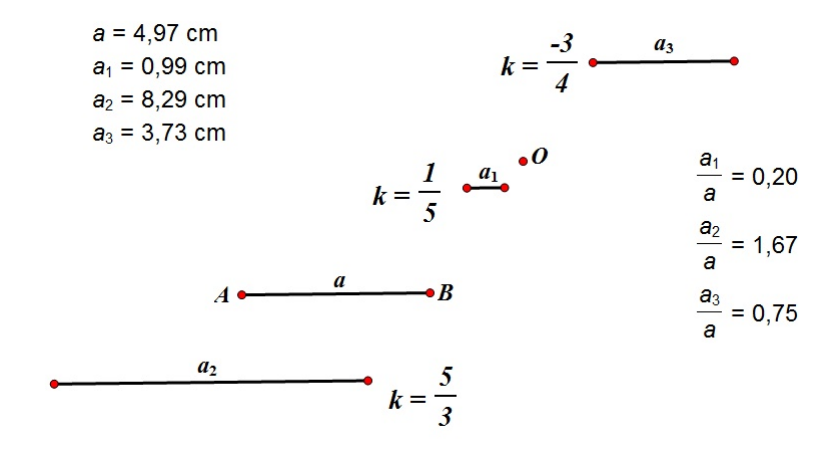

Slika 1.14: Slika dužine je dužina

<span id="page-19-1"></span>Uočavamo da se kut pri preslikavanju homotetijom preslikava u kut (slika [1.13\)](#page-19-0).

Mjerenjem veličine tog kuta uočavamo da je iste veličine kao i original i zaključujemo da se kut pri preslikavanju homotetijom preslikava u sukladan kut.

3. U Sketchpadu konstruirajte dužinu  $\overline{AB}$  i točku O tako da  $\overline{O} \notin \overline{AB}$ . Izmjerite duljinu dužine  $\overline{AB}$ . Uz pomoć naredbe Dilate odredite sliku dužine  $\overline{AB}$  s obzirom na središte homotetije O i za različit izbor koeficijenta homotetije k.

Uočavamo da se dužina  $\overline{AB}$  pri preslikavanju homotetijom preslika u njoj paralelnu dužinu  $\overline{A'B'}$  (slika [1.14\)](#page-19-1). Mjerenjem duljine dužina  $\overline{AB}$  i  $\overline{A'B'}$  zaključujemo da vrijedi:  $|A'B'| = |k| \cdot |AB|, k \in \mathbb{R}$ .

4. U Sketchpadu konstruirajte trokut ∆ABC i proizvoljnu točku O u ravnini. Izmjerite duljine stranica trokuta. Uz pomoć naredbe Dilate odredite sliku trokuta ∆*ABC* s obzirom na središte homotetije O i za različit izbor koeficijenta homotetije k.

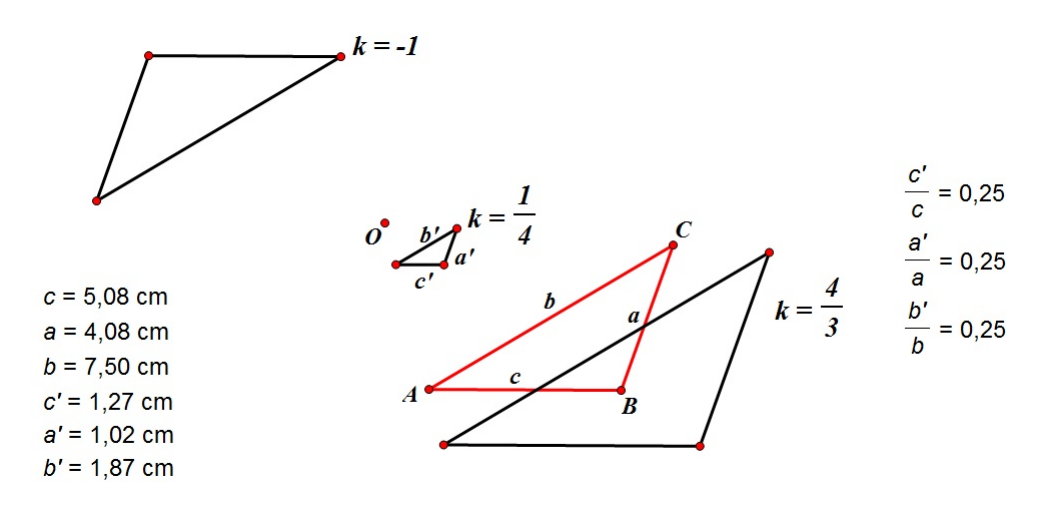

Slika 1.15: Slika trokuta je njemu sličan trokut

<span id="page-20-0"></span>Uočavamo da se trokut ∆*ABC* pri preslikavanju homotetijom preslika u trokut ∆*A'B'C'* (slika [1.15\)](#page-20-0). Mjerenjem duljina stranica oba trokuta, zaključujemo da je dobiveni trokut ∆*A'B'C'* sličan trokutu ∆*ABC* s koeficijentom sličnosti |*k*|.

5. U Sketchpadu konstruirajte kružnicu  $k_1$  sa središtem u S proizvoljnog radijusa R i točku  $O$  u ravnini. Uz pomoć naredbe Dilate odredite sliku kružnice  $k_1$  s obzirom na središte homotetije O i za različit izbor koeficijenta homotetije  $k$ .

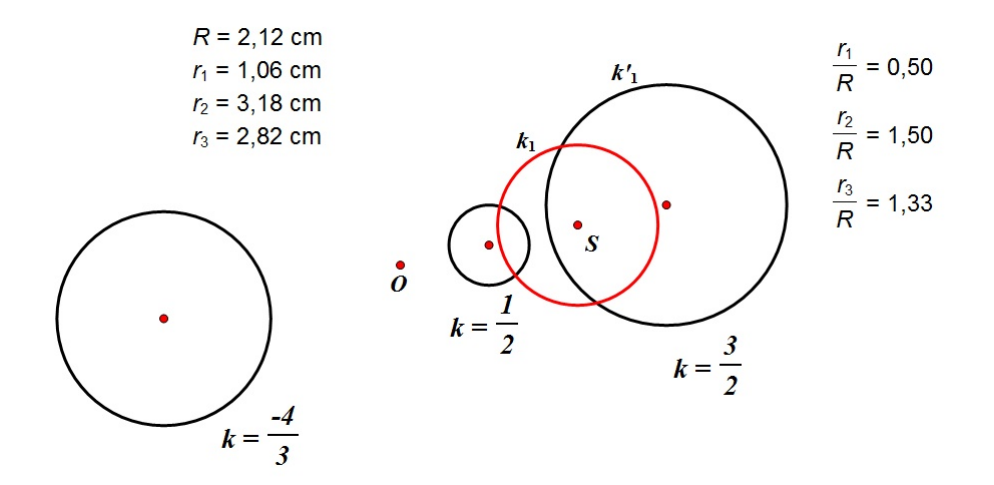

Slika 1.16: Slika kružnice je kružnica

<span id="page-21-1"></span>Uočavamo da se kružnica k<sub>1</sub> pri preslikavanju homotetijom preslika u kružnicu k<sup>'</sup> 1 (slika [1.16\)](#page-21-1). Mjerenjem radijusa kružnica  $k_1$  i  $k'_1$  $_1'$  zaključujemo da je radijus slike jednak  $|k| \cdot R$ .

### <span id="page-21-0"></span>1.5 Poučak o obodnom i središnjem kutu. Talesov teorem o kutu nad promjerom kružnice

Poučak o obodnom i središnjem kutu i Talesov teorem o kutu nad promjerom kružnice obrađuju se u 7. razredu osnovne škole i u 1. razredu srednje škole. Sadržaj je pogodan za proučavanje pomoću geometrijskog pribora, ali i pomoću računala. U postupku istraživanja učenici trebaju otkriti odnos obodnog i središnjeg kuta (nad istim lukom). Učenici bi prije otkrivanja poučka o obodnom i središnjem kutu trebali znati kakav je to obodni, a kakav središnji kut.

Tijek istraživanja:

Učenici s nastavnikom ponavljaju pojmove obodnog i središnjeg kuta, pojam kružnog luka kružnice, te pojmove promjer i polumjer kružnice.

Pretpostavka: središnji kut je veći od obodnog kuta.

Upute (iste su ako se radi geometrijskim priborom i računalom):

- 1. Konstruirajte kružnicu *k* sa središtem u točki *S* i istaknite neki kružni luk  $\widehat{AB}$ . Nacrtajte središnji kut  $\alpha$  i jedan obodni kut  $\beta$  nad tim (istim) lukom. Izmjerite veličine kutova. Što uočavate?
- 2. Konstruirajte kružnicu *k* sa središtem u točki *S*. Nacrtajte jedan promjer *d*. Zatim nacrtajte jedan obodni kut  $\beta$  nad tim promjerom. Izmjerite veličinu tog obodnog kuta. Što uočavate?

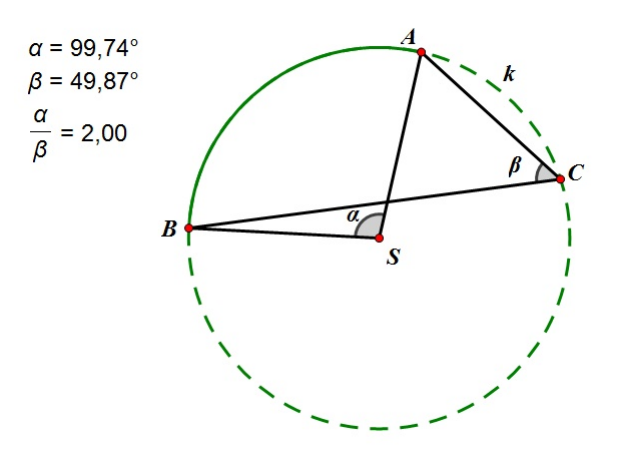

<span id="page-22-0"></span>Slika 1.17: Središnji kut je dvostruko veći od obodnog kuta

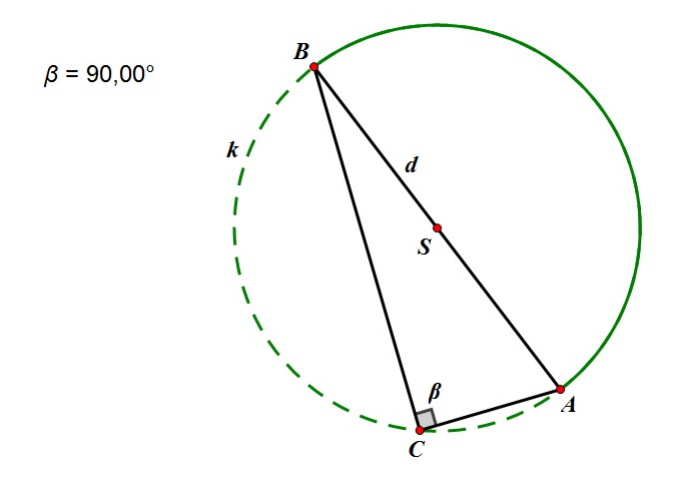

<span id="page-22-1"></span>Slika 1.18: Kut nad promjerom kružnice je pravi kut

Vrh obodnog kuta možemo označiti s C. Pomicanjem točke C po kružnici i mjerenjem veličine kuta ∠*ACB* =  $\beta$  uočavamo da su svi obodni kutovi nad istim lukom jednaki, da je središnji kut dvostruko veći od obodnog kuta (slika [1.17\)](#page-22-0), te da je svaki kut nad promjerom pravi kut (slika [1.18\)](#page-22-1). Na taj način učenici dolaze do poučka o obodnom i središnjem kutu i njegove specijalizacije (Talesovog teorema o kutu nad promjerom kružnice).

Teorem 1.5.1. *Središnji kut nad nekim lukom jednak je dvostrukom obodnom kutu nad tim istim lukom.*

Teorem 1.5.2. *(Talesov teorem o kutu nad promjerom kruˇznice) Ako je AB promjer kruˇznice, a C bilo koja toˇcka kruˇznice razliˇcita od A i B, onda je* ∠*ACB pravi.*

# <span id="page-24-0"></span>Poglavlje 2

# Primjena tabličnih programa u nastavi statistike i vjerojatnosti

## <span id="page-24-1"></span>2.1 Prikazivanje i analiza podataka

Učenici se prvi put sa statistikom susreću u 7. razredu osnovne škole. Statistikom možemo prikazati, opisati, tumačiti i analizirati brojne situacije iz svijeta oko sebe. Ona je moćan alat za rješavanje problema i poveznica je nastave matematike s drugim odgojno-obrazovnim područjima. Učitelji trebaju osposobiti učenike za čitanje, razumijevanje i tumačenje različito prikazanih statističkih podataka i donošenje odluka utemeljenih na njima. Učenje i poučavanje statistike mora obuhvatiti postavljanje istraživačkog problema i planiranje njegovog rješavanja, prikupljanje podataka, obradu i prikaz podataka, te tumačenje i raspravu rezultata.

### <span id="page-24-2"></span>2.2 Grafički prikaz podataka

Tijek istraživanja:

Učenici dobiju nastavni listić sa zadatkom. Zadatak rješavaju u paru u Excelu.

Nastavni listic.´

Učenici 7.a razreda na ispitu znanja iz matematike postigli su sljedeće rezultate:

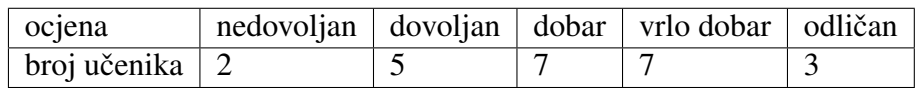

- 1. Podatke iz tablice prikažite stupčastim dijagramom frekvencija.
- 2. Koliko je učenika pisalo ispit znanja?
- 3. Koliko je učenika na ispitu ocijenjeno pozitivno? Rezultat izrazite u postotcima.
- 4. Koliko je učenika na ispitu ocijenjeno ocjenom vrlo dobar? Rezultat izrazite u postotcima.
- 5. Postoji li brži način na koji smo mogli doći do željenih postotaka?

Podatke iz tablice prikazujemo stupčastim dijagramom frekvencija kao na slici [2.1:](#page-25-0)

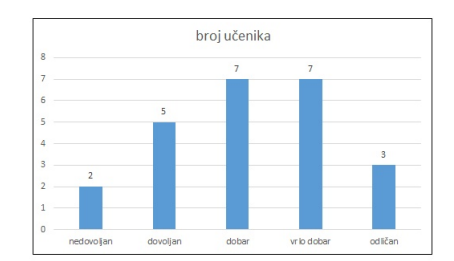

Slika 2.1: Stupčasti dijagram frekvencija

<span id="page-25-0"></span>Zaključujemo da je ispit znanja iz matematike pisalo 24 učenika. Na ispitu je pozitivno ocijenjeno 92% učenika, a 29% učenika je dobilo ocjenu vrlo dobar. Do željenih postotaka smo mogli doći tako da smo podatke iz tablice prikazali u Excelu kružnim dijagramom (slika [2.2\)](#page-25-1) koji nam prikazuje postotak (udio) pojedinog podatka.

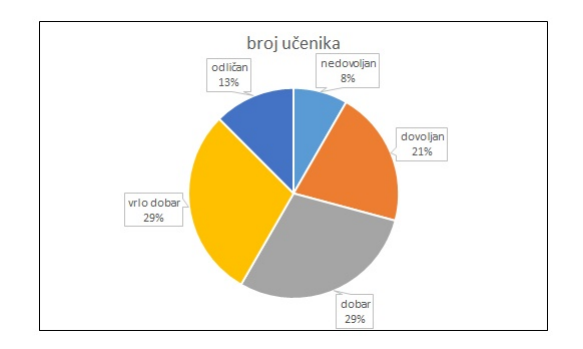

<span id="page-25-1"></span>Slika 2.2: Kružni dijagram

### <span id="page-26-0"></span>2.3 Manipuliranje podacima

Tijek istraživanja:

Učenicima dajemo nastavni listić sa zadatkom i tablicom. Učenici ga rješavaju pomoću Excela.

Nastavni listić:

Sljedeća tablica [2.3](#page-26-1) prikazuje kretanje broja nezaposlenih osoba od 1997. do 2012. godine u Republici Hrvatskoj. Statističari Državnog zavoda za statistiku u svom godišnjem izvještaju napravili su i stupčasti dijagram koji prikazuje dane podatke. Da ste statističar Državnog zavoda za statistiku, kako biste postavili vertikalnu i/ili horizontalnu skalu na dijagramu da naglasite da nezaposlenost pada?

| godina | broj nezaposlenih | godina | broj nezaposlenih |
|--------|-------------------|--------|-------------------|
| 1997.  | 277.691           | 2005.  | 308.738           |
| 1998.  | 287.762           | 2006.  | 291.616           |
| 1999.  | 321.866           | 2007.  | 264.448           |
| 2000.  | 357.872           | 2008.  | 236.741           |
| 2001.  | 380.195           | 2009.  | 263.174           |
| 2002.  | 389.741           | 2010.  | 302.425           |
| 2003.  | 329.799           | 2011.  | 305.333           |
| 2004.  | 309.875           | 2012.  | 324.324           |

Slika 2.3: Kretanje broja nezaposlenih od 1997. do 2012. godine

<span id="page-26-1"></span>Različitim strategijama pokušavamo prikazati da nezaposlenost u Republici Hrvatskoj pada (slika [2.4\)](#page-27-0). Zapravo grupiramo podatke u istim vremenskim razdobljima, a onda variramo duljinu tog razdoblja. U ovom slučaju smo podatke grupirali u vremenskom razdoblju od jedne, dvije, tri i četiri godine. Svi dijagrami prikazuju kretanje nezaposlenih u Republici Hrvatskoj od 1997. do 2012., ali samo za zadnji dijagram na slici [2.4](#page-27-0) možemo reci da prikazuje pad nezaposlenosti. Podaci na tom dijagramu su kod grupiranja predstav- ´ ljeni tako da se ne vide neki detalji za koje autor dijagrama možda ne želi da budu vidljivi. Naravno, ono što piše na dijagramu u obliku koji je odabran mora biti točno.

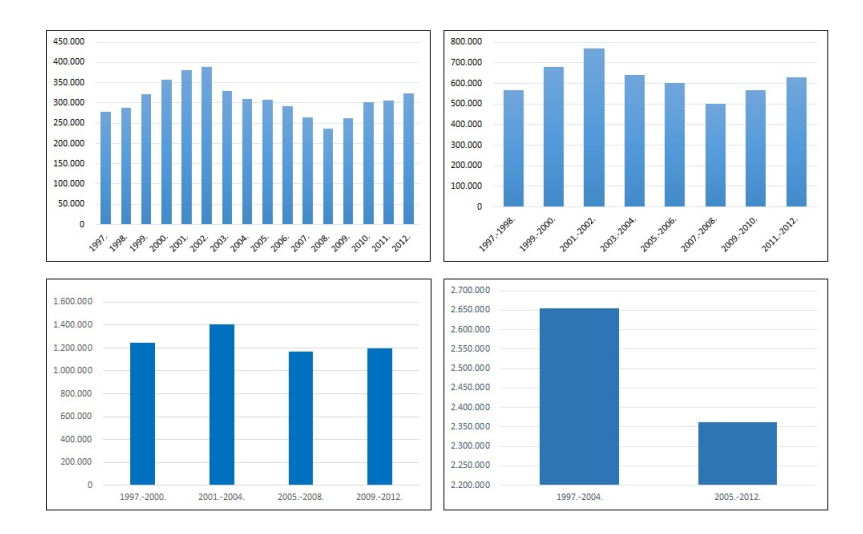

<span id="page-27-0"></span>Slika 2.4: Prikaz nezaposlenosti u Republici Hrvatskoj od 1997. do 2012. godine

Ako ne koristimo grupiranje podataka i imamo ovakve podatke kao što su zadani, onda mijenjanjem postavki na vertikalnoj osi ne možemo doći do prikaza koji pokazuje pad nezaposlenosti. No, ako povećamo maksimum na toj osi, onda će oscilacije u podacima biti manje, tj. izgledat će manje. Ako jako povećamo taj maksimum, stupci bi mogli izgledati potpuno jednako (slika [2.5\)](#page-27-1). Na taj način možemo u ovom slučaju prikriti rast nezaposlenosti, ali ćemo i sakriti sva razdoblja pada nezaposlenosti.

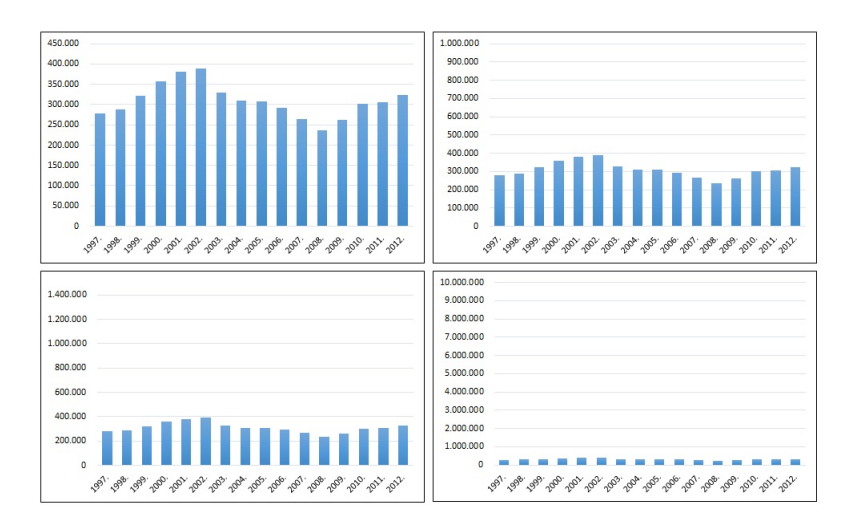

<span id="page-27-1"></span>Slika 2.5: Manipulacija podataka na vertikalnoj osi

## <span id="page-28-0"></span>2.4 Vjerojatnost slučajnog događaja

Kao i sa statistikom, učenici se s konceptom vjerojatnosti prvi put susreću u 7. razredu osnovne škole. Učenici saznaju što su elementarni događaji i kako ih navesti, uče kako prepoznati koji su elementarni događaji povoljni za zadani događaj, te kako izračunati vjerojatnost dogadaja.

Tijek istraživanja:

Nastavnik s učenicima ponavlja što je to (relativna) frekvencija, slučajni pokus, elementarni događaj, te kako računamo vjerojatnost kada su elementarni događaji jednako vjerojatni. Učenici rade (istražuju) u četveročlanim skupinama i dolaze do zaključaka.

Nastavni listic:´

- 1. Dobivenu igraću kocku bacite 30 puta i za svako bacanje zabilježite koji se broj pojavio na gornjoj strani kockice.
	- a) Je li se svaki broj iz skupa {1, <sup>2</sup>, <sup>3</sup>, ..., <sup>6</sup>} pojavio isti broj puta?
	- b) Koliko puta se na gornjoj strani kocke pojavio broj 4?
	- c) Nacrtajte odgovarajuci dijagram za prikupljene podatke u alatu za izradu prora- ´ čunskih tablica (u Excelu).
- 2. U Excelu ponovite ovaj slučajni pokus 100 puta. Što primiećujete?
- 3. U Excelu ponovite ovaj slučajni pokus 1000 puta. Što primjećujete?

U Excelu se slučajan pokus realizira funkcijom RANDBETWEEN (Bottom, Top). Ta funkcija koristi nasumične brojeve iz niza brojeva kojem je Bottom najmanji broj, a Top najveći broj koji funkcija koristi. Funkciju kopiramo u onoliko ćelija koliko puta želimo ponoviti pokus.

- 1. Primjer učeničkog bacanja kockice i dobivenog dijagrama frekvencija pojavljivanja brojeva 1, 2,..., 6 možemo vidjeti na slici [2.6.](#page-29-0) Primjećujemo da se brojevi nisu pojavili isti broj puta, te da se broj 4 (u ovom slučaju) pojavio samo jednom (slika [2.6\)](#page-29-0).
- 2. Nakon ponavljanja ovog pokusa 100 puta dijagram frekvencija izgleda kao na slici [2.7.](#page-29-1) Uočavamo da se ni ovdje svi brojevi ne pojavljuju isti broj puta, te da se broj 4 pojavljuje više puta nego prvi puta kada smo bacali kockicu.

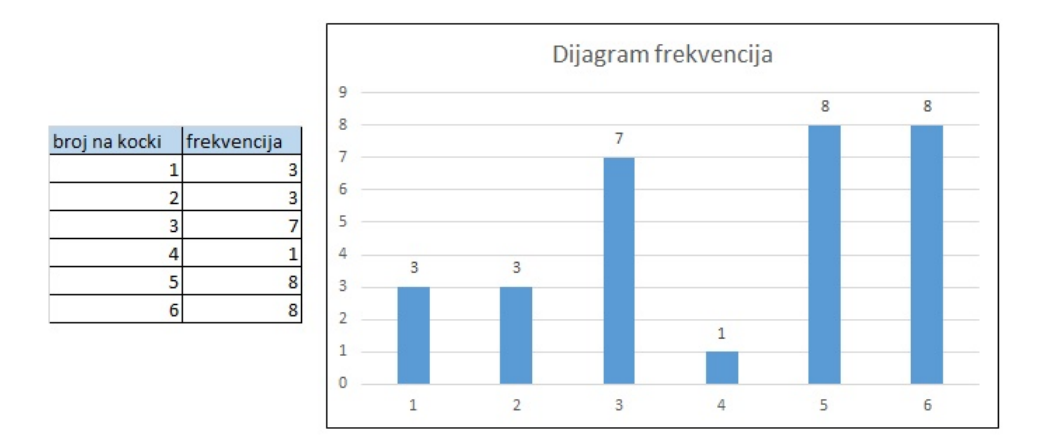

Slika 2.6: Tablica i dijagram frekvencija

<span id="page-29-0"></span>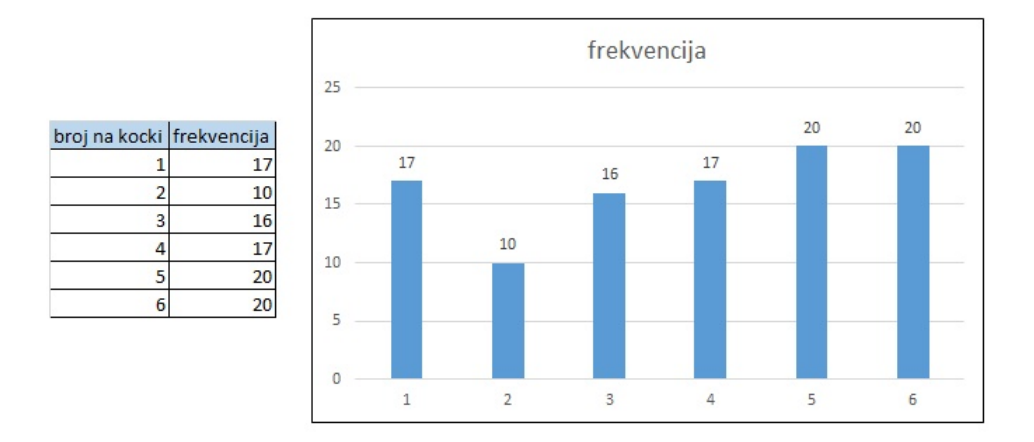

Slika 2.7: Tablica i dijagram frekvencija

<span id="page-29-1"></span>3. Nakon ponavljanja ovog pokusa 1000 puta dijagram frekvencija izgleda kao na slici [2.8.](#page-30-1) Uočavamo da se ni ovdje svi brojevi ne pojavljuju isti broj puta, ali da je između frekvencija pojavljivanja veoma mala razlika.

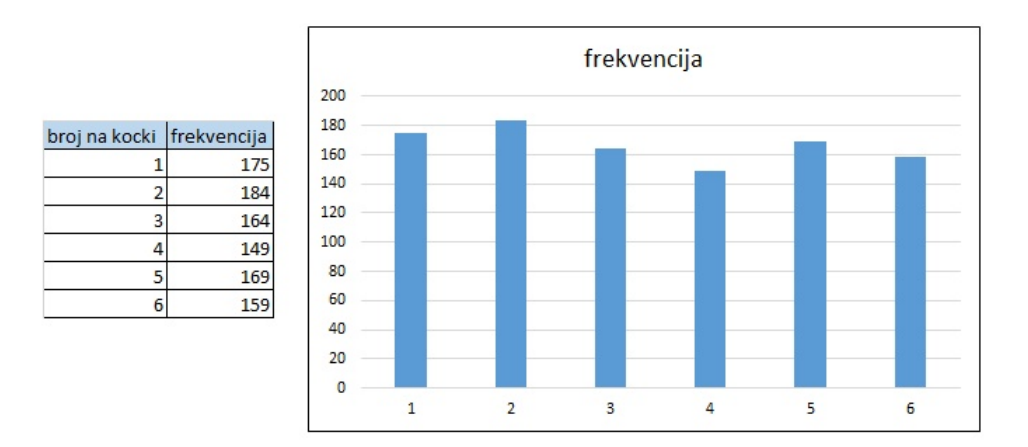

Slika 2.8: Tablica i dijagram frekvencija

<span id="page-30-1"></span>S učenicima možemo diskutirati što bi se dogodilo nakon 10000 ili 100000 bacanja kockice. Nakon diskusije učenici mogu simulirati bacanje kockice u Excelu i mogu uočiti da ako dobivene frekvencije uspoređuju s teorijskim vjerojatnostima, onda se one gotovo podudaraju.

### <span id="page-30-0"></span>2.5 Ispisivanje sustavnih listi

Osim pri simulacijama slučajnih događaja, Excel može pomoći i pri računanju teorijskih vjerojatnosti kad je broj elementarnih dogadaja dosta velik ili je uvjet zadatka prekompliciran za analizu. U tom slučaju nam se javlja potreba za sustavnim ispisivanjem svih elementarnih događaja, odnosno svih mogućih slučajeva. Uz pomoć računala i različitih programa (npr. Excela), kopiranjem i praćenjem određenog principa sastavljanja, sustavne liste se mogu veoma lako i brzo napraviti što ćemo i vidjeti u sljedećim zadacima.

Zadatak: Bacamo kockicu četiri puta i svaki put zapišemo broj. Kolika je vjerojatnost da je prvi dobiveni broj manji od drugog, drugi veći od trećeg, a treći manji ili jednak četvrtom?

Kao što smo rekli zadatak možemo riješiti pomoću Excela. Najprije moramo napraviti sustavnu listu svih mogućih elementarnih događaja bacanja kockice. Elementarnih događaja je ukupno 1296. Na slici [2.9](#page-31-0) je prikazan dio mogućih događaja.

| a            | b              | $\mathbf{c}$            | d                       | a < b          | b > c                   | $c < = d$      |              | Ukupno: | P(a<br>i b>c i c<=d) |
|--------------|----------------|-------------------------|-------------------------|----------------|-------------------------|----------------|--------------|---------|----------------------|
| 1            | 1              | 1                       | $\mathbf{1}$            | $\overline{0}$ | $\mathbf 0$             | $\mathbf{1}$   | <b>FALSE</b> | 245     | 0,18904321           |
| $\mathbf{1}$ | $\mathbf{1}$   | $\mathbf{1}$            | $\overline{\mathbf{c}}$ | $\mathbf 0$    | $\mathbf 0$             | 1              | <b>FALSE</b> |         |                      |
| $\mathbf{1}$ | $\overline{1}$ | $\mathbf{1}$            | 3                       | $\mathbf 0$    | $\mathbf 0$             | $\mathbf{1}$   | <b>FALSE</b> |         |                      |
| $\mathbf{1}$ | $\mathbf{1}$   | $\mathbf{1}$            | $\overline{a}$          | $\mathbf{0}$   | $\mathbf 0$             | $\mathbf{1}$   | <b>FALSE</b> |         |                      |
| $\mathbf{1}$ | $\overline{1}$ | $\mathbf{1}$            | $\overline{\mathbf{5}}$ | $\mathbf{0}$   | $\mathbf 0$             | $\mathbf{1}$   | <b>FALSE</b> |         |                      |
| $\mathbf{1}$ | $\overline{1}$ | $\mathbf{1}$            | 6                       | $\mathbf{O}$   | $\overline{\mathbf{0}}$ | $\overline{1}$ | <b>FALSE</b> |         |                      |
| $\mathbf{1}$ | $\overline{1}$ | $\overline{\mathbf{c}}$ | $\mathbf 1$             | $\mathbf{0}$   | $\mathbf 0$             | $\bf{0}$       | <b>FALSE</b> |         |                      |
| $\mathbf{1}$ | $\mathbf{1}$   | $\overline{\mathbf{c}}$ | $\overline{a}$          | $\overline{0}$ | $\overline{0}$          | $\overline{1}$ | <b>FALSE</b> |         |                      |
| $\mathbf{1}$ | $\overline{1}$ | $\overline{a}$          | 3                       | $\mathbf{0}$   | $\mathbf 0$             | $\mathbf{1}$   | <b>FALSE</b> |         |                      |
| $\mathbf{1}$ | $\mathbf{1}$   | $\overline{2}$          | $\overline{a}$          | $\overline{0}$ | $\overline{0}$          | $\mathbf{1}$   | <b>FALSE</b> |         |                      |
| $\mathbf{1}$ | $\mathbf{1}$   | $\overline{\mathbf{c}}$ | 5                       | $\overline{0}$ | $\overline{0}$          | $\mathbf{1}$   | <b>FALSE</b> |         |                      |
| $\mathbf{1}$ | $\mathbf{1}$   | $\overline{c}$          | $6\overline{6}$         | $\mathbf 0$    | $\mathbf 0$             | $\mathbf{1}$   | <b>FALSE</b> |         |                      |
| $\mathbf{1}$ | $\mathbf{1}$   | 3                       | $\mathbf{1}$            | $\mathbf 0$    | $\mathbf 0$             | $\bf{0}$       | <b>FALSE</b> |         |                      |
| $\mathbf{1}$ | 1              | 3                       | $\overline{2}$          | $\bf{0}$       | $\bf{0}$                | $\bf{0}$       | <b>FALSE</b> |         |                      |
| $\mathbf{1}$ | $\mathbf{1}$   | 3                       | 3                       | $\mathbf 0$    | $\overline{\mathbf{0}}$ | $\mathbf{1}$   | <b>FALSE</b> |         |                      |
| $\mathbf{1}$ | 1              | 3                       | $\overline{4}$          | $\mathbf 0$    | $\mathbf 0$             | $\mathbf{1}$   | <b>FALSE</b> |         |                      |
| $\mathbf{1}$ | $\mathbf{1}$   | 3                       | $\overline{\mathbf{5}}$ | $\mathbf{0}$   | $\mathbf 0$             | $\mathbf 1$    | <b>FALSE</b> |         |                      |
| $\mathbf{1}$ | $\mathbf{1}$   | 3                       | $6\overline{6}$         | $\overline{0}$ | $\ddot{\mathbf{0}}$     | $\mathbf 1$    | <b>FALSE</b> |         |                      |
| $\mathbf{1}$ | $\mathbf{1}$   | 4                       | $\mathbf{1}$            | $\overline{0}$ | $\overline{0}$          | $\mathbf 0$    | <b>FALSE</b> |         |                      |
| $\mathbf{1}$ | 1              | 4                       | $\overline{2}$          | $\overline{0}$ | $\mathbf 0$             | $\mathbf{0}$   | <b>FALSE</b> |         |                      |
| $\mathbf{1}$ | $\mathbf{1}$   | 4                       | $\overline{\mathbf{3}}$ | $\mathbf{0}$   | $\mathbf 0$             | $\mathbf{0}$   | <b>FALSE</b> |         |                      |
| $\mathbf{1}$ | $\mathbf{1}$   | 4                       | $\overline{4}$          | $\overline{0}$ | $\mathbf 0$             | $\overline{1}$ | <b>FALSE</b> |         |                      |
| $\mathbf{1}$ | $\mathbf{1}$   | 4                       | 5                       | $\mathbf 0$    | $\mathbf 0$             | $\overline{1}$ | <b>FALSE</b> |         |                      |
| 1            | 1              | 4                       | $6\phantom{a}$          | $\mathbf 0$    | $\overline{\mathbf{0}}$ | 1              | <b>FALSE</b> |         |                      |
| 1            | $\mathbf{1}$   | 5                       | $\mathbf{1}$            | $\mathbf 0$    | $\mathbf 0$             | $\bf{0}$       | <b>FALSE</b> |         |                      |
| 1            | 1              | 5                       | $\overline{2}$          | $\bf{0}$       | $\overline{0}$          | $\overline{0}$ | <b>FALSE</b> |         |                      |
| $\mathbf{1}$ | $\mathbf{1}$   | 5                       | $\overline{\mathbf{3}}$ | $\mathbf 0$    | $\overline{0}$          | $\mathbf 0$    | <b>FALSE</b> |         |                      |
| $\mathbf{1}$ | 1              | 5                       | $\overline{a}$          | $\mathbf 0$    | $\overline{0}$          | $\bf{0}$       | <b>FALSE</b> |         |                      |
| $\mathbf{1}$ | $\mathbf{1}$   | 5                       | 5                       | $\mathbf{0}$   | $\overline{0}$          | $\mathbf{1}$   | <b>FALSE</b> |         |                      |
| 1            | $\mathbf{1}$   | 5                       | $6\overline{6}$         | $\overline{0}$ | $\overline{0}$          | $\mathbf{1}$   | <b>FALSE</b> |         |                      |
| $\mathbf{1}$ | $\mathbf{1}$   | 6                       | $\mathbf{1}$            | $\overline{0}$ | $\overline{0}$          | $\mathbf 0$    | <b>FALSE</b> |         |                      |
| $\mathbf{1}$ | 1              | 6                       | $\overline{2}$          | $\overline{0}$ | $\overline{0}$          | $\mathbf 0$    | <b>FALSE</b> |         |                      |
| $\mathbf{1}$ | $\mathbf{1}$   | 6                       | $\overline{\mathbf{3}}$ | $\overline{0}$ | $\overline{0}$          | $\mathbf 0$    | <b>FALSE</b> |         |                      |
| $\mathbf{1}$ | $\mathbf{1}$   | 6                       | $\overline{4}$          | $\overline{0}$ | $\overline{0}$          | $\mathbf{0}$   | <b>FALSE</b> |         |                      |
| 1            | 1              | 6                       | $\overline{\mathbf{5}}$ | $\overline{0}$ | $\overline{0}$          | $\mathbf{0}$   | <b>FALSE</b> |         |                      |
| $\mathbf{1}$ | $\mathbf{1}$   | $6 \mid$                | 6                       | $\overline{0}$ | $\overline{0}$          | $\mathbf{1}$   | <b>FALSE</b> |         |                      |

Slika 2.9: Dio mogućih elementarnih događaja bacanja kockice

<span id="page-31-0"></span>Nakon što smo napravili listu elementarnih događaja, moramo usporediti prvi i drugi dobiveni broj, drugi i treći dobiveni broj, te treći i četvrti dobiveni broj. To možemo napraviti pomoću funkcije IF. Ako je tvrdnja točna, onda stavimo 1, a ako tvrdnja nije točna, onda stavimo 0 (slika [2.9\)](#page-31-0). Nas zanima kad su sve tri tvrdnje točne, a to možemo provjeriti funkcijom AND. Zatim funkcijom COUNTIF prebrojimo koliko je tvrdnji točno u tom stupcu. Dobivamo da je 245 povoljnih elementarnih događaja. Budući da su svi događaji jednako vjerojatni, onda vjerojatnost traženog događaja računamo kao omjer broja povoljnih elementarnih dogadaja i ukupnog broja elementarnih dogadaja.

Dakle, vjerojatnost da je prvi dobiveni broj manji od drugog, drugi veći od trećeg, a treći manji ili jednak četvrtom jednaka je  $P(a < b, b > c, c \le d) = \frac{245}{1296}$ 1296 što je približno jednako 0.18904.

Ovaj zadatak smo mogli riješiti i logički, što je naravno kompliciranije.

Takvu vrstu zadataka možemo postaviti i u malo drugačijem kontekstu.

Zadatak: Koliko ima četveroznamenkastih brojeva  $\overline{abcd}$ ,  $a, b, c, d \in \{1, 2, 3, 4\}$  takvih da vrijedi  $\overline{ab}$  <  $\overline{bc}$  i  $\overline{bc}$  >  $\overline{cd}$ ?

Zadatak najprije možemo riješiti logički, pa rješenje provjeriti u Excelu. Uvjet  $\overline{ab} < \overline{bc}$ vrijedi ako i samo ako je  $a < b$  ili  $a = b$  i  $b < c$ . S druge strane, uvjet  $\overline{bc} > \overline{cd}$  vrijedi ako i samo ako je  $b > c$  ili  $b = c$  i  $c > d$ . Dakle, imamo četiri mogućnosti pri kojima će četveroznamenkast broj sastavljen od brojeva 1, 2, 3, 4 zadovoljavati zadani uvjet:

- 1.  $a < b, b > c$ ;
- 2.  $a < b, b = c$  i  $c > d$ ;
- 3.  $a = b$  **i**  $b < c, b > c$ ;
- 4.  $a = b$  i  $b < c$ ,  $b = c$  i  $c > d$ .

Vidimo da je zadnja dva uvjeta nemoguće ispuniti pa moramo prebrojati brojeve koji zadovoljavaju prva dva uvjeta. Ako vrijedi prvi uvjet, onda imamo sljedeće:

 $(a, b, c) \in \{(1, 2, 1), (1, 3, 1), (1, 3, 2), (1, 4, 1), (1, 4, 2), (1, 4, 3), (2, 3, 1), (2, 3, 2), (2, 4, 1),$  $(2, 4, 2), (2, 4, 3), (3, 4, 1), (3, 4, 2), (3, 4, 3)$ .

Dakle, imamo 14 mogućnosti za izbor prve tri znamenke. Četvrtu znamenku možemo izabrati proizvoljno, na četiri načina. To znači da ukupno imamo  $14 \cdot 4 = 56$  takvih brojeva.

U drugom slučaju moramo naći moguće znamenke a, b, d. Time je već određena i znamenka *c* (jer je  $b = c$ ). Vidimo da je problem analogan onom u prvom slučaju pa možemo zaključiti da imamo 14 takvih brojeva.

Ukupno imamo  $56 + 14 = 70$  traženih brojeva.

Sada rješenje možemo provjeriti u Excelu (slika [2.10\)](#page-33-0). Najprije napravimo sustavnu listu svih znamenaka četveroznamenkastih brojeva koje možemo sastaviti od brojeva 1, 2, 3, 4. Nakon toga pomoću funkcije CONCATENATE spojimo znamenke tako da dobijemo dvoznamenkaste brojeve  $\overline{ab}$ ,  $\overline{bc}$ ,  $\overline{cd}$ . Tako dobivene dvoznamenkaste brojeve usporedimo pomoću funkcije IF. Ako je tvrdnja točna, onda stavimo 1, a ako je tvrdnja netočna, onda stavimo 0. Nas zanima kad su obje tvrdnje točne, što možemo odrediti funkcijom AND. Na kraju funkcijom COUNTIF prebrojimo koliko je tvrdnji u posljednjem stupcu istinito. Taj broj je ukupni broj traženih brojeva.

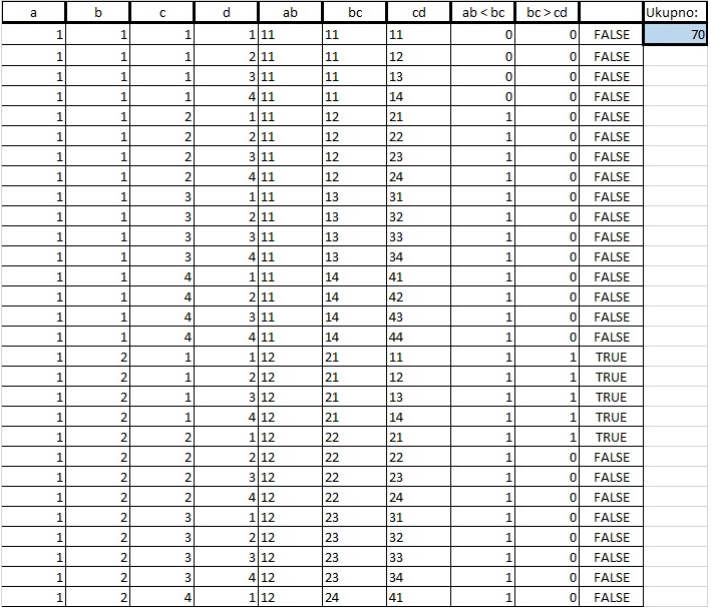

<span id="page-33-0"></span>Slika 2.10: Ispisivanje sustavnih listi u Excelu

# <span id="page-34-0"></span>Poglavlje 3

# Ispitivanje funkcija i limesa niza pomoću alata dinamične geometrije

Učenici se s konceptom funkcija prvi put susreću u 7. razredu osnovne škole, i to upoznavanjem s linearnom funkcijom. Nakon toga s funkcijama se ponovo susrecu u 1. razredu ´ srednje škole, najprije s linearnom funkcijom i funkcijom apsolutne vrijednosti. Zatim u 2. razredu upoznaju kvadratnu, eksponencijalnu i logaritamsku funkciju, a u 3. razredu trigonometrijske funkcije. Učenici prije crtanja grafova svih funkcija moraju biti upoznati s konceptom pojedine funkcije, s pojmovima nezavisne i zavisne varijable te s domenom i kodomenom funkcije. Trebamo napomenuti da su sva istraživanja zamišljena tako da učenici istražuju tok danih funkcija u paru. Radom u paru ostvaruje se bolja komunikacija i suradnja učenika, te razmjena učeničkih ideja i znanja.

### <span id="page-34-1"></span>3.1 Graf linearne funkcije

Graf linearne funkcije učenici otkrivaju u nekoliko koraka.

1. Zadana je funkcija  $f : \mathbb{R} \to \mathbb{R}$ ,  $f(x) = ax, a \in \mathbb{R}$ .

Tijek istraživanja:

Učenici u paru u alatu dinamične geometrije crtaju graf funkcije  $f : \mathbb{R} \to \mathbb{R}$ ,  $f(x) =$ *ax*,  $a > 0$  i graf funkcije  $f : \mathbb{R} \to \mathbb{R}$ ,  $f(x) = ax$ ,  $a < 0$  mijenjajući parametar a.

Uočavamo da ako je  $a > 0$ , onda se vrijednosti funkcije f povećavaju ako se povećavaju vrijednosti *x*. U tom slučaju kažemo da funkcija raste (slika [3.1\)](#page-35-0).

Uočavamo da ako je  $a < 0$ , onda se vrijednosti funkcije f smanjuju ako se povećavaju

vrijednosti *x*. U tom slučaju kažemo da funkcija pada (slika [3.2\)](#page-35-1).

Svi takvi grafovi prolaze točkom  $(0, 0)$ .

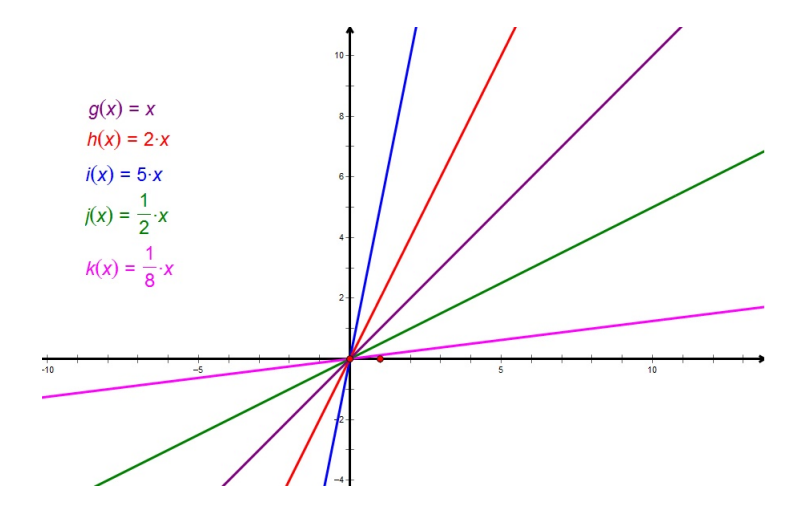

Slika 3.1: Graf funkcije  $f : \mathbb{R} \to \mathbb{R}$ ,  $f(x) = ax, a > 0$ 

<span id="page-35-0"></span>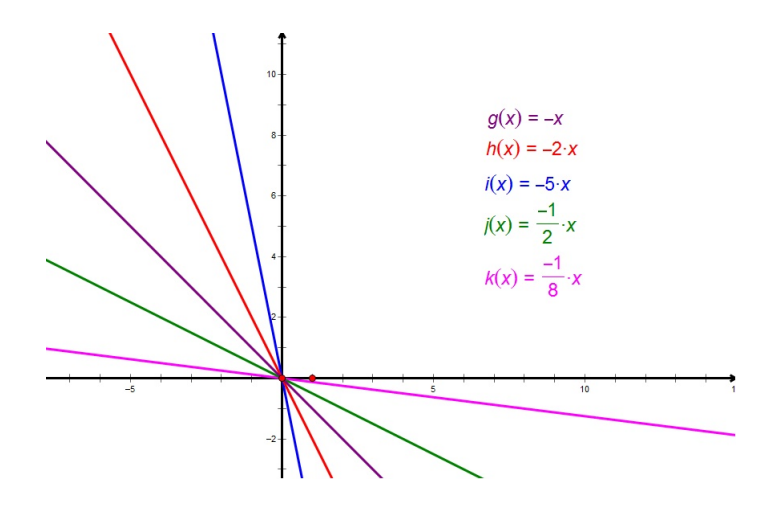

Slika 3.2: Graf funkcije  $f : \mathbb{R} \to \mathbb{R}$ ,  $f(x) = ax$ ,  $a < 0$ 

<span id="page-35-1"></span>2. Zadana je funkcija  $f : \mathbb{R} \to \mathbb{R}$ ,  $f(x) = x + b$ ,  $b \in \mathbb{R}$ .

Tijek istraživanja:
Učenici u paru u alatu dinamične geometrije crtaju graf funkcije  $f : \mathbb{R} \to \mathbb{R}$ ,  $f(x) =$ *x* + *b*, *b* ∈ ℝ i uspoređuju ga s grafom funkcije  $g : \mathbb{R} \to \mathbb{R}$ ,  $g(x) = x$ .

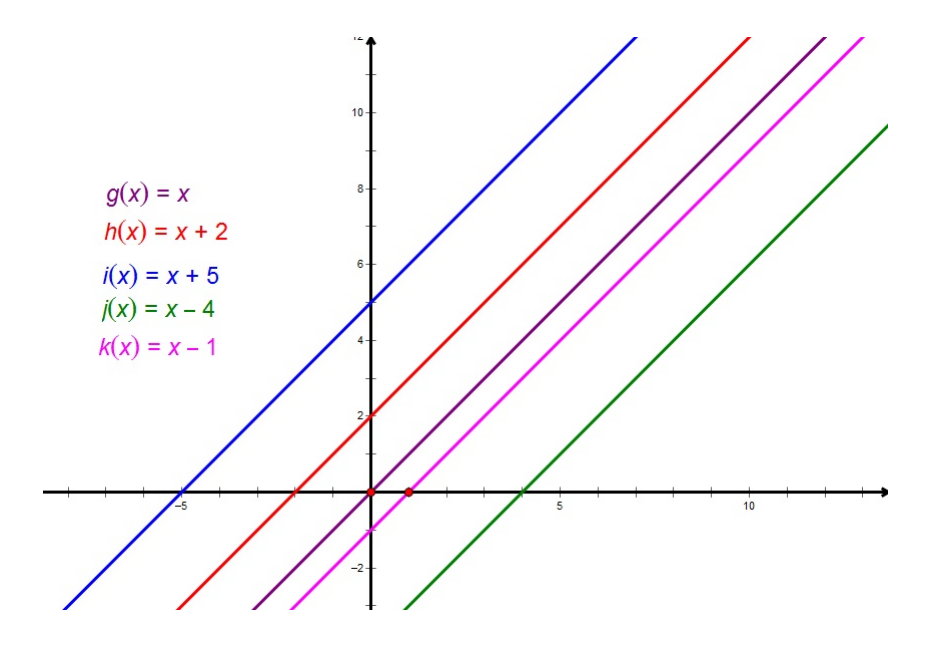

Slika 3.3: Graf funkcije  $f : \mathbb{R} \to \mathbb{R}$ ,  $f(x) = x + b$ ,  $b \in \mathbb{R}$ 

<span id="page-36-0"></span>Uspoređujemo graf funkcije  $f : \mathbb{R} \to \mathbb{R}$ ,  $f(x) = x + b$ ,  $b \in \mathbb{R}$  s grafom funkcije  $g: \mathbb{R} \to \mathbb{R}, g(x) = x$  i uočavamo da u odnosu na graf funkcije  $g: \mathbb{R} \to \mathbb{R}, g(x) = x$ dolazi do translacije grafa prema gore za *<sup>b</sup>* kada je *<sup>b</sup>* > 0, odnosno za *<sup>b</sup>* prema dolje kada je  $b < 0$  (slika [3.3\)](#page-36-0). Dakle, graf funkcije  $f : \mathbb{R} \to \mathbb{R}$ ,  $f(x) = x + b$ ,  $b \in \mathbb{R}$  prolazi točkom (0, *b*). Točnije, slobodni član linearne funkcije, *b*, je vrijednost te funkcije u nuli.

3. Zadana je funkcija  $f : \mathbb{R} \to \mathbb{R}$ ,  $f(x) = ax + b$ ,  $a, b \in \mathbb{R}$ ,  $a \neq 0$ .

Tijek istraživanja:

Učenici u paru u alatu dinamične geometrije crtaju graf funkcije  $f : \mathbb{R} \to \mathbb{R}$ ,  $f(x) =$  $ax + b$ ,  $a, b \in \mathbb{R}$ ,  $a \neq 0$ .

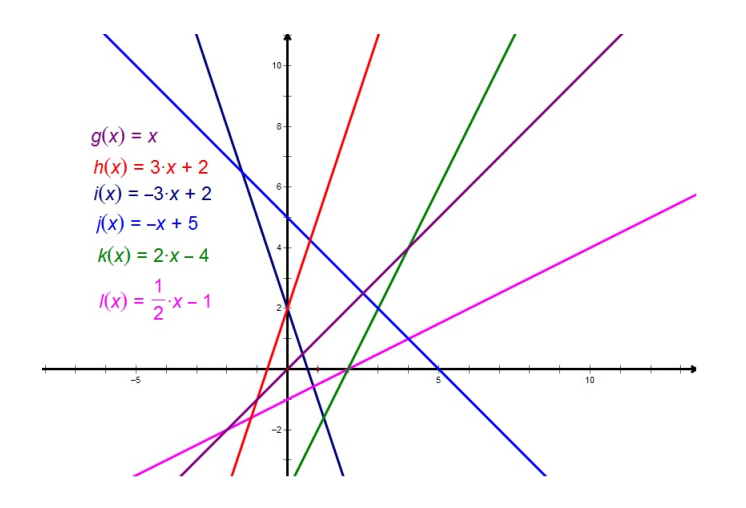

<span id="page-37-0"></span>Slika 3.4: Graf funkcije  $f : \mathbb{R} \to \mathbb{R}$ ,  $f(x) = ax + b$ ,  $a, b \in \mathbb{R}$ ,  $a \neq 0$ 

Uočavamo da graf funkcije  $f$  : ℝ → ℝ,  $f(x) = ax + b$ , *a*,  $b \in \mathbb{R}$ ,  $a ≠ 0$  prolazi točkom (0, b). Odnosno, slobodni član linearne funkcije, b, je vrijednost te funkcije u nuli. Osim te točke ističe se još jedna točka, a to je ona točka u kojoj graf funkcije siječe x-os. To je zapravo točka u kojoj je vrijednost funkcije jednaka nuli, tj. vrijednost od *x* za koju je  $f(x) = 0$  (slika [3.4\)](#page-37-0).

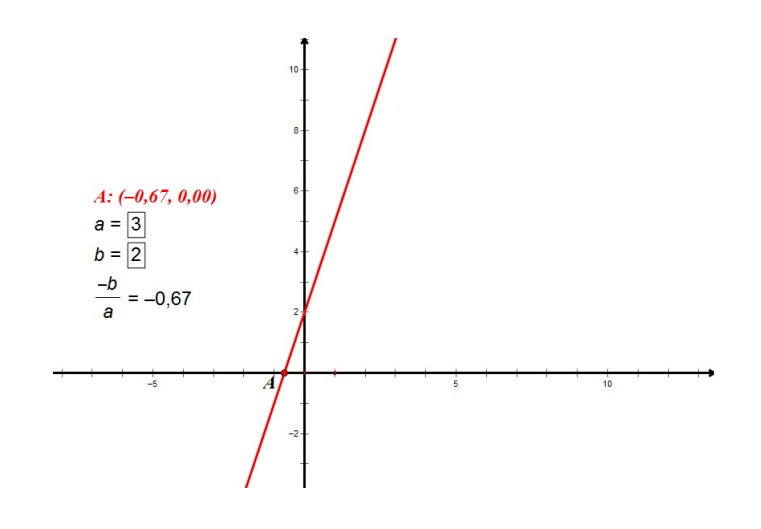

<span id="page-37-1"></span>Slika 3.5: Vrijednost − *b a* jednaka je apscisi točke u kojoj graf funkcije siječe *x*-os

Uočavamo da je x rješenje linearne jednadžbe  $ax + b = 0$ , pa ako x izrazimo pomoću

*a* i *b*, dobivamo da je *x* = − *b*  $\frac{a}{a}$ . Dakle, graf funkcije  $f : \mathbb{R} \to \mathbb{R}$ ,  $f(x) = ax + b$ ,  $a, b \in \mathbb{R}$  $\mathbb{R}, a \neq 0$  siječe *x*-os u točki  $\left($ − *b*  $\frac{a}{a}$ , 0 ! . U Sketchpadu možemo uspoređivati vrijednost − *b a* i apscisu točke u kojoj graf funkcije siječe *x*-os. Dobivamo da su te dvije vrijednosti zaista jednake (slika [3.5\)](#page-37-1). Vrijednost varijable *x* linearne funkcije *f* : ℝ → ℝ,  $f(x) = ax + b$ , *a*,  $b \in \mathbb{R}$ ,  $a \ne 0$  za koju je vrijednost te funkcije jednaka nula nazivamo nultočka linearne funkcije.

Također, ako uzmemo više različitih koeficijenata *a*, pozitivnih i negativnih, i ako nacrtamo pripadne grafove, onda možemo vidjeti da dolazi do rotacije grafa funkcije oko točke  $(0, b)$ , koja je pri toj rotaciji fiksna (slika [3.6\)](#page-38-0).

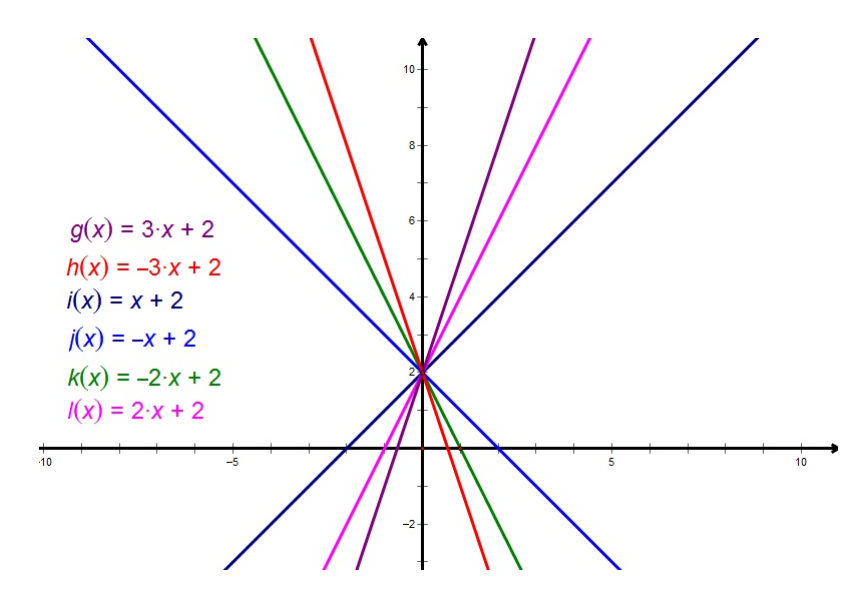

Slika 3.6: Rotacija grafa funkcije oko točke (0, *b*)

<span id="page-38-0"></span>S učenicima možemo komentirati da graf funkcije ne možemo crtati na njegovoj čitavoj domeni, pa uvijek crtamo samo dio. Na taj način učenicima možemo pribliziti pojam domene i restrikcije funkcije, te da funkcije nisu u potpunosti iste ako ˇ nemaju istu domenu. Ako malo variramo interval na kojem crtamo graf funkcije, onda možemo vidjeti da svaka restrikcija pripada istom pravcu, pa možemo naslutiti da je graf zadane funkcije pravac.

### 3.2 Graf funkcije apsolutne vrijednosti

Graf funkcije apsolutne vrijednosti učenici otkrivaju u nekoliko koraka.

1. Zadana je funkcija  $f : \mathbb{R} \to \mathbb{R}$ ,  $f(x) = a|x|, a \in \mathbb{R}$ .

Tijek istraživanja:

Učenici u paru u alatu dinamične geometrije istražuju graf funkcije  $f : \mathbb{R} \to \mathbb{R}$ ,  $f(x) =$ *<sup>a</sup>*|*x*|, *<sup>a</sup>* <sup>∈</sup> <sup>R</sup> najprije za *<sup>a</sup>* > 1, zatim za 0 < *<sup>a</sup>* < <sup>1</sup>, *<sup>a</sup>* <sup>=</sup> <sup>−</sup>1, <sup>−</sup><sup>1</sup> < *<sup>a</sup>* < 0 i zatim za *a* < −1, i uspoređuju ga s grafom funkcije  $g : \mathbb{R} \to \mathbb{R}$ ,  $g(x) = |x|$ .

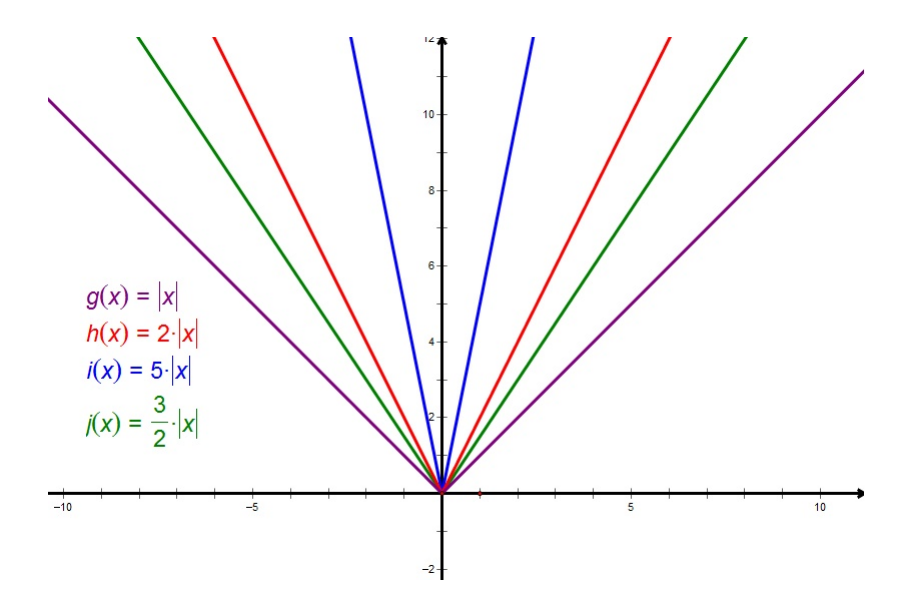

Slika 3.7: Graf funkcije  $f : \mathbb{R} \to \mathbb{R}$ ,  $f(x) = a|x|, a \in \mathbb{R}$ ,  $a > 1$ 

<span id="page-39-0"></span>Zaključujemo da se za  $a > 1$  povećanjem koeficijenta  $a$  graf funkcije  $f$  sužava (slika [3.7\)](#page-39-0), te da je graf funkcije simetričan s obzirom na y-os (funkcija je parna). Za  $a > 1$ graf funkcije *f* je uži u odnosu na graf funkcije *g*.

Zaključujemo da se za  $0 < a < 1$  povećanjem koeficijenta  $a$  graf funkcije  $f$  sužava (slika [3.8\)](#page-40-0), te da je graf funkcije simetričan s obzirom na y-os. Za  $0 < a < 1$  graf funkcije  $f$  je širi u odnosu na graf funkcije  $g$ .

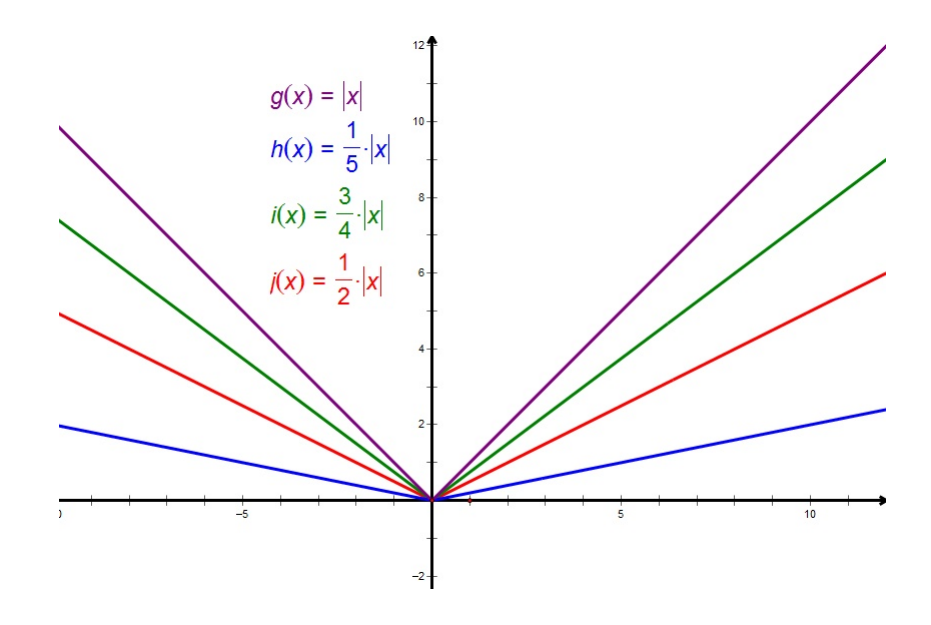

<span id="page-40-0"></span>Slika 3.8: Graf funkcije  $f : \mathbb{R} \to \mathbb{R}$ ,  $f(x) = a|x|, a \in \mathbb{R}$ ,  $0 < a < 1$ 

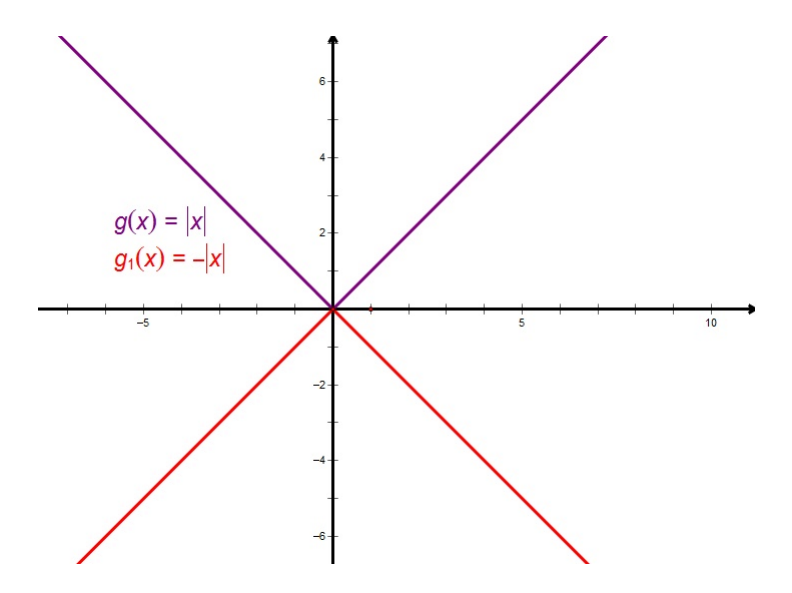

Slika 3.9: Graf funkcije  $g_1 : \mathbb{R} \to \mathbb{R}$ ,  $g_1(x) = -|x|$ 

<span id="page-40-1"></span>Zaključujemo da je za  $a = -1$  graf funkcije  $g_1 : \mathbb{R} \to \mathbb{R}$ ,  $g_1(x) = -|x|$  simetričan grafu funkcije  $g : \mathbb{R} \to \mathbb{R}$ ,  $g(x) = |x|$  s obzirom na *x*-os (slika [3.9\)](#page-40-1). S učenicima se

može komentirati utječe li ta promjena predznaka na isti način i kod drugih funkcija, odnosno kakav je općenito odnos grafova funkcija  $f$  i  $g$ , gdje je  $g(x) = -f(x)$  kako učenici ne bi pomislili da je to neko svojstvo koje je posebno vezano za funkciju apsolutne vrijednosti.

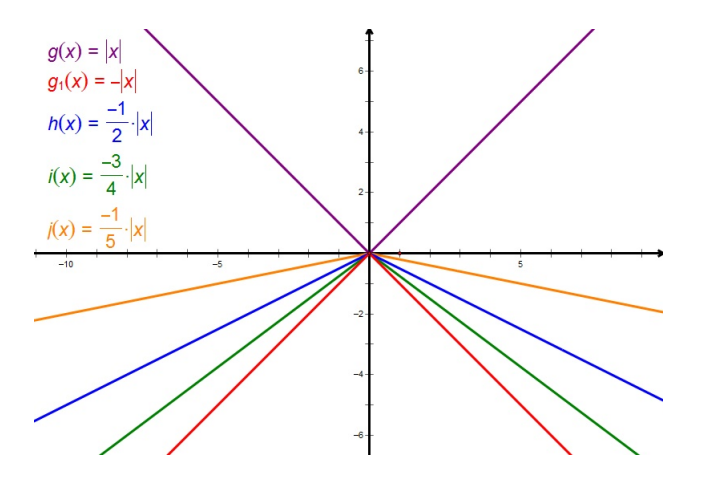

<span id="page-41-0"></span>Slika 3.10: Graf funkcije *f* : ℝ → ℝ, *f*(*x*) = *a*|*x*|, *a* ∈ ℝ, −1 < *a* < 0

Zaključujemo da se za −1 < *a* < 0 smanjenjem koeficijenta *a* graf funkcije *f* sužava (slika [3.10\)](#page-41-0). Za  $-1 < a < 0$  graf funkcije *f* je širi u odnosu na graf funkcije  $g_1$ .

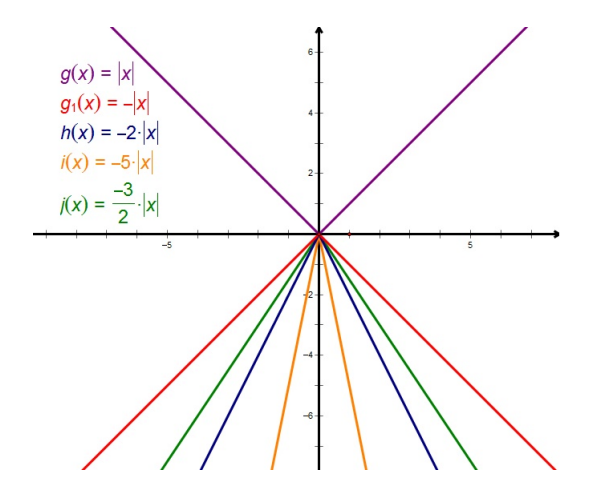

<span id="page-41-1"></span>Slika 3.11: Graf funkcije  $f : \mathbb{R} \to \mathbb{R}$ ,  $f(x) = a|x|, a \in \mathbb{R}$ ,  $a < -1$ 

Zaključujemo da se za  $a < -1$  smanjenjem koeficijenta  $a$  graf funkcije  $f$  sužava (slika [3.11\)](#page-41-1). Za  $a < -1$  graf funkcije  $f$  je uži u odnosu na graf funkcije  $g_1$ .

Također možemo uočiti da su sve funkcije oblika  $f : \mathbb{R} \to \mathbb{R}$ ,  $f(x) = a|x|, a \in \mathbb{R}$ parne, za svaki  $a \in \mathbb{R}$ . Za  $a > 0$  funkcija f pada do nule, gdje postiže svoj minimum, pa dalje raste. Za  $a < 0$  funkcija *f* raste do nule, gdje postiže svoj maksimum, pa dalje pada.

2. Zadana je funkcija  $f : \mathbb{R} \to \mathbb{R}$ ,  $f(x) = |x| + a$ ,  $a \in \mathbb{R}$ .

Tijek istraživanja:

Učenici u paru u alatu dinamične geometrije istražuju graf funkcije  $f : \mathbb{R} \to \mathbb{R}$ ,  $f(x) =$ <sup>|</sup>*x*<sup>|</sup> <sup>+</sup> *<sup>a</sup>*, *<sup>a</sup>* <sup>∈</sup> <sup>R</sup> i usporeduju ga s grafom funkcije *<sup>g</sup>* : <sup>R</sup> <sup>→</sup> <sup>R</sup>, *<sup>g</sup>*(*x*) <sup>=</sup> <sup>|</sup>*x*|.

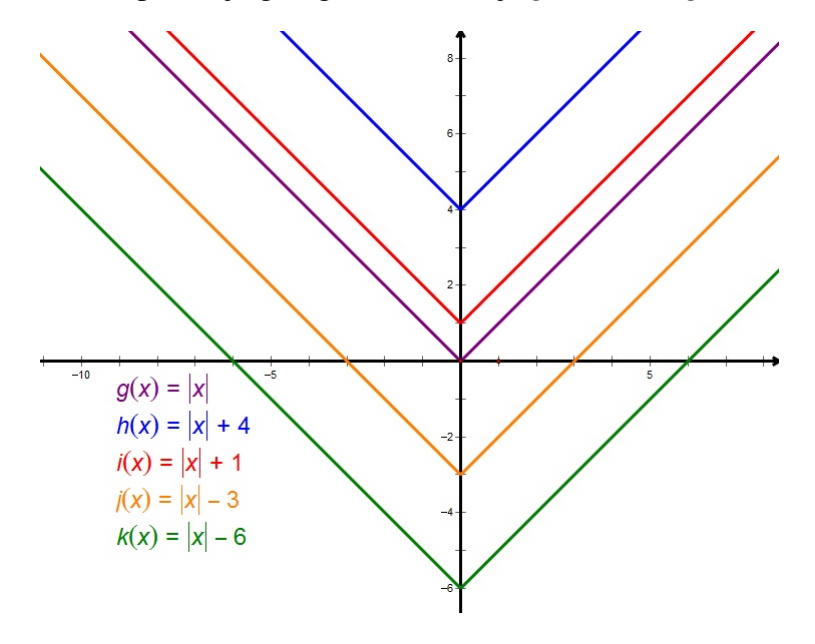

Slika 3.12: Graf funkcije  $f : \mathbb{R} \to \mathbb{R}$ ,  $f(x) = |x| + a$ ,  $a \in \mathbb{R}$ 

<span id="page-42-0"></span>Zaključujemo da se za  $a > 0$  graf funkcije  $f$  dobiva translacijom grafa funkcije g duž *<sup>y</sup>*-osi prema gore za *<sup>a</sup>*, a za *<sup>a</sup>* < 0 graf funkcije *<sup>f</sup>* se dobiva translacijom grafa funkcije *g* duž *y*-osi prema dolje za *a* (slika [3.12\)](#page-42-0). Možemo se prisjetiti što se događalo kada smo kod linearne funkcije uspoređivali grafove funkcija  $f : \mathbb{R} \to \mathbb{R}$ ,  $f(x) = x$  i  $g : \mathbb{R} \to \mathbb{R}$ ,  $g(x) = x + b$ . Tamo je slobodni koeficijent označavao translaciju grafa funkcije  $f : \mathbb{R} \to \mathbb{R}$ ,  $f(x) = x$  po *y*-osi, pa zaključujemo da bi analogno moglo vrijediti i opcenito, za bilo koju funkciju. ´

3. Zadana je funkcija  $f : \mathbb{R} \to \mathbb{R}$ ,  $f(x) = |x + a|$ ,  $a \in \mathbb{R}$ .

Tijek istraživanja:

Učenici u paru u alatu dinamične geometrije istražuju graf funkcije  $f : \mathbb{R} \to \mathbb{R}$ ,  $f(x) =$ <sup>|</sup>*<sup>x</sup>* <sup>+</sup> *<sup>a</sup>*|, *<sup>a</sup>* <sup>∈</sup> <sup>R</sup> i usporeduju ga s grafom funkcije *<sup>g</sup>* : <sup>R</sup> <sup>→</sup> <sup>R</sup>, *<sup>g</sup>*(*x*) <sup>=</sup> <sup>|</sup>*x*|.

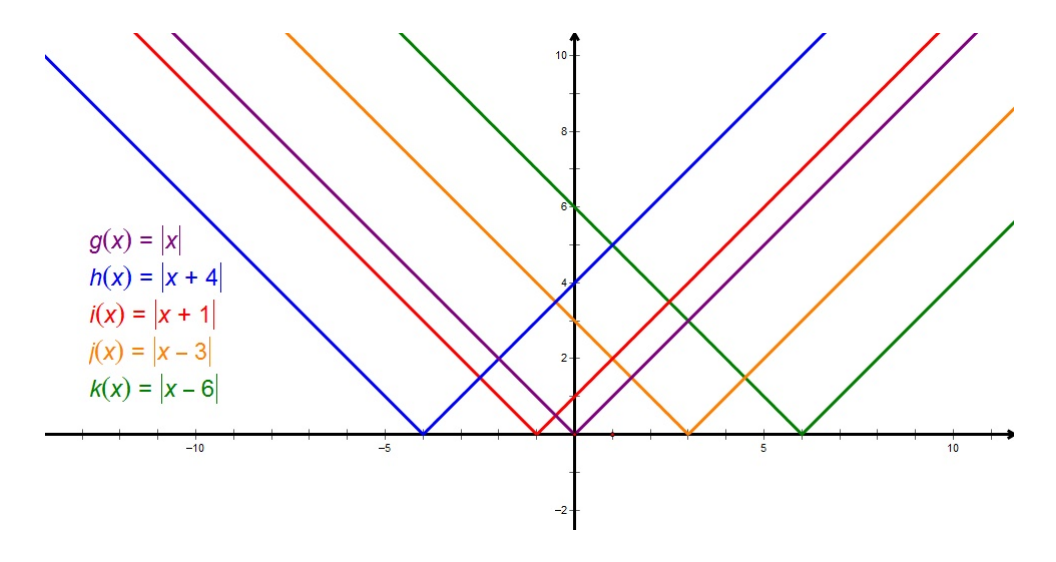

Slika 3.13: Graf funkcije  $f : \mathbb{R} \to \mathbb{R}$ ,  $f(x) = |x + a|$ ,  $a \in \mathbb{R}$ 

<span id="page-43-0"></span>Zaključujemo da se za  $a > 0$  graf funkcije  $f$  dobiva translacijom grafa funkcije g duž *<sup>x</sup>*-osi za *<sup>a</sup>* u lijevo, a za *<sup>a</sup>* < 0 graf funkcije *<sup>f</sup>* se dobiva translacijom grafa funkcije *<sup>g</sup>* duzˇ *x*-osi za *a* u desno (slika [3.13\)](#page-43-0).

4. Zadana je funkcija  $f : \mathbb{R} \to \mathbb{R}$ ,  $f(x) = |x + a| + b$ ,  $a, b \in \mathbb{R}$ .

Tijek istraživanja:

Učenici u paru u alatu dinamične geometrije istražuju graf funkcije  $f : \mathbb{R} \to \mathbb{R}$ ,  $f(x) =$ <sup>|</sup>*<sup>x</sup>* <sup>+</sup> *<sup>a</sup>*<sup>|</sup> <sup>+</sup> *<sup>b</sup>*, *<sup>a</sup>*, *<sup>b</sup>* <sup>∈</sup> <sup>R</sup> i usporeduju ga s grafom funkcije *<sup>g</sup>* : <sup>R</sup> <sup>→</sup> <sup>R</sup>, *<sup>g</sup>*(*x*) <sup>=</sup> <sup>|</sup>*x*|.

Zaključujemo da graf funkcije f dobijemo tako da graf funkcije g translatiramo duž *x*-osi za vrijednost parametra *a*, te duž *y*-osi za vrijednost parametra *b*. Točnije, translatiramo ga za vektor (−*a*, *<sup>b</sup>*) (slika [3.14\)](#page-44-0).

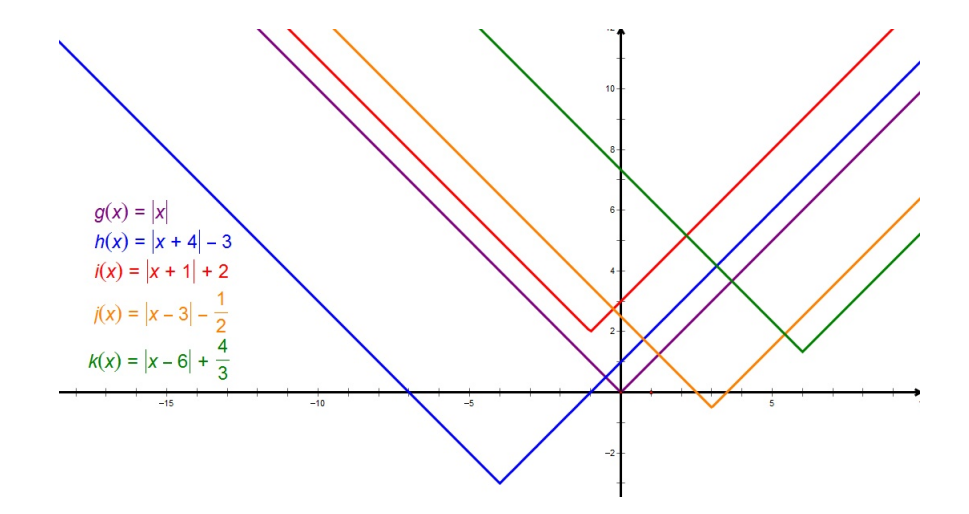

<span id="page-44-0"></span>Slika 3.14: Graf funkcije  $f : \mathbb{R} \to \mathbb{R}$ ,  $f(x) = |x + a| + b$ ,  $a, b \in \mathbb{R}$ 

Učenicima možemo dati par primjera malo "kompliciranijih" funkcija. Te "kompliciranije" funkcije su zbroj funkcija apsolutne vrijednosti.

**Primjer 3.2.1.** *Zadana je funkcija f* ∶ ℝ → ℝ, *f*(*x*) =  $|x - 4| + |2x + 1|$  (*slika* [3.15\)](#page-44-1)*.* 

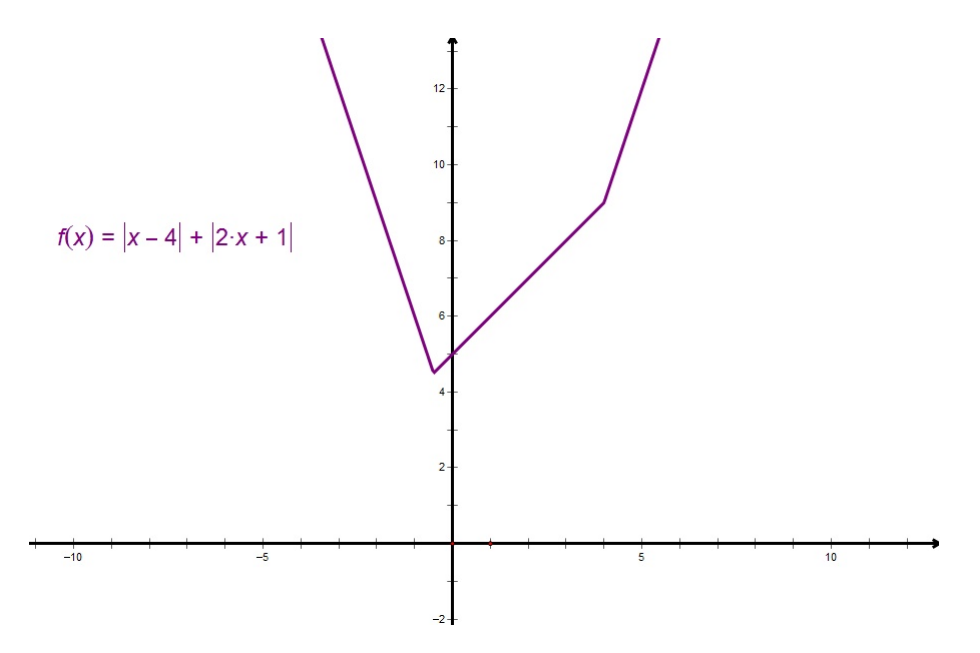

<span id="page-44-1"></span>Slika 3.15: Graf funkcije *f* : ℝ → ℝ, *f*(*x*) =  $|x - 4| + |2x + 1|$ 

Primjer 3.2.2. *Zadana je funkcija f* : <sup>R</sup> <sup>→</sup> <sup>R</sup>, *<sup>f</sup>*(*x*) <sup>=</sup> <sup>|</sup>*x*+3| − |*x*−2|+|2*x*−1<sup>|</sup> *(slika [3.16\)](#page-45-0).*

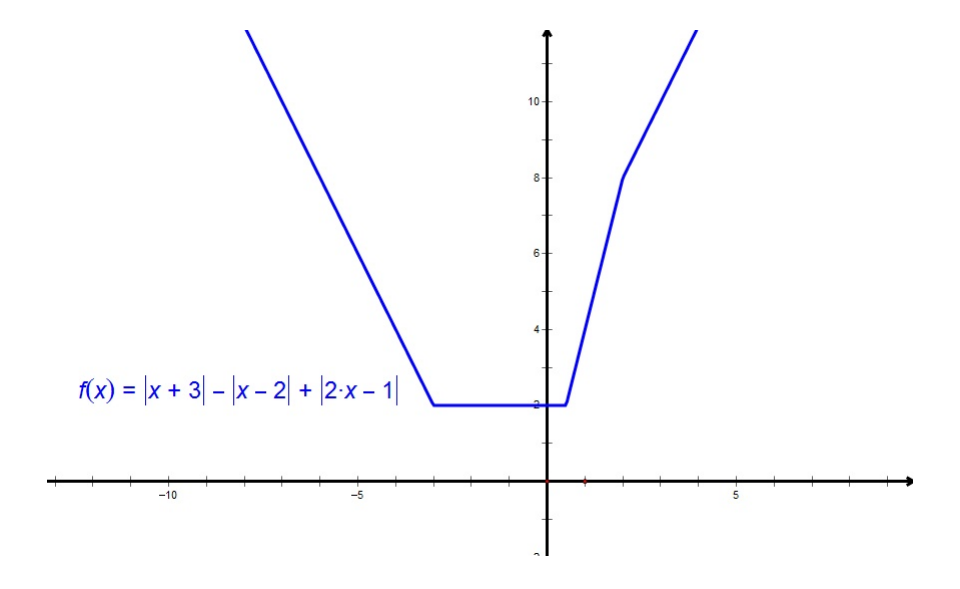

<span id="page-45-0"></span>Slika 3.16: Graf funkcije *f* : ℝ → ℝ, *f*(*x*) =  $|x + 3| - |x - 2| + |2x - 1|$ 

Primjer 3.2.3. *Zadana je funkcija f* : <sup>R</sup> <sup>→</sup> <sup>R</sup>, *<sup>f</sup>*(*x*) <sup>=</sup> <sup>|</sup>3−*x*|+|3*x*+1|−|*x*−4|+|−*x*−2<sup>|</sup> *(slika [3.17\)](#page-45-1).*

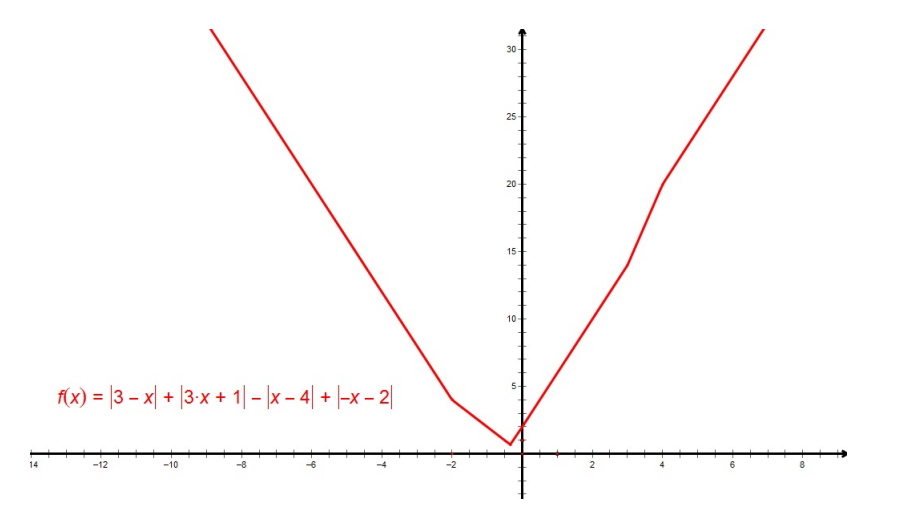

<span id="page-45-1"></span>Slika 3.17: Graf funkcije *f* : ℝ → ℝ, *f*(*x*) = |3 − *x*| + |3*x* + 1| − |*x* − 4| + | − *x* − 2|

Vidimo da su funkcije u danim primjerima po dijelovima linearne, odnosno po dijelovima su jednake dobro poznatim funkcijama. Funkciju  $f$  možemo raspisati po dijelovima na sljedeći način:

$$
f(x) = \begin{cases} -4x - 4, & x \in \langle -\infty, -2 \rangle \\ -2x, & x \in \langle -2, -\frac{1}{3} \rangle \\ 4x + 2, & x \in \langle -\frac{1}{3}, 3 \rangle \\ 6x - 4, & x \in \langle 3, 4 \rangle \\ 4x + 4, & x \in \langle 4, \infty \rangle \end{cases}
$$

.

Slika [3.18](#page-46-0) prikazuje tako definiranu funkciju.

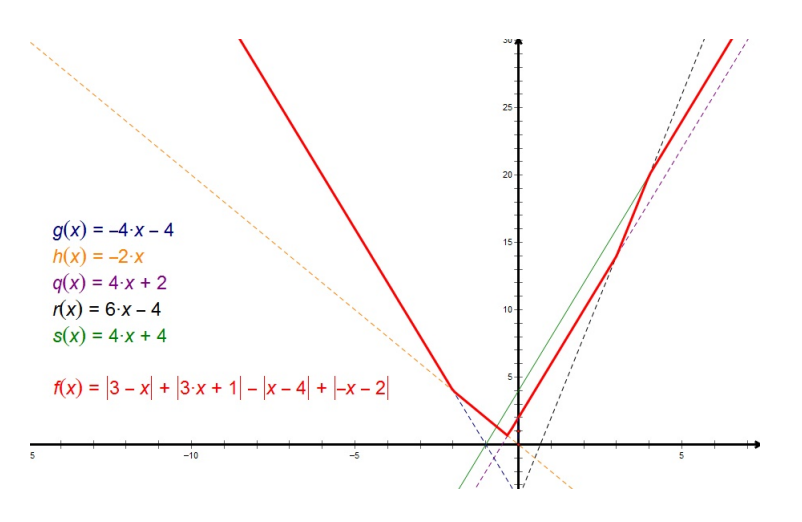

Slika 3.18: Funkcija *f* definirana po dijelovima

<span id="page-46-0"></span>Definiramo linearne funkcije  $g : \mathbb{R} \to \mathbb{R}$ ,  $g(x) = 3 - x$ ,  $h : \mathbb{R} \to \mathbb{R}$ ,  $h(x) = 3x + 1$ , *q* : ℝ → ℝ,  $q(x) = x - 4$ ,  $r : \mathbb{R} \to \mathbb{R}$ ,  $r(x) = -x - 2$ . Ako u istom koordinatnom sustavu grafički prikažemo funkciju f i funkcije g, h, q, r, onda vidimo da se u nultočkama funkcija g, h, q, r događaju značajne promjene u ponašanju funkcije f (slika [3.19\)](#page-47-0).

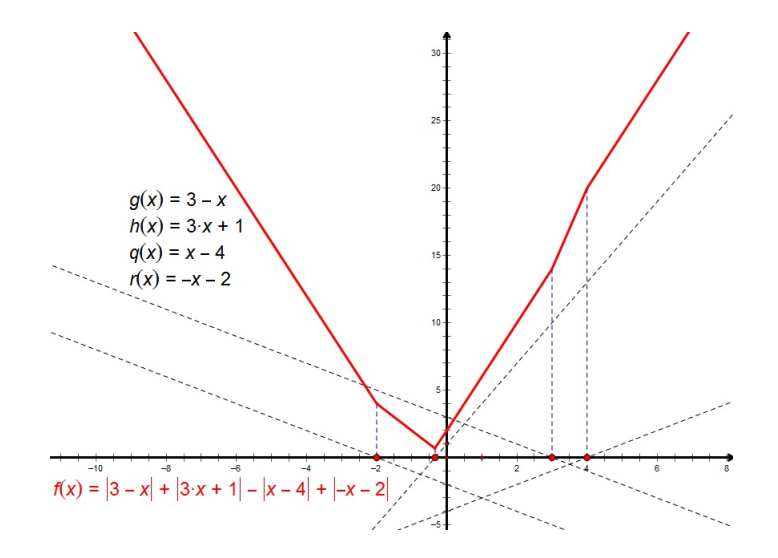

Slika 3.19: Grafovi funkcija *f* , *g*, *h*, *q*, *r*

### <span id="page-47-0"></span>3.3 Graf kvadratne funkcije

Graf kvadratne funkcije učenici u 2. razredu srednje škole otkrivaju u nekoliko koraka.

1. Zadana je funkcija  $f : \mathbb{R} \to \mathbb{R}$ ,  $f(x) = ax^2$ ,  $a \in \mathbb{R}$ ,  $a \neq 0$ .

Tijek istraživanja:

Učenici u paru u alatu dinamične geometrije istražuju izgled grafa funkcije  $f : \mathbb{R} \rightarrow$  $\mathbb{R}, f(x) = ax^2, a \in \mathbb{R}, a ≠ 0$ u odnosu na graf funkcije *g* :  $\mathbb{R} \to \mathbb{R}, g(x) = x^2$ .<br>Najprije istražuju za *a* > 1. zatim za 0 < *a* < 1. *a* − −1. −1 < *a* < 0 i. *a* < −1. Najprije istražuju za *a* > 1, zatim za 0 < *a* < 1, *a* = −1, −1 < *a* < 0 i *a* < −1.

Uočavamo da je graf funkcije *f* ∶ ℝ → ℝ, *f*(*x*) = *ax*<sup>2</sup>, *a* ∈ ℝ, *a* ≠ 0 parabola<br>osnosimetrična s obzirom na y-os (funkcija je parna). Koeficijent *a* određuje oblik osnosimetrična s obzirom na y-os (funkcija je parna). Koeficijent *a* određuje oblik parabole i to kako je parabola okrenuta. Za *<sup>a</sup>* > 0 parabola je "otvorom" okrenuta prema gore (slika [3.20](#page-48-0) i [3.21\)](#page-48-1), a za *<sup>a</sup>* < 0 parabola je "otvorom" okrenuta prema dolje (slika [3.23](#page-49-0) i [3.24\)](#page-50-0). Graf funkcije  $f_1$  : ℝ → ℝ,  $f_1(x) = -ax^2$ ,  $a \in \mathbb{R}$ ,  $a \neq 0$ <br>osnosimetričan je grafu funkcije  $f : \mathbb{R} \to \mathbb{R}$ ,  $f(x) = ax^2$  s obzirom na x-os (slika osnosimetričan je grafu funkcije  $f : \mathbb{R} \to \mathbb{R}$ ,  $f(x) = ax^2$  s obzirom na *x*-os (slika<br>3.22) Ako je  $|a| > 1$  onda je graf funkcije  $f : \mathbb{R} \to \mathbb{R}$   $f(x) = ax^2$  uži od grafa [3.22\)](#page-49-1). Ako je  $|a| > 1$ , onda je graf funkcije  $f : \mathbb{R} \to \mathbb{R}$ ,  $f(x) = ax^2$  uži od grafa funkcije  $g : \mathbb{R} \to \mathbb{R}$ ,  $g(x) = x^2$  (slika [3.20](#page-48-0) i [3.24\)](#page-50-0). Ako je  $|a| < 1$ , onda je graf<br>funkcije  $f : \mathbb{R} \to \mathbb{R}$ ,  $f(x) = ax^2$  širi od grafa funkcije  $g : \mathbb{R} \to \mathbb{R}$ ,  $g(x) = x^2$  (slika funkcije  $f : \mathbb{R} \to \mathbb{R}$ ,  $f(x) = ax^2$  širi od grafa funkcije  $g : \mathbb{R} \to \mathbb{R}$ ,  $g(x) = x^2$  (slika) [3.21](#page-48-1) i [3.23\)](#page-49-0). S učenicima možemo komentirati da smo dobili analogan zaključak kao kod funkcije apsolutne vrijednosti.

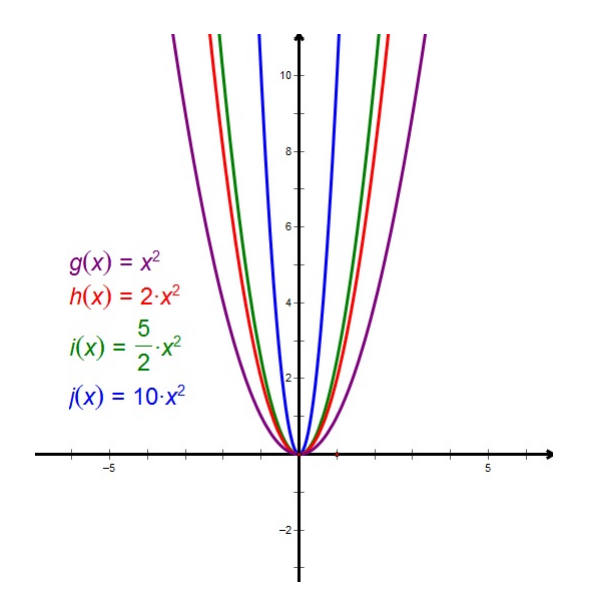

Slika 3.20: Graf funkcije  $f : \mathbb{R} \to \mathbb{R}$ ,  $f(x) = ax^2$ ,  $a \in \mathbb{R}$ ,  $a > 1$ 

<span id="page-48-0"></span>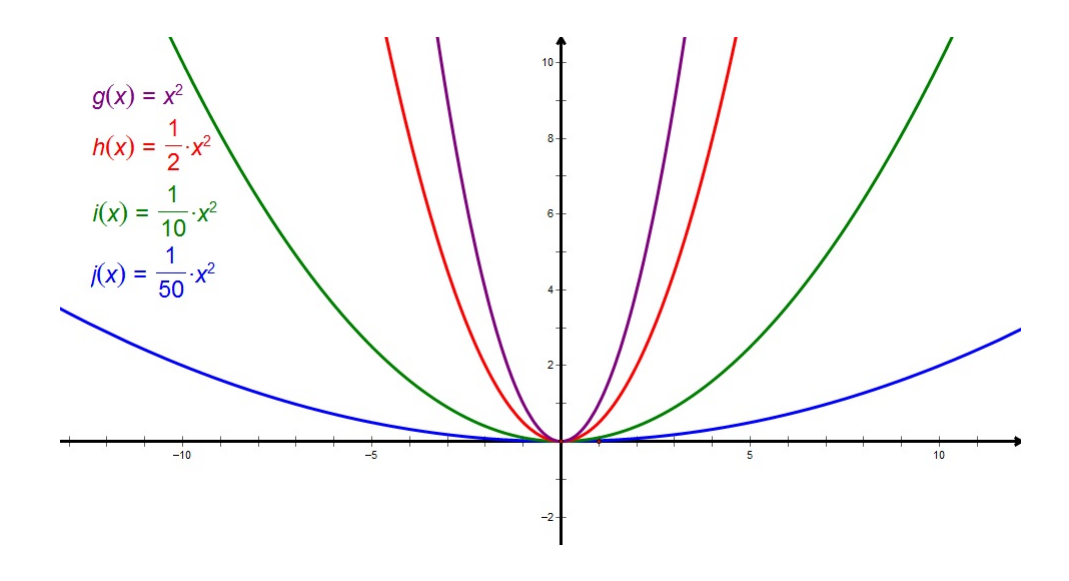

<span id="page-48-1"></span>Slika 3.21: Graf funkcije  $f : \mathbb{R} \to \mathbb{R}$ ,  $f(x) = ax^2$ ,  $a \in \mathbb{R}$ ,  $0 < a < 1$ 

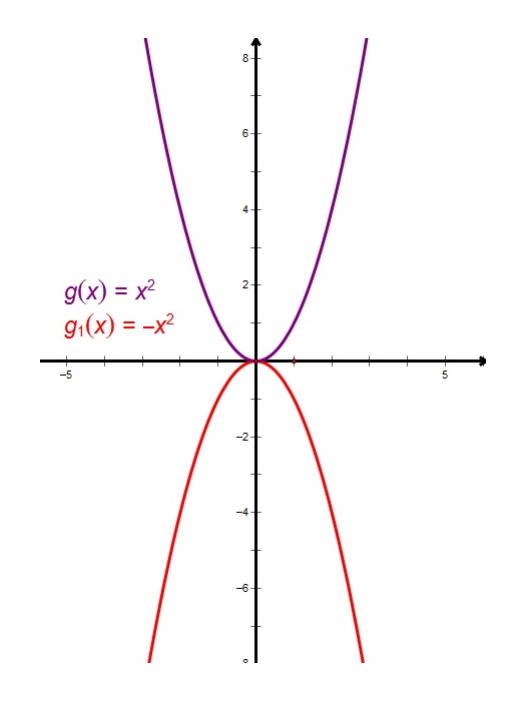

<span id="page-49-1"></span>Slika 3.22: Graf funkcije  $g_1 : \mathbb{R} \to \mathbb{R}$ ,  $g_1(x) = -x^2$ 

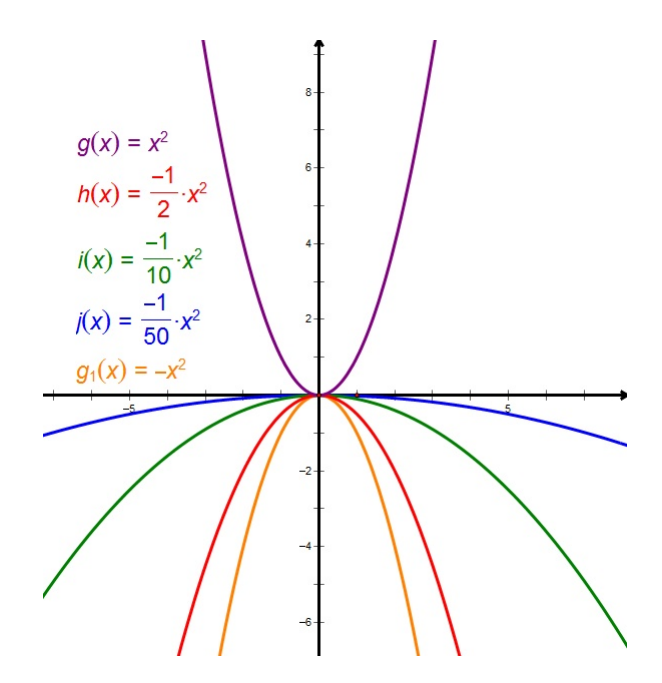

<span id="page-49-0"></span>Slika 3.23: Graf funkcije *f* : ℝ → ℝ, *f*(*x*) =  $ax^2$ ,  $a \in \mathbb{R}, -1 < a < 0$ 

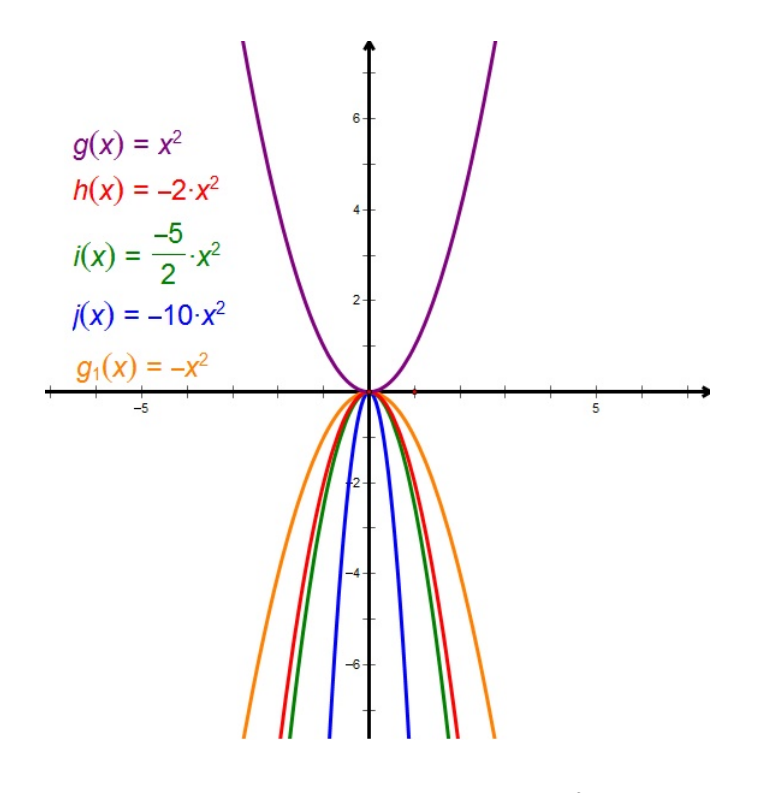

Slika 3.24: Graf funkcije  $f : \mathbb{R} \to \mathbb{R}$ ,  $f(x) = ax^2$ ,  $a \in \mathbb{R}$ ,  $a < -1$ 

<span id="page-50-0"></span>2. Zadana je funkcija  $f : \mathbb{R} \to \mathbb{R}$ ,  $f(x) = x^2 + c$ ,  $c \in \mathbb{R}$ .

Tijek istraživanja:

Učenici u paru u alatu dinamične geometrije istražuju izgled grafa funkcije  $f : \mathbb{R} \rightarrow$  $\mathbb{R}, f(x) = x^2 + c, c \in \mathbb{R}$  u odnosu na graf funkcije *g* : ℝ → ℝ, *g*(*x*) = *x*<sup>2</sup>.

Uočavamo da graf funkcije *f* : ℝ → ℝ, *f*(*x*) =  $x^2 + c$ ,  $c \in \mathbb{R}$  dobijemo tako da<br>graf funkcije  $g : \mathbb{R} \to \mathbb{R}$ ,  $g(x) = x^2$  translatiramo za c prema gore ako je c pozitivan graf funkcije  $g : \mathbb{R} \to \mathbb{R}$ ,  $g(x) = x^2$  translatiramo za *c* prema gore ako je *c* pozitivan<br>ili za *c* prema dolje ako je *c* pegativan (slika 3.25). Vidimo da smo u situaciji kao kod ili za *c* prema dolje ako je *c* negativan (slika [3.25\)](#page-51-0). Vidimo da smo u situaciji kao kod linearne funkcije i funkcije apsolutne vrijednosti gdje slobodni koeficijent označava translaciju po *y*-osi.

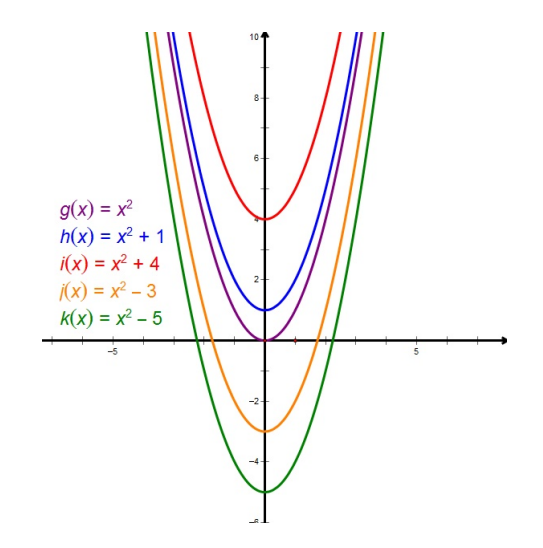

Slika 3.25: Graf funkcije  $f : \mathbb{R} \to \mathbb{R}$ ,  $f(x) = x^2 + c$ ,  $c \in \mathbb{R}$ 

<span id="page-51-0"></span>3. Zadana je funkcija  $f : \mathbb{R} \to \mathbb{R}$ ,  $f(x) = a(x - x_0)^2$ ,  $a, x_0 \in \mathbb{R}$ .

Tijek istraživanja:

Učenici u paru u alatu dinamične geometrije istražuju izgled grafa funkcije  $f : \mathbb{R} \rightarrow$  $\mathbb{R}, f(x) = a(x - x_0)^2$ , *a*, *x*<sub>0</sub> ∈ ℝ u odnosu na graf funkcije *g* : ℝ → ℝ, *g*(*x*) = *ax*<sup>2</sup>.

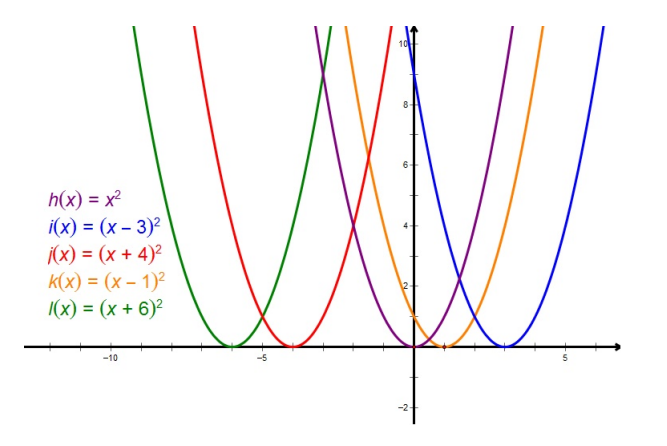

<span id="page-51-1"></span>Slika 3.26: Graf funkcije  $f : \mathbb{R} \to \mathbb{R}$ ,  $f(x) = a(x - x_0)^2$ ,  $a, x_0 \in \mathbb{R}$ 

Uočavamo da graf funkcije  $f : \mathbb{R} \to \mathbb{R}$ ,  $f(x) = a(x - x_0)^2$ , *a*,  $x_0 \in \mathbb{R}$  dobijemo tako<br>da graf funkcije *a* ∴ ℝ → ℝ *a*(*x*) = *ax*<sup>2</sup> translatiramo za x<sub>2</sub> udesno ako je x<sub>2</sub> > 0 ili da graf funkcije  $g : \mathbb{R} \to \mathbb{R}$ ,  $g(x) = ax^2$  translatiramo za  $x_0$  udesno ako je  $x_0 > 0$  ili za  $x_0$  ulijevo ako je  $x_0 < 0$  (slika [3.26\)](#page-51-1). Ta translacija ne utječe na tok funkcije.

4. Zadana je funkcija  $f : \mathbb{R} \to \mathbb{R}$ ,  $f(x) = a(x - x_0)^2 + y_0$ , *a*,  $x_0, y_0 \in \mathbb{R}$ .

Tijek istraživanja:

Učenici u paru u alatu dinamične geometrije istražuju izgled grafa funkcije  $f : \mathbb{R} \to$  $\mathbb{R}, f(x) = a(x - x_0)^2 + y_0, a, x_0, y_0 \in \mathbb{R}$  u odnosu na graf funkcije *g* : ℝ → ℝ, *g*(*x*) =  $ax^2$ *ax*<sup>2</sup> .

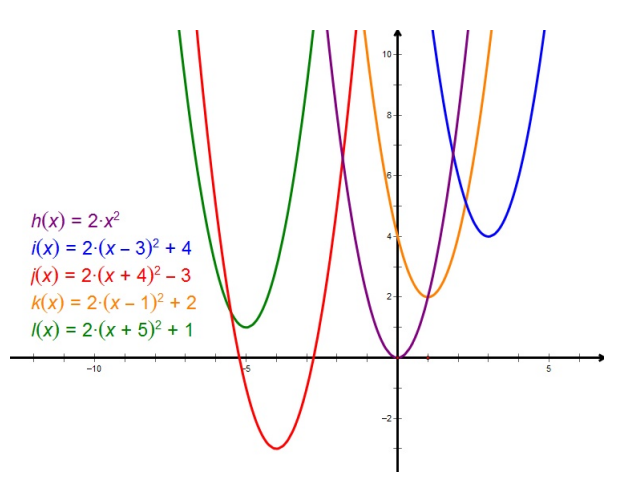

<span id="page-52-0"></span>Slika 3.27: Graf funkcije *f* : ℝ → ℝ, *f*(*x*) = 2(*x* − *x*<sub>0</sub>)<sup>2</sup> + *y*<sub>0</sub>, *x*<sub>0</sub>, *y*<sub>0</sub> ∈ ℝ

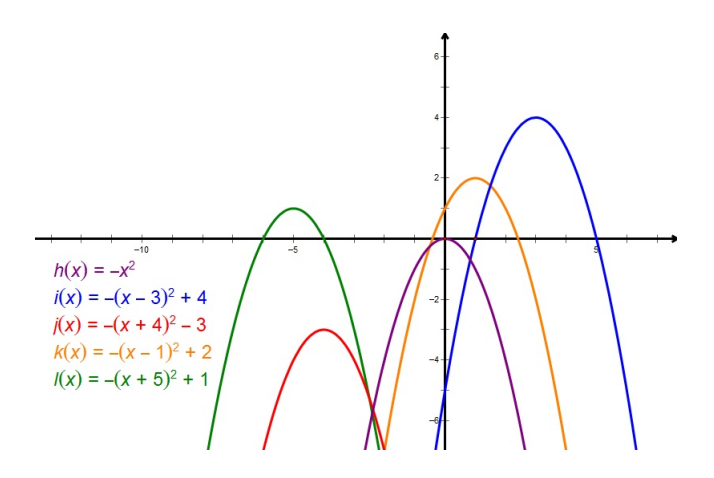

<span id="page-52-1"></span>Slika 3.28: Graf funkcije *f* : ℝ → ℝ, *f*(*x*) = −(*x* − *x*<sub>0</sub>)<sup>2</sup> + *y*<sub>0</sub>, *x*<sub>0</sub>, *y*<sub>0</sub> ∈ ℝ

Vidimo da graf funkcije  $f : \mathbb{R} \to \mathbb{R}$ ,  $f(x) = a(x - x_0)^2 + y_0$ , *a*,  $x_0, y_0 \in \mathbb{R}$  dobijemo tako da graf funkcije  $g : \mathbb{R} \to \mathbb{R}$ ,  $g(x) = gx^2$  translatiramo duž x-osi za vrijednost tako da graf funkcije  $g : \mathbb{R} \to \mathbb{R}$ ,  $g(x) = ax^2$  translatiramo duž *x*-osi za vrijednost parametra *x*<sub>0</sub>. Točnije, translatiramo ga za parametra  $x_0$ , te duž y-osi za vrijednost parametra y<sub>0</sub>. Točnije, translatiramo ga za vektor  $(x_0, y_0)$  (slike [3.27](#page-52-0) i [3.28\)](#page-52-1).

Na analogan način učenici mogu istraživati grafove eksponencijalnih, logaritamskih i trigonometrijskih funkcija.

## 3.4 Limes niza

Učenici se s limesom niza prvi put susreću u 4. razredu srednje škole. To je ujedno i prvi susret učenika s beskonačno malim veličinama. Stoga je važno da učenici steknu intuitivnu percepciju limesa niza.

Tijek istraživanja:

Učenici u Excelu, a nakon toga i u Geometer's Sketchpadu, istražuju što se događa s vrijednostima članova niza kada *n* teži u beskonačno.

Primjer nastavnog listića:

Dani su nizovi  $(a_n)_{n \in \mathbb{N}}$ ,  $(b_n)_{n \in \mathbb{N}}$ ,  $(c_n)_{n \in \mathbb{N}}$  svojim općim članom:  $a_n = \frac{1}{n}$  $\frac{1}{n}$ ,  $b_n =$ *n* + 1  $\frac{1}{n}$ ,  $c_n =$ (−1)*<sup>n</sup>*

*n* . U Excelu popunite tablicu [3.29](#page-53-0) i odgovorite na pitanja.

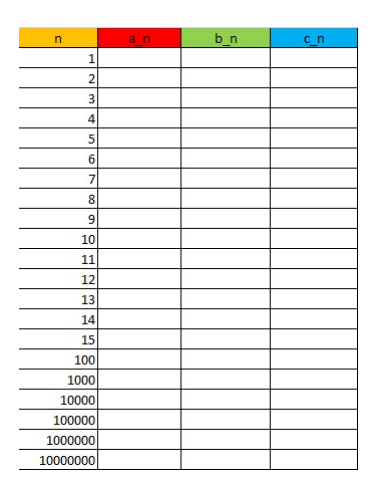

<span id="page-53-0"></span>Slika 3.29: Tablica za učenike

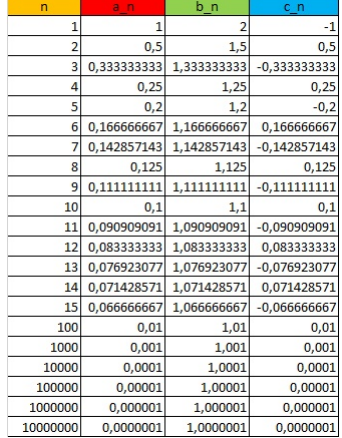

Što uočavate? Što se događa s vrijednostima članova niza s povećanjem broja n? Naslućujete li što se događa s vrijednostima članova niza kada n "teži" u beskonačnost?

Slika 3.30: Ispunjena tablica

<span id="page-54-0"></span>Uočavamo da se povećanjem broja *n* članovi niza  $a_n$  i  $b_n$  smanjuju, a članovi niza  $c_n$ alterniraju, te da se vrijednosti danih nizova približavaju nekom broju (slika [3.30\)](#page-54-0). U našem slučaju brojevima 0 i 1. Naslućujemo da vrijednosti članova nizova  $a_n$  i  $c_n$  "teže" u 0, a niza  $b_n$  u 1 kada *n* "teži" u beskonačnost. Nakon toga u Excelu gledamo grafički prikaz tih nizova.

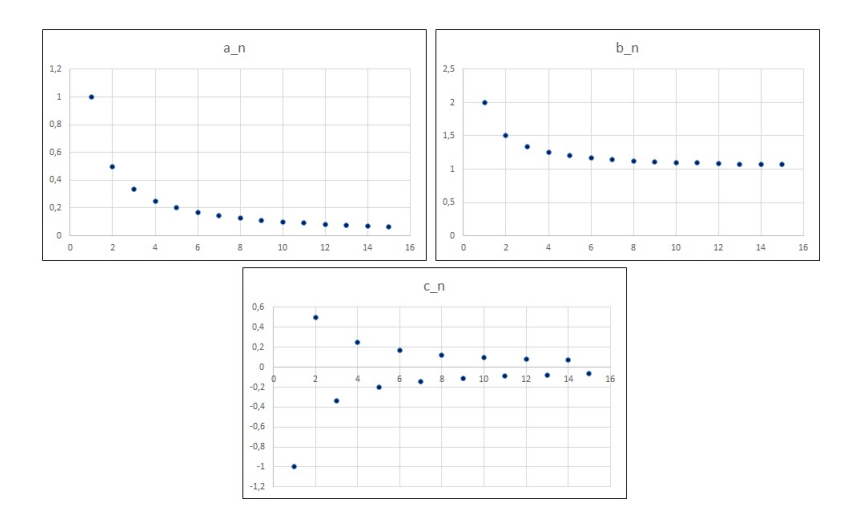

<span id="page-54-1"></span>Slika 3.31: Grafički prikaz nizova u Excelu

U Excelu možemo nizove prikazati na više načina. Budući da mi želimo prikazati uređene parove  $(n, a_n)$ ,  $n \in \mathbb{N}$ , onda biramo točkasti dijagram (slika [3.31\)](#page-54-1). No, u Excelu grafove uvijek crtamo pomoću neke liste (u našem slučaju pomoću tablice [3.30\)](#page-54-0), pa nam to nije posve praktično. Zato nam treba bolji alat u kojem ćemo to raditi direktnije, a to možemo u alatu dinamične geometrije. Sada u Sketchpadu gledamo što se događa s danim nizovima kada *n* "teži" u beskonačnost.

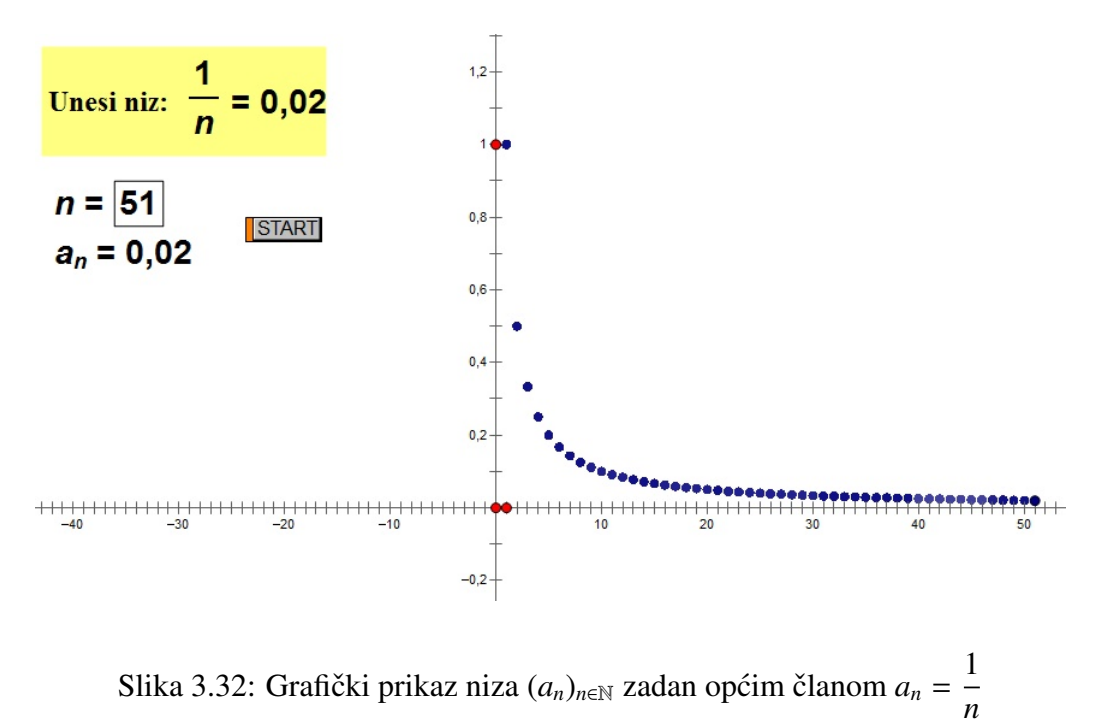

<span id="page-55-0"></span>Najprije pomoću naredbe Calculate unesemo niz za koji želimo vidjeti kamo teži i definiramo novi parametar *n*. Naredba Calculate zapravo računa vrijednost  $a_n$  za zadani parametar *n*. U alatu označimo parametar *n* i vrijednost  $a_n$  i naredbom Graph Plot as  $(x, y)$ crtamo uređen par  $(n, a_n)$  za zadani parametar *n*. Sada označimo parametar *n* i naredbom Action Buttons (Animation) stvorimo animacijski gumb *start* (kao na slici [3.32\)](#page-55-0). Pritiskom na taj gumb stvaramo niz brojeva  $n, n \in \mathbb{N}$ , alat računa vrijednosti  $a_n$  kako se *n* povećava (teži u beskonačnost) i crta uređene parove  $(n, a_n)$ , za  $n \in \mathbb{N}$ .

Uočavamo da za svaki dani niz, kada *n* teži u beskonačnost, vrijednosti njegovih članova teže nekom broju. Ti brojevi su općenito različiti za različite nizove. Isto tako, učenici mogu uočiti da neki nizovi teže istom broju. Učenicima kažemo da takve nizove, koji teže nekom broju, nazivamo konvergentni nizovi, a vrijednost kojoj se približavaju zovemo granična vrijednost ili limes niza. Pišemo lim $_{n\to\infty} a_n = L$  i čitamo "limes niza  $a_n$  kada *n* 

teži u beskonačnosť'.

Iako se u 4. razredu srednje škole ne rade gomilišta nizova, učenicima možemo u alatu dinamične geometrije prikazati nizove koji se ponašaju drugačije od onih koje su istraživali.

Takav je, na primjer, niz  $(a_n)_{n \in \mathbb{N}}$  zadan općim članom  $a_n = (-1)^n$ 1 + 1 *n* ! .

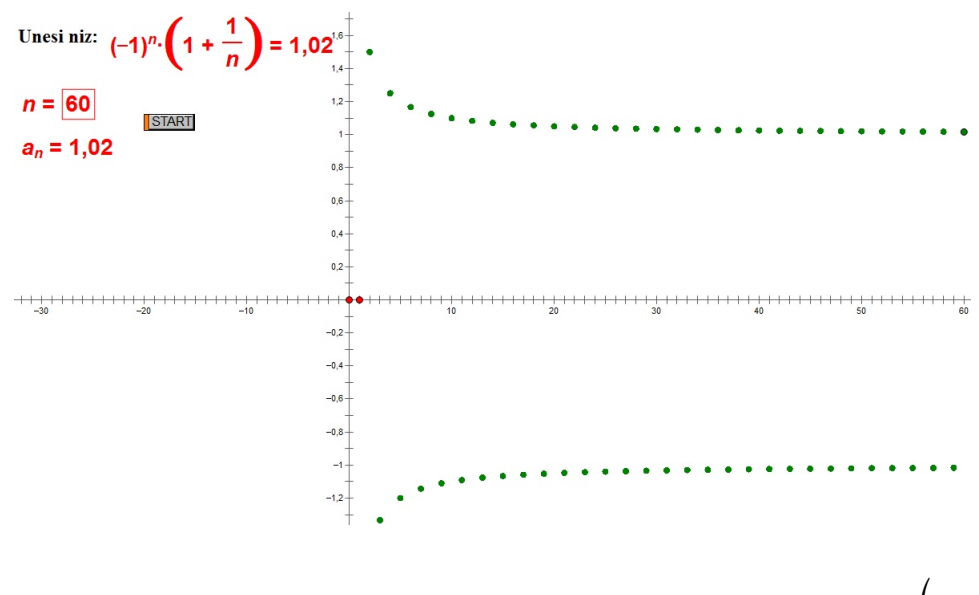

<span id="page-56-0"></span>Slika 3.33: Grafički prikaz niza  $(a_n)_{n \in \mathbb{N}}$  zadanog općim članom  $a_n = (-1)^n$ 1 + 1 *n* !

Uočavamo da se kod ovog niza (slika [3.33\)](#page-56-0) svi članovi niza okupljaju (gomilaju) oko dvije vrijednosti (oko 1 i −1). Mogli smo gledati i nizove kod kojih se članovi okupljaju oko tri, četiri ili više vrijednosti. Vrijednost oko koje se okupljaju članovi niza nazivamo gomilište niza. Vidimo da niz može imati samo jedan limes, dok s druge strane može imati više gomilišta. Dakle, svaki niz koji ima limes ima i gomilište, no svako gomilište nije limes jer je limes, ako postoji, jedinstven.

## Poglavlje 4

# Presjeci tijela ravninama

### 4.1 Stereometrija u školi

U 8. razredu osnovne škole i onda u 2. razredu srednje škole učenici iz ravnine "sele" u prostor, odnosno s geometrije ravnine (planimetrije) prelaze na geometriju prostora (stereometriju). U osnovnoj školi se upoznaju se s osnovnim elementima prostora - točkama, pravcima i ravninama, proučavaju međusobne položaje pravca i ravnine, okomitost ravnina, te ortogonalnu projekciju. Upoznaju se i s geometrijskim tijelima, prizmom, piramidom, valjkom i stošcem, i s njihovim mjerivim obilježjima. U srednjoj školi ponavljaju ono što su naučili u osnovnoj školi, ali i upoznaju aksiome koji opisuju osnovne elemente prostora, detaljnije proučavaju međusobne položaje pravca i ravnine, položaje dvaju pravaca u prostoru, dviju i više ravnina, načine kojima može biti zadana ravnina, određuju kutove (koristeći trigonometriju) koje zatvaraju npr. baza piramide i pobočka, i slično. Isto tako, iz alata dinamične geometrije (u kojima istražujemo ravninske objekte) "selimo" u grafičke alate u kojima možemo proučavati trodimenzionalne objekte. Jedan od alata koji nam to omogućuje je Cabri 3D. U tom grafičkom alatu možemo konstruirati dvodimenzionalne i trodimenzionalne objekte, istraživati svojstva tih objekata mjerenjem duljina stranica, veličina kutova, volumena, oplošja. Također možemo povećavati i smanjivati objekte, okretati ih i sl. Trodimenzionalne objekte možemo prikazati pomoću njihove mreže, gledati njihove presjeke ravninama te ih rastvoriti kako bismo vidjeli njihovu unutrašnjost. Ovakvi grafički alati su posebno značajni jer je djeci teško vizualizirati probleme u prostoru, čak i one najmanje zahtjevne probleme.

Tijek istraživanja:

Učenici u grafičkom alatu određuju presjek tijela ravninama.

Nastavni listic 1.: ´

Nacrtajte kocku i točke *A*, *B*, *C* kao na slikama [4.1,](#page-58-0) [4.2,](#page-58-1) [4.3](#page-58-2) i [4.4.](#page-59-0) Konstruirajte presjek kocke i ravnine *ABC*.

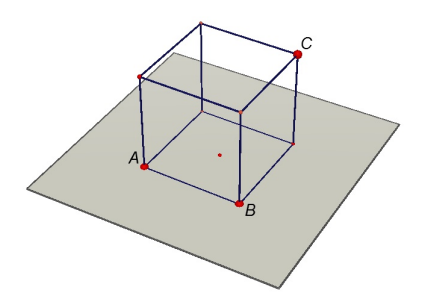

<span id="page-58-0"></span>Slika 4.1: Dana je kocka i ravnina *ABC*

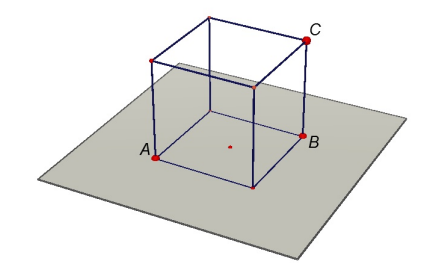

<span id="page-58-1"></span>Slika 4.2: Dana je kocka i ravnina *ABC*

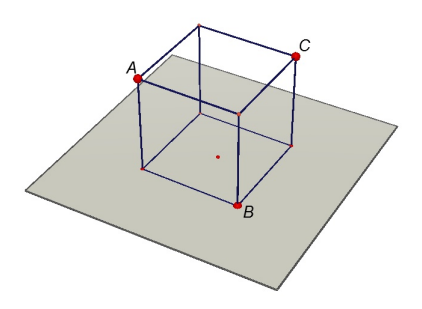

<span id="page-58-2"></span>Slika 4.3: Dana je kocka i ravnina *ABC*

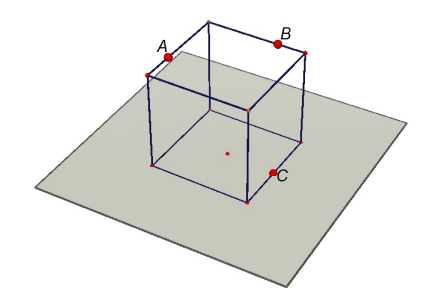

Slika 4.4: Dana je kocka i ravnina *ABC*

<span id="page-59-0"></span>U grafičkom alatu crtamo zadana tijela i ravnine koje ih presijecaju. Dobivamo sljedeće:

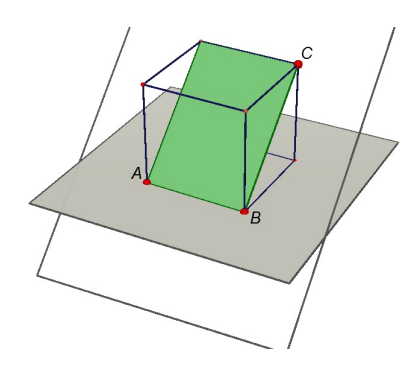

Slika 4.5: Presjek kocke ravninom je pravokutnik

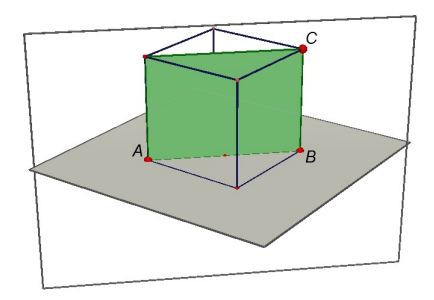

Slika 4.6: Presjek kocke ravninom je pravokutnik

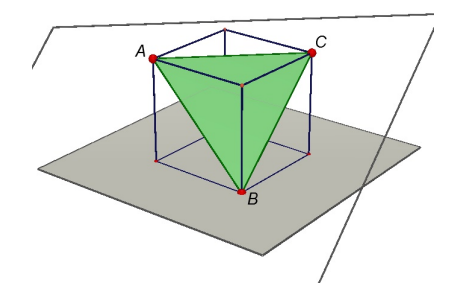

Slika 4.7: Presjek kocke ravninom je trokut

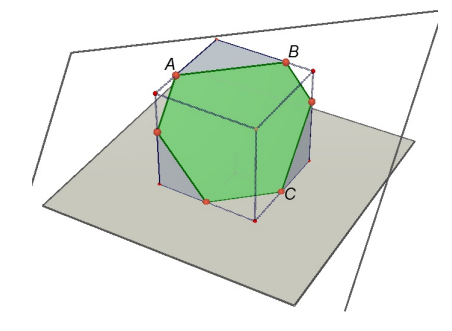

Slika 4.8: Presjek kocke ravninom je šesterokut

Nastavni listic 2.: ´

Nacrtajte zadana tijela i točke kao na slici. Konstruirajte presjek zadanog tijela i ravnine zadane s tim trima točkama. Koje ste tijelo dobili? Što je presjek tog tijela i ravnine zadane trima točkama?

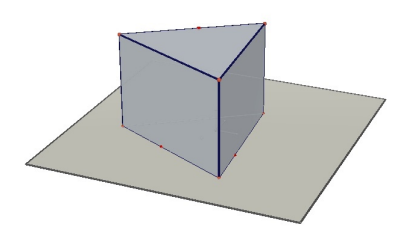

Slika 4.9

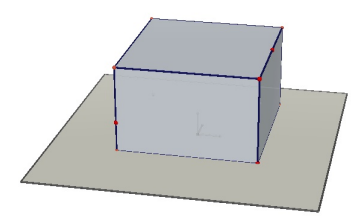

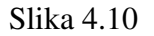

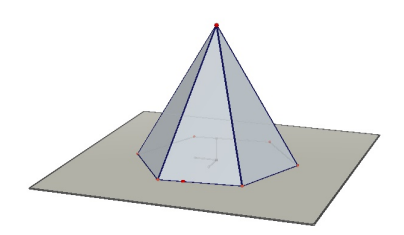

Slika 4.11

U grafičkom alatu crtamo zadana tijela i ravnine koje ih presijecaju. Dobivamo sljedeće:

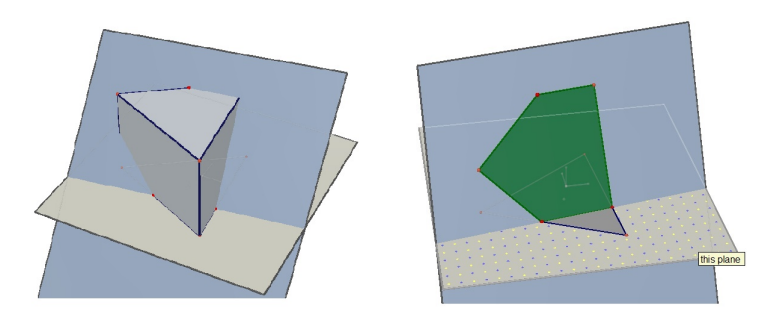

Slika 4.12: Presjek trostrane prizme ravninom

<span id="page-61-0"></span>U prvom slučaju smo dobili uspravnu trostranu prizmu (slika [4.12\)](#page-61-0). Okretanjem prizme u alatu zaključujemo da je presjek prizme ravninom peterokut.

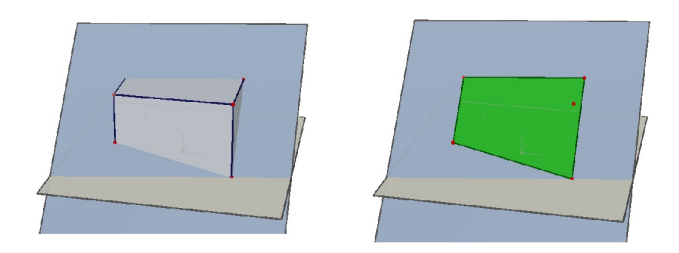

Slika 4.13: Presjek kvadra ravninom

<span id="page-62-0"></span>U drugom slučaju smo dobili kvadar (slika [4.13\)](#page-62-0). Okretanjem kvadra u alatu zaključujemo da je presjek kvadra ravninom četverokut, točnije pravokutni trapez.

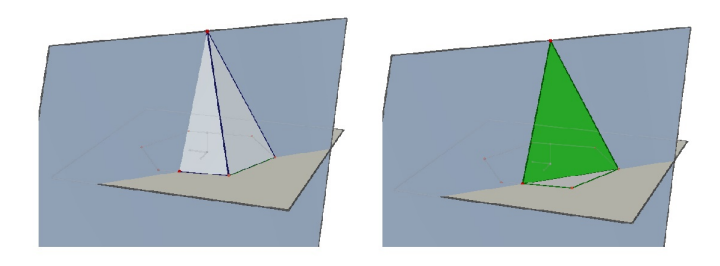

Slika 4.14: Presjek piramide ravninom

<span id="page-62-1"></span>U trećem slučaju smo dobili pravilnu šesterostranu piramidu (slika [4.14\)](#page-62-1). Okretanjem piramide u alatu zaključujemo da je presjek piramide ravninom jednakokračan trokut (u što se možemo uvjeriti mjerenjem duljina njegovih stranica).

## 4.2 Presjek stošca ravninom

Menehmu<sup>1</sup> se pripisuje pronalazak krivulja drugoga reda. On je otkrio da se presjekom stošca i ravnine dobiju do tada nepoznate krivulje te da vrsta krivulje ovisi o vrsti stošca. Krivuljama drugoga reda su se kasnije bavili i Euklid<sup>2</sup>, Arhimed<sup>3</sup> i Apolonije<sup>4</sup> iz Perge koji je utvrdio da vrsta dobivene krivulje ovisi o nagibu ravnine koja siječe stožac. Korištenjem

<sup>1</sup>Menehmo, 4. st. pr. Kr., pripadnik Platonove Akademije u Ateni

<sup>2</sup>Euklid (325. - 265. pr. Kr.)

<sup>3</sup>Arhimed (287. - 212. pr Kr.)

<sup>4</sup>Apolonije iz Perge (262. - 190. pr. Kr.)

#### POGLAVLJE 4. PRESJECI TIJELA RAVNINAMA 58

grafičkih alata, u našem slučaju Cabria, možemo istražiti koje krivulje dobivamo.

Zadatak: Otvorite Cabri 3D. Nacrtajte stožac, odaberite proizvoljne tri točke na plaštu stošca i odredite ravninu koja je određena s te tri točke. Što je presjek stošca ravninom? Pomičite te tri točke. Dobivate li isti presjek?

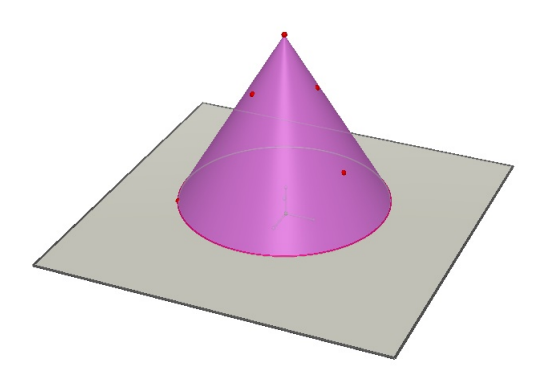

Slika 4.15: Stožac i proizvoljno odabrane tri točke

Pomicanjem točaka dobivamo četiri situacije (slike [4.16](#page-63-0) i [4.17\)](#page-64-0):

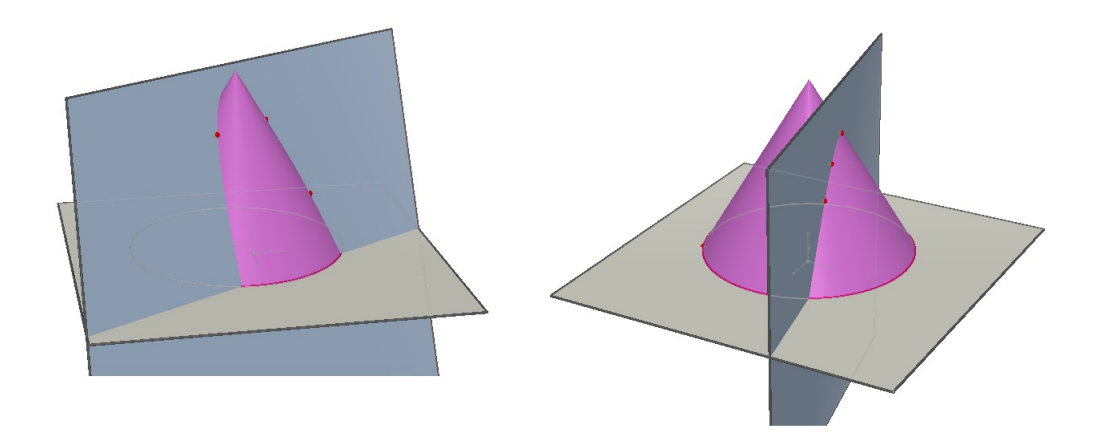

<span id="page-63-0"></span>Slika 4.16: Pomicanjem točaka dobivamo parabolu ili hiperbolu

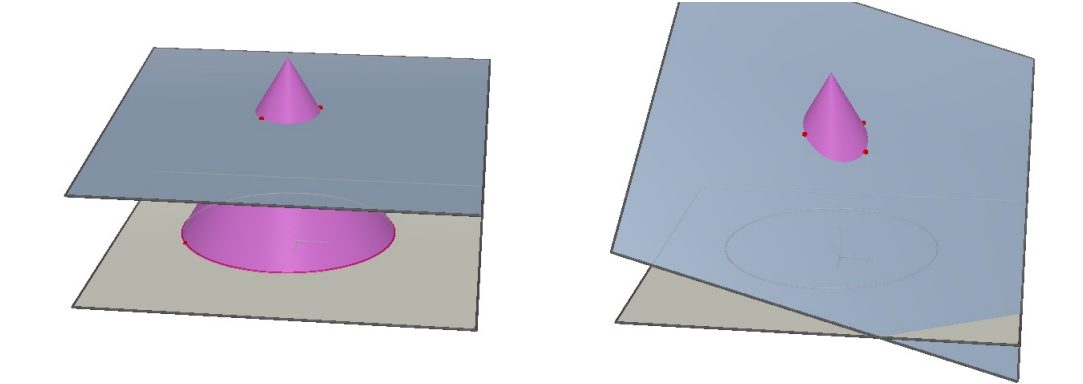

Slika 4.17: Pomicanjem točaka dobivamo kružnicu ili elipsu

<span id="page-64-0"></span>Dakle, pomicanjem točaka po plaštu stošca dobivamo krivulje drugoga reda: kružnicu, elipsu, hiperbolu i parabolu. Pomoću alata, tj. pomoću funkcije Intersection Curve, možemo točno znati koja je to krivulja. Ako je presječna ravnina paralelna s ravninom u kojoj se nalazi baza stošca (ravnina je okomita na os stošca), onda je presjek kružnica. Ako je presječna ravnina paralelna s jednom izvodnicom stošca, onda je presjek parabola. Ako je presječna ravnina paralelna s dvije izvodnice stošca, onda je presjek hiperbola, a ako nije paralelna niti s jednom izvodnicom stošca, onda se dobije elipsa.

## Poglavlje 5

## Napredniji geometrijski problemi

### 5.1 Kutija

Zadatak: Koja je najveća duljina štapa koji možemo staviti u kutiju oblika kvadra, kao na slici [5.1?](#page-65-0)

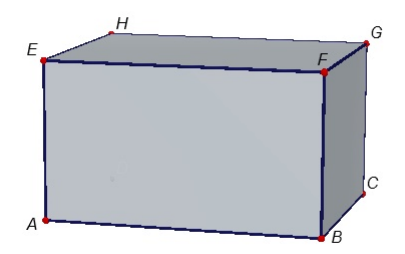

Slika 5.1: Kutija

<span id="page-65-0"></span>U ovom zadatku, osim modela prave kutije, može nam pomoći i Cabri 3D. U njemu možemo otvoriti kutiju i uočiti kako ona izgleda iznutra. Bridovi kutije (koja je oblika kvadra) su postavljeni tako da vrijedi  $a > b > c$ , gdje je *a* duljina, *b* širina i *c* visina kvadra. Preciznije, vrijedi da je  $a = |AB|$ ,  $b = |BC|$ ,  $c = |BF|$ . Učenici mogu mjerenjem provjeriti da vrijedi  $a > b > c$ . Možemo primijetiti da u kutiju svakako možemo staviti štap koji ima duljinu kao i jedan brid kutije. Najveći mogući takav štap je duljine a. Zatim vidimo da bismo u kutiju mogli staviti i veći štap, koji neće stajati ravno nego će se poklapati s dijagonalom neke strane kutije. Primjenom Pitagorinog poučka dobivamo da je najveća duljina dijagonale strane kutije jednaka  $d_1 = \sqrt{a^2 + b^2}$ . Uočavamo da je  $d_1 > a$  jer je  $d_1$ 

duljina hipotenuze pravokutnog trokuta 4*ABC*, a *a* duljina katete tog pravokutnog trokuta. Dakle, najveća duljina štapa nije jednaka duljini kutije, ali bi mogla biti jednaka duljini dijagonale baze kutije.

Sada se pitamo možemo li ipak nekako smjestiti i veći štap. Učenike navodimo da otvore "kutiju" u alatu te da promotre postoji li jos neka duljina koju bismo mogli gledati (slika ˇ [5.2\)](#page-66-0).

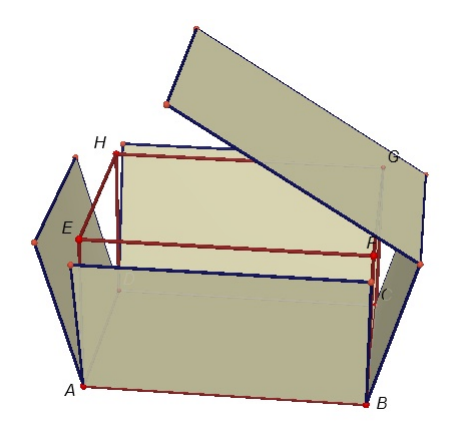

Slika 5.2: Otvorena kutija

<span id="page-66-0"></span>Uočavamo da bismo mogli gledati duljinu prostorne dijagonale  $\overline{DF}$  i pitamo se kako možemo izračunati njenu duljinu.

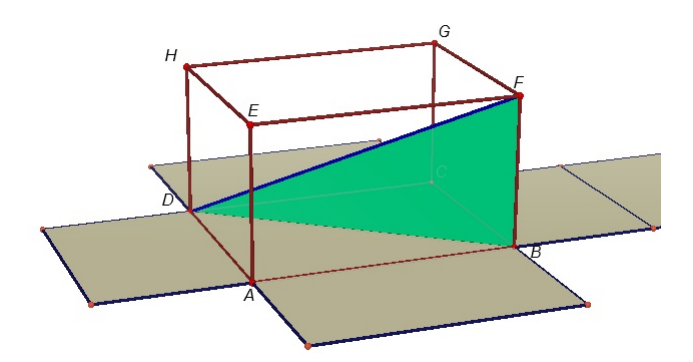

Slika 5.3: Duljina prostorne dijagonale *DF*

<span id="page-66-1"></span>Vidimo (na slici [5.3\)](#page-66-1) da je trokut  $\triangle DBF$  pravokutan, s katetama  $\overline{BF}$  i  $\overline{DB}$  i hipotenuzom  $\overline{DF}$ . Primjenom Pitagorinog poučka na taj trokut dolazimo do duljine hipotenuze  $|DF| = D$  i zaključujemo da je to najveća moguća duljina štapa koji stane u kutiju. Dakle, D =  $a^2 + b^2 + c^2$ .

Isto tako, uočavamo da smo taj štap mogli smjestiti na četiri načina: da su mu vrhovi u točkama  $D$  i  $F$ , u vrhovima  $A$  i  $G$ , u vrhovima  $B$  i  $H$ , te u vrhovima  $C$  i  $E$ .

## 5.2 Četverokut

Zadatak: Istražite odnos između proizvoljnog četverokuta *ABCD* i četverokuta koji nastaje spajanjem polovišta susjednih stranica početnog četverokuta.

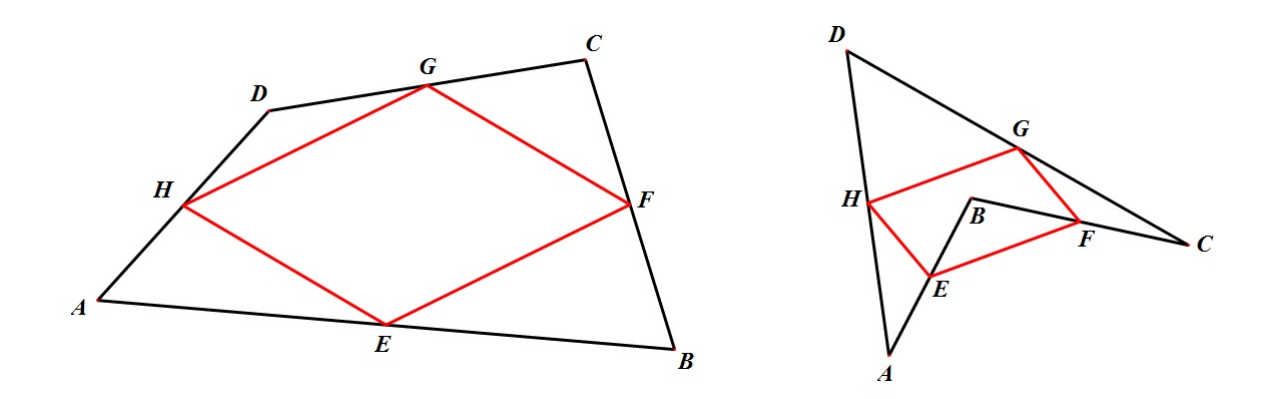

Slika 5.4: Četverokut *ABCD* može biti i konveksan i nekonveksan

<span id="page-67-0"></span>Uočavamo da bi dobiveni četverokut EFGH mogao biti paralelogram, te da isto dobijemo bilo da je četverokut *ABCD* konveksan ili nekonveksan (slika [5.4\)](#page-67-0). Nadalje ćemo promatrati samo konveksan četverokut. U alatu dinamične geometrije mjerimo duljine stranica i veličine kutova četverokuta *EFGH*, te provjeravamo jesu li stranice paralelne. Sljedeći korak u istraživanju bio bi da gledamo odnos opsega i površina četverokuta *ABCD* i *EFGH*. Uočavamo da kako god pomicali vrhove četverokuta *ABCD*, njegova površina je dvostruko veća od površine četverokuta *EFGH*. Omjer opsega četverokuta *ABCD* i *EFGH* nije stalan i mijenja se kako pomičemo vrhove četverokuta *ABCD*. Nakon ovoga dokazujemo da je četverokut *EFGH* paralelogram.

Dokaz (dokaz dedukcijom): Nacrtamo dijagonale četverokuta *ABCD*.

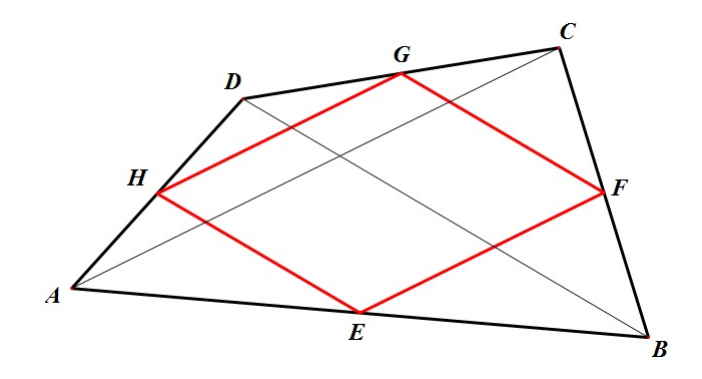

Slika 5.5: Dijagonale dijele četverokut *ABCD* na dva trokuta

<span id="page-68-0"></span>Svaka dijagonala dijeli četverokut *ABCD* na dva trokuta (slika [5.5\)](#page-68-0). Stranice četverokuta *EFGH* su srednjice tih trokuta, pa su paralelne s odgovarajućom dijagonalom četverokuta *ABCD*. To znači da su u parovima paralelne. Dakle, dobiveni četverokut *EFGH* je paralelogram.

Možemo dokazati i da zaista vrijedi da je površina četverokuta *ABCD* dvostruko veća od površine četverokuta  $EFGH$ , a da omjer opsega četverokuta  $ABCD$  i  $EFGH$  nije stalan i mijenja se kako pomičemo vrhove četverokuta *ABCD*.

Najprije dokazujemo tvrdnju o površinama. Vrijedi sljedeće: *P(EFHG*) = *P(ABCD*) − *P*( $\triangle AEH$ )− *P*( $\triangle BEF$ )− *P*( $\triangle CGF$ )− *P*( $\triangle DHG$ ). Trokuti  $\triangle AEH$  i  $\triangle ABD$  su slični (po SKS poučku o sličnosti) s koeficijentom sličnosti 1 2 . Za njihove površine vrijedi  $P(\triangle AEH)$  = 1  $\frac{1}{4}P(\triangle ABD)$ . Analogno dobivamo i za trokute ∆*BEF*, ∆*CGF*, ∆*DHG*. Sada imamo:

$$
P(EFHG) = P(ABCD) - \frac{1}{4}P(\triangle ABD) - \frac{1}{4}P(\triangle ABC) - \frac{1}{4}P(\triangle BCD) - \frac{1}{4}P(\triangle DAC) =
$$
  

$$
P(ABCD) - \frac{1}{4}[P(\triangle ABD) + P(\triangle ABC) + P(\triangle BCD) + P(\triangle DAC)] =
$$
  

$$
P(ABCD) - \frac{1}{4}[P(ABCD) + P(ABCD)] = P(ABCD) - \frac{1}{4} \cdot 2P(ABCD) = \frac{1}{2}P(ABCD).
$$

Dakle, omjer površina četverokuta *ABCD* i *EFGH* je konstantan.

Sada dokazujemo tvrdnju za opsege četverokuta. Vrijedi sljedeće:  $O(EFGH) = |EF| +$  $|FG| + |GH| + |HE|$ . Budući da je četverokut  $EFGH$  paralelogram vrijedi da su mu nasuprotne stranice jednake duljine, odnosno  $|EF| = |GH|$  i  $|FG| = |HE|$ . Stranica  $\overline{EF}$  je srednjica trokuta  $\triangle ABC$  pa vrijedi  $|EF| = \frac{1}{2}$ 2 | $|AC|$ . Isto tako,  $|FG| = \frac{1}{2}$ 2 |*BD*|. Dakle,

$$
O(EFGH) = \frac{1}{2}|AC| + \frac{1}{2}|BD| + \frac{1}{2}|AC| + \frac{1}{2}|BD| = |AC| + |BD|.
$$

Kako smo promatranjem zaključili da omjer opsega četverokuta *ABCD* i *EFGH* nije konstantan, zaključujemo da za omjer opsega i zbroj dijagonala četverokuta ne vrijedi da je konstanta.

Nakon što su učenici otkrili (i dokazali) da je četverokut *EFGH* paralelogram, nastavnik može postaviti sljedeće pitanje: kada je dobiveni paralelogram pravokutnik, a kada kvadrat?

Pretpostavke istraživanja: dobiveni paralelogram je pravokutnik ako i samo ako su dijagonale polaznog četverokuta okomite, a kvadrat je polazni četverokut kvadrat.

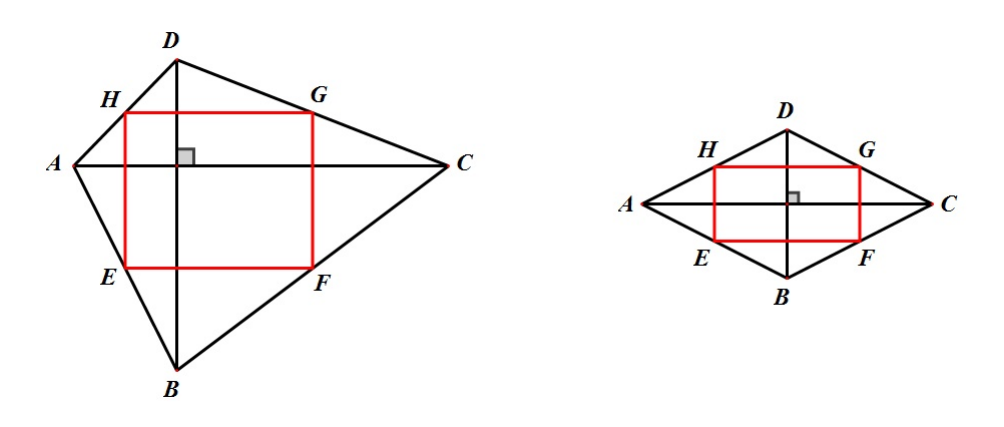

Slika 5.6: Četverokut *EFGH* je pravokutnik

<span id="page-69-0"></span>U alatu dinamične geometrije istražujemo različite četverokute *ABCD* s okomitim dijagonalama (uključujući i romb) te zaključujemo da je dobiveni četverokut *EFGH* pravo-kutnik (slika [5.6\)](#page-69-0), ali da može biti i kvadrat, ako četverokut *ABCD* ima okomite dijagonale jednakih duljina (slika [5.7\)](#page-70-0). Nakon toga istražujemo slučaj kad je četverokut *ABCD* kvadrat i zaključujemo da je dobiveni četverokut *EFGH* kvadrat (slika [5.8\)](#page-70-1). Vidimo da je naša pretpostavka bila kriva jer je istraživanjem utvrđeno da postoji šira klasa četverokuta *ABCD* za koje je četverokut *EFGH* kvadrat.

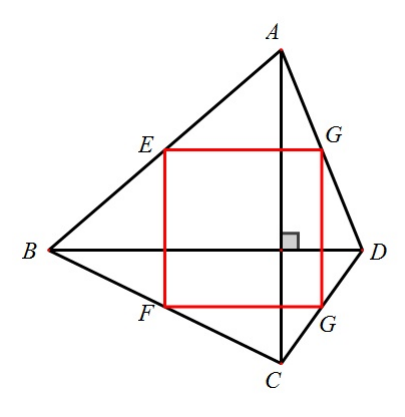

<span id="page-70-0"></span>Slika 5.7: Četverokut EFGH je kvadrat

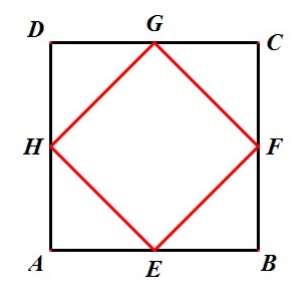

Slika 5.8: Četverokut EFGH je kvadrat

## <span id="page-70-1"></span>5.3 Elipsa

Zadatak: Otvorite radnu bilježnicu u Geometer's Sketchpadu. Nacrtajte točke  $F_1$  i  $F_2$  koje će biti fokusi elipse. Nacrtajte dužinu  $\overline{AB}$  čija će duljina biti 2a. Konstruirajte točku  $C$  na dužini  $\overline{AB}$ . Konstruirajte kružnicu polumjera  $|AC|$ , odnosno  $|CB|$  sa središtem u  $F_1$ , odnosno  $F_2$ . Konstruirajte sjecišta tih kružnica. Označite jednu točku presjeka i točku  $C$  i primijenite naredbu Lokus. Isto napravite i s drugom točkom presjeka.

Prisjetimo se najprije definicije elipse:

Definicija 5.3.1. *Neka su u ravnini M dane dvije razliˇcite toˇcke, F*<sup>1</sup> *i F*2*, i duljina* 2*a koja je ve´ca od udaljenosti toˇcaka F*<sup>1</sup> *i F*2*, tj.* <sup>2</sup>*<sup>a</sup>* <sup>&</sup>gt; *<sup>d</sup>*(*F*<sup>1</sup>, *<sup>F</sup>*2)*. Elipsa E s fokusima (ili ˇzariˇstima) u* *toˇckama F*<sup>1</sup> *i F*<sup>2</sup> *i s velikom osi* 2*a je skup svih toˇcaka u ravnini za koje je zbroj udaljenosti do fokusa F*<sup>1</sup> *i F*<sup>2</sup> *jednak* 2*a (broj a zovemo velika poluos elipse).*

Sada možemo konstruirati elipsu pomoću naredbe Lokus (slika [5.9\)](#page-71-0).

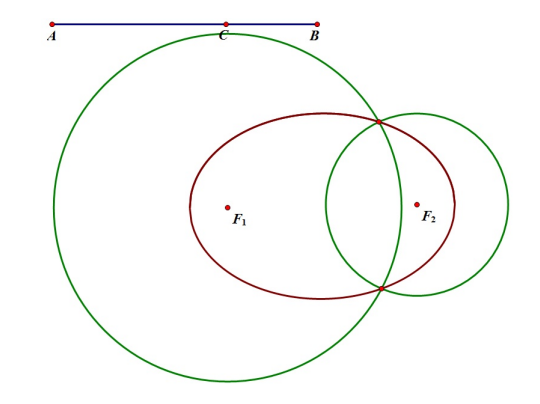

Slika 5.9: Elipsa dobivena pomoću naredbe Lokus

<span id="page-71-0"></span>Sada možemo pomicati točku C po dužini  $\overline{AB}$  i promatrati što se događa. Vidimo da ćemo doći do lijevog i desnog tjemena elipse prije nego što točka  $C$  dođe u točku  $A$ , odnosno u točku B (slika [5.10\)](#page-71-1). Na prvi pogled bi se moglo činiti da su to baš položaji točke *C* koji odgovaraju tjemenima, ali vidimo da nije tako. Kad pokušamo pomaknuti točku *C* bliže točki *A* ili *B* od graničnih položaja (koji odgovaraju lijevom i desnom tjemenu), primjećujemo da nam se kružnice ne sijeku. Pitamo se zašto je to tako?

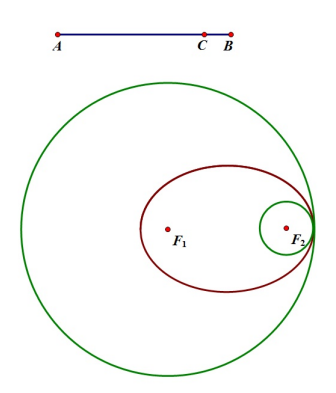

Slika 5.10: Kružnice se ne sijeku

<span id="page-71-1"></span>Neka je *C* točka na dužini  $\overline{AB}$  pomoću koje možemo dobiti dvije točke na elipsi. Označimo:  $x = |AC|$ ,  $y = |CB|$ ,  $d = d(F_1, F_2)$ . Iz definicije elipse slijedi da je  $x + y =$
$2a > d$ , a kako duljine *x*, *y* i *d* moraju činiti trokut, iz nejednakosti trokuta slijedi *x* + *d* > *y*. Sada imamo:

$$
x + d > y \Leftrightarrow x + d > 2a - x \Leftrightarrow 2x > 2a - d \Leftrightarrow x > \frac{2a - d}{2}.
$$

Znamo da vrijedi

$$
y = 2a - x \Rightarrow y < 2a - \frac{2a - d}{2} = \frac{2a + d}{2}.
$$

Analogno:

$$
y > \frac{2a - d}{2}
$$
 i 
$$
x < \frac{2a + d}{2}
$$
.

Dakle, vidimo da postoje gornje i donje ograde za *x* i *y* da bi se od *x*, *y* i *d* mogao formirati trokut, a to nam je nužno da dobijemo presjek kružnica.

### 5.4 Presavijanje papira

Zadatak: Uzmite papir A4 formata i okrenite ga horizontalno. Gornji lijevi rub papira presavijte tako da "padne" na donju stranicu papira. Presavijeni dio (dio koji je pripadao donjoj strani papira, a sad je vidljiv) može biti i trokut i četverokut. Na slici [5.11](#page-72-0) su prikazane te dvije situacije. Modelirajte ovu situaciju u alatu dinamicne geometrije. ˇ (Napomena: učenici 4. razreda srednje škole mogu ovaj problem modelirati funkcijom te korištenjem derivacija naći npr. najmanju (najveću) površinu koju poprima trokut, točku u kojoj ju poprima i sl.)

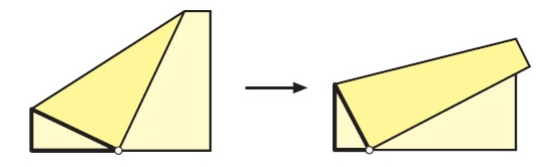

Slika 5.11: Presavijanje papira

<span id="page-72-0"></span>Problem presavijanja papira ćemo u alatu dinamične geometrije najlakše prikazati ako se budemo kretali od zadnjeg koraka prema prvom koraku, odnosno ako koristimo metodu vraćanja unatrag. Kod ovog problema najbolje je krenuti od samog papira kako bi učenici "osjetili" što se zapravo događa takvim presavijanjem. Uzmemo jedan papir A4 formata i dalje radimo po uputi zadatka. Gledamo što se događa za po volji izabranu točku na donjoj stranici papira. Nekim učenicima će možda čak biti lakše ako uzmu dva papira A4 formata, preklope ih i zatim rade prema uputi. Učenici (na bilo koji način) uočavaju što se zapravo događa s papirom kada ga preklopimo, a to nam pomaže pri modeliranju ovog problema u alatu dinamične geometrije.

Pretpostavimo da smo presavijanjem dobili trokut. Taj trokut je sukladan početnom trokutu (prema SKS poučku o sukladnosti trokuta) i osnosimetričan mu je s obzirom na dužinu preko koje presavijamo papir. Početni trokut je dio papira koji je prije bio vidljiv, a nakon presavijanja više nije. Sada presavijanje u kojem dobijemo trokut možemo prikazati u alatu dinamične geometrije na sljedeći način: na stranici  $\overline{AB}$  odaberemo proizvoljnu točku *E*, konstruiramo simetralu dužine  $\overline{DE}$ . Presjek te simetrale i stranica  $\overline{CD}$  i  $\overline{AD}$  su redom točke  $F$  i  $G$ . Dobili smo traženi trokut  $\triangle EFG$  (slika [5.12\)](#page-73-0).

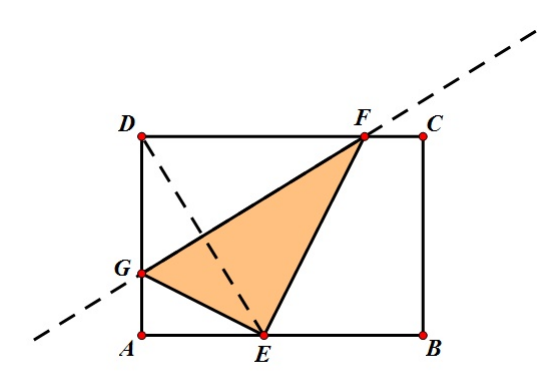

Slika 5.12: Presavijanjem papira dobili smo trokut

<span id="page-73-0"></span>Sljedeći korak je konstrukcija četverokuta koji nastaje kada gornji lijevi rub "previše" približimo rubovima na donjoj stranici papira (slika [5.13\)](#page-74-0). Četverokut konstruiramo na sljedeći način: na stranici  $\overline{AB}$  odaberemo točku  $E$  jako blizu točke  $B$ , konstruiramo simetralu dužine  $\overline{DE}$ . Presjek te simetrale i stranica  $\overline{AB}$  i  $\overline{CD}$  su redom točke *H* i *F*. Točku A preslikamo osnosimetrično s obzirom na simetralu dužine  $\overline{DE}$  i dobijemo točku *I* koja nam je četvrti vrh traženog četverokuta. Dakle, dobili smo četverokut *EFHI* (slika [5.13\)](#page-74-0). Analogno dobijemo i četverokut *EJKG* u slučaju da je točka *E* "blizu" točke *A*.

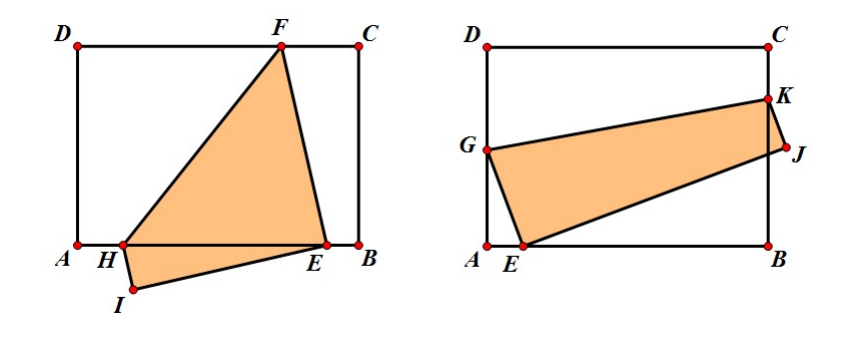

Slika 5.13: Presavijanjem papira dobili smo četverokut

<span id="page-74-0"></span>U 4. razredu srednje škole presavijanje papira možemo modelirati funkcijom na sljedeći način. Dokaz provodimo samo za slučaj da presavijanjem nastaje trokut.

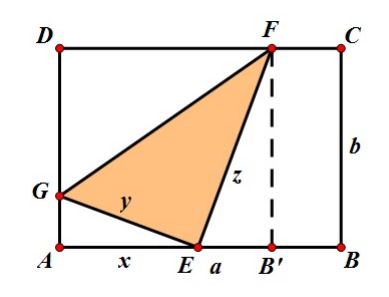

Slika 5.14: Presavijanjem papira dobili smo trokut

<span id="page-74-1"></span>Tražimo površinu trokuta ∆GEF. Uz oznake kao na slici [5.14](#page-74-1) imamo da je površina  $P(\triangle GEF) = \frac{1}{2}$ 2  $|GE||EF| = \frac{1}{2}$ 2 *yz*. Povrsinu gledamo kao funkciju u ovisnosti o ˇ *x* = |*AE*|, pa onda i *y* i *z* moramo napisati u ovisnosti o *x*.

Uočavamo:  $|EF| = |DF|$ , ∠*GEF* = ∠*GDF* = 90°,  $|GE| = |GD|$  pa po poučku SKS o sukladnosti trokuta imamo  $\triangle GEF \cong \triangle GDF$ . Trokut  $\triangle GEF$  je pravokutan pa možemo sukladnosti trokuta imamo  $\triangle GEF \cong \triangle GDF$ . Trokut  $\triangle GEF$  je pravokutan pa možemo primijeniti Pitagorin poučak

$$
y^2 = x^2 + (b - y)^2 \Leftrightarrow y^2 = x^2 + b^2 - 2by + y^2 \Leftrightarrow 2by = x^2 + b^2 \Leftrightarrow y = \frac{x^2 + b^2}{2b}.
$$

Trokuti ∆*EB<sup>'</sup>F* i ∆*GAE* su slični po KKK poučku o sličnosti trokuta (∠*EB'F* = ∠*GAE*, ∠*FEB*<sup>0</sup> = ∠*EGA*, ∠*B* <sup>0</sup>*FE* = ∠*AEG*). Iz toga slijedi:

$$
\frac{x}{b} = \frac{y}{z} \Leftrightarrow zx = yb \Leftrightarrow z = \frac{yb}{x} \Leftrightarrow z = \frac{x^2 + b^2}{2b} \cdot \frac{b}{x} \Leftrightarrow z = \frac{x^2 + b^2}{2x}.
$$

Dakle,

$$
P(x) = \frac{1}{2} \cdot \frac{x^2 + b^2}{2b} \cdot \frac{x^2 + b^2}{2x} = \frac{1}{8} \cdot \frac{(x^2 + b^2)^2}{bx}.
$$

Vidimo da površina dobivenog trokuta ovisi o x i b, što je bilo i za očekivati (širina papira samo određuje u kojem trenutku ćemo iz presavijenog trokuta prijeći u četverokut i obratno).

Sada tražimo kada je ta površina najveća (najmanja), odnosno tražimo stacionarne točke i ekstreme funkcije zadane pravilom pridruživanja  $P(x) = \frac{1}{2\pi}$ 8  $\cdot \frac{(x^2 + b^2)^2}{1}$ *bx* . Najprije moramo odrediti prvu derivaciju funkcije *P*:

$$
P'(x) = \frac{1}{8} \cdot \frac{2(x^2 + b^2) \cdot 2x \cdot bx - (x^2 + b^2)^2 \cdot b}{x^2 \cdot b^2} = \frac{1}{8} \cdot \frac{b(x^2 + b^2) \cdot (4x^2 - x^2 - b^2)}{x^2 \cdot b^2} = \frac{(x^2 + b^2) \cdot (3x^2 - b^2)}{8x^2b}.
$$

Tražimo stacionarne točke:

$$
P'(x) = 0 \Leftrightarrow (x^2 + b^2) \cdot (3x^2 - b^2) = 0 \Leftrightarrow 3x^2 - b^2 = 0 \text{ (jer je } x^2 + b^2 > 0, \forall x \in \mathbb{R})
$$
\n
$$
\Leftrightarrow x = \frac{b}{\sqrt{3}} = \frac{b\sqrt{3}}{3}.
$$

Iz druge derivacije možemo vidjeti radi li se o minimumu ili maksimumu, a budući da na raspolaganju imamo Sketchpad, možemo jednostavno nacrtati graf funkcije i s njega očitati radi li se o minimumu ili maksimumu.

$$
P'(x) = \frac{3x^4 + 2x^2b^2 - b^4}{8x^2b} \Rightarrow P''(x) = \frac{3x^4 + b^4}{4x^3b} \Rightarrow P''\left(\frac{b\sqrt{3}}{3}\right) = \sqrt{3} > 0
$$

Zaista, točka *x* = *b* √ 3 3 je točka lokalnog minimuma funkcije *P*, odnosno funkcija u toj točki poprima lokalni minimum. U to se možemo uvjeriti i s grafičkog prikaza (slika [5.15\)](#page-76-0).

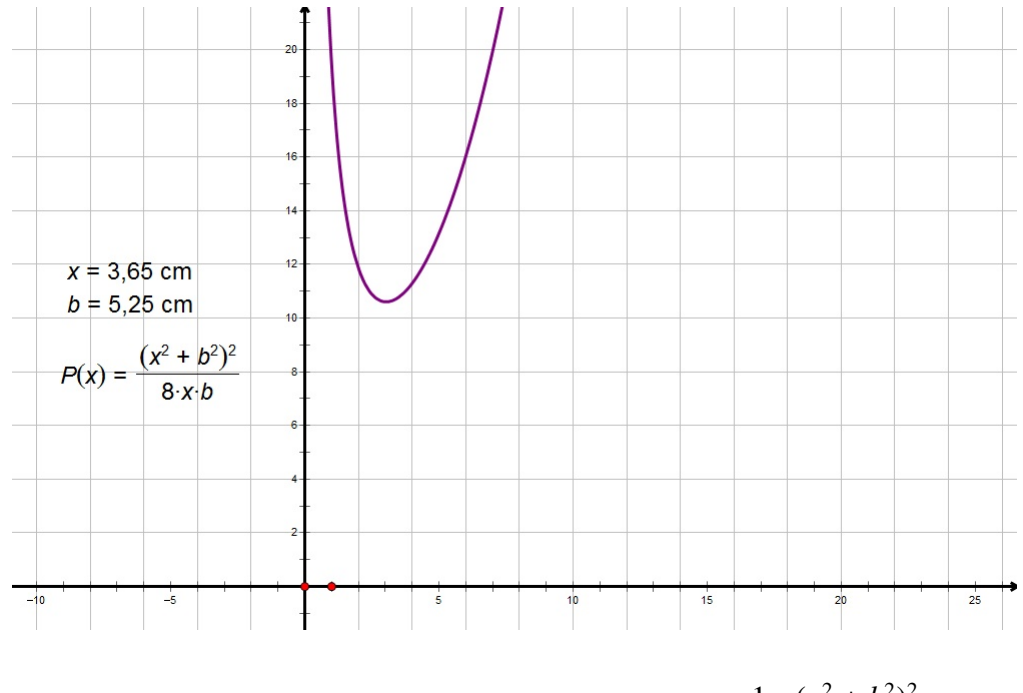

Slika 5.15: Graf funkcije zadane pravilom  $P(x) = \frac{1}{2}$ 8  $\cdot \frac{(x^2 + b^2)^2}{1}$ *bx*

<span id="page-76-0"></span>Najmanja površina je upravo u točki 
$$
x = \frac{b\sqrt{3}}{3}
$$
, odnosno  $P\left(\frac{b\sqrt{3}}{3}\right) = \frac{2\sqrt{3}\cdot b^2}{9}$ .

### 5.5 Fermatova točka

Fermatova<sup>1</sup> točka (ili Torricellijeva<sup>2</sup> točka) nastala je kada je Fermat izazvao Torricellija da pronađe točku trokuta za koju vrijedi da je zbroj udaljenosti od te točke do vrhova trokuta minimalan. Torricelli je ovaj problem riješio (dokazao) na više načina. Iz jednog dokaza proizlazi sljedeće:

Neka je *F* Fermatova tocka trokuta ˇ 4*ABC*. Tada je ∠*AFB* = ∠*BFC* = ∠*CFA* = 120◦ . Iz toga možemo učenicima zadati zadatak te postaviti pitanja za raspravu.

Zadatak: Zadana je neka točka *F*. Konstruirajte trokut ∆*ABC* tako da vrijedi ∠*AFB* = ∠*BFC* = ∠*CFA* = 120°. Kakav je trokut ∆*ABC* s obzirom na veličinu unutarnjih kutova? Može li trokut ∆*ABC* biti tupokutan? Postoji li neki uvjet na unutarnje kutove trokuta?

<sup>&</sup>lt;sup>1</sup>Pierre de Fermat (1601. - 1665.), francuski matematičar

<sup>&</sup>lt;sup>2</sup>Evangelista Torricelli (1608. - 1647.), talijanski matematičar i fizičar

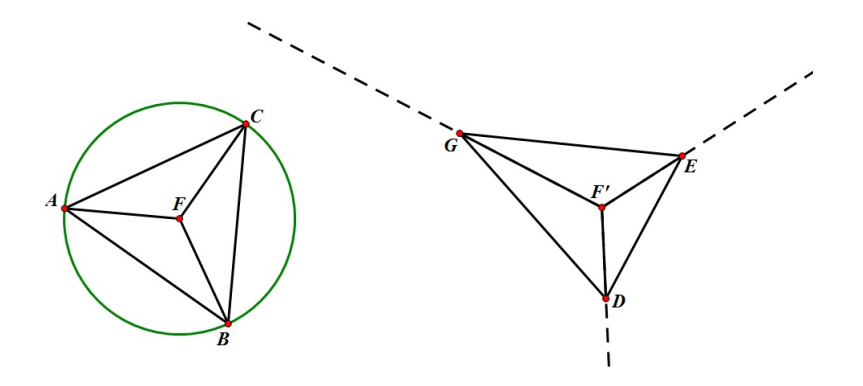

<span id="page-77-0"></span>Slika 5.16: Trokut  $\triangle ABC$  je jednakostraničan, a  $\triangle DEC$  raznostraničan šiljastokutan

Trokut ∆ABC (odnosno ∆DEG) možemo konstruirati na različite načine. Možemo krenuti od kruga, podijeliti ga na trećine i zatim spojiti točke na kružnici (dobijemo jednakostranični trokut), a možemo i konstruirati polupravce koji zatvaraju kut od 120°, taj kut nanijeti još dva puta i na svakom polupravcu odabrati jednu proizvoljnu točku. Njihovim spajanjem dobivamo traženi trokut (slika [5.16\)](#page-77-0). Većina učenika će vjerojatno konstruirati šiljastokutan trokut. Učenici koji su konstruirali trokut na drugi način mogu pomicati vrhove trokuta i uočavaju da trokut može biti tupokutan, ali da veličina tog tupog kuta može biti najviše 120° (slika [5.17\)](#page-77-1).

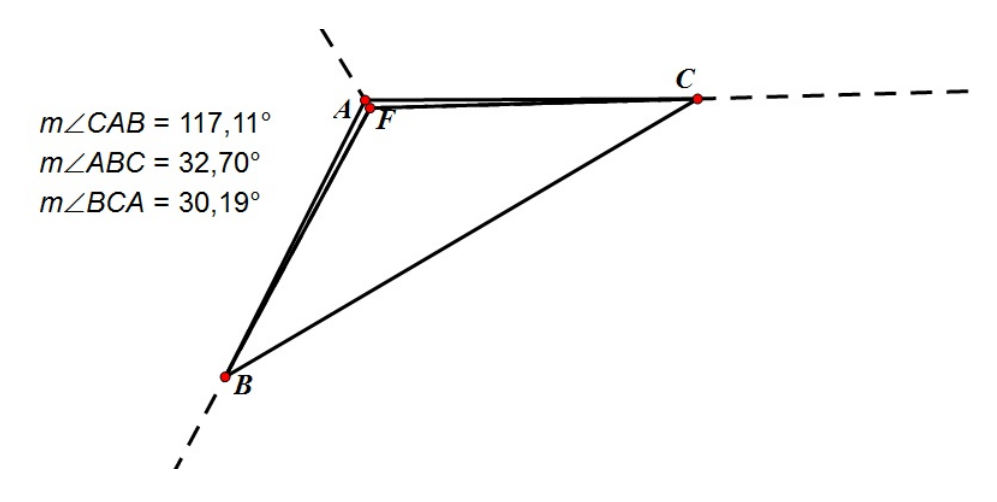

Slika 5.17: Trokut 4*ABC* je tupokutan

<span id="page-77-1"></span>Ako je veličina kuta veća od 120°, onda Fermatova točka ne postoji. To možemo i dokazati:

Neka je dan trokut <sup>4</sup>*ABC* kao na slici [5.18](#page-78-0) takav da je kut <sup>∠</sup>*ACB* > <sup>120</sup>◦ .

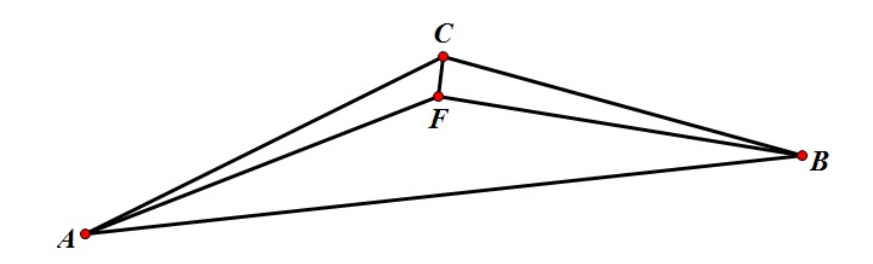

Slika 5.18: Trokut  $\triangle ABC$ 

<span id="page-78-0"></span>Pretpostavimo da je *F* Fermatova točka. Tada vrijedi: ∠*AFB* = ∠*BFC* = ∠*CFA* = 120°. Neka je točka *D* presjek polupravca *CF* i stranice  $\overline{AB}$  kao na slici [5.19.](#page-78-1)

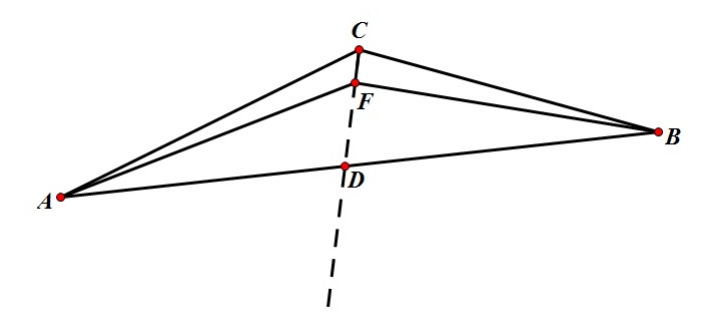

Slika 5.19: Točka D je presjek polupravca  $CF$  i stranice  $\overline{AB}$ 

<span id="page-78-1"></span>Znamo da vrijedi: ∠*AFD* + ∠*DFB* = ∠*AFB* = 120◦ . Kako je ∠*AFD* vanjski kut trokuta 4*AFC*, vrijedi da je ∠*AFD* = ∠*ACF*+∠*FAC*. Isto tako, ∠*DFB* je vanjski kut trokuta 4*BCF* pa vrijedi da je ∠*DFB* = ∠*FCB* + ∠*CBF*. Sada imamo:

120° = ∠*AFB* = ∠*AFD* + ∠*DFB* = (∠*ACF* + ∠*FAC*) + (∠*FCB* + ∠*CBF*) = (∠*ACF* + ∠*FCB*) + ∠*FAC* + ∠*CBF* = ∠*ACB* + ∠*FAC* + ∠*CBF* > 120<sup>°</sup> + ∠*FAC* + ∠*CBF* > 120<sup>°</sup> što ie kontradikcija! je kontradikcija!

Dakle, točka F nije Fermatova točka. Ovaj dokaz možemo provesti i kad je jedan kut trokuta jednak 120°. Ako su svi kutovi manji od 120°, onda ne možemo dobiti kontradikciju.

### 5.6 Određivanje geometrijskog mjesta točaka

U ovom potpoglavlju ćemo pogledati dva problema određivanja geometrijskog mjesta točaka. Vidjet ćemo da se u oba slučaja radi o kružnici. Tada je malo teže odrediti to mjesto i precizno opravdati da se uistinu radi o tom skupu točaka. S  $G$  ćemo označiti skup svih točaka koje dobivamo na način opisan u svakom od zadataka, dok ćemo s  $\mathcal L$  označiti lokus, odnosno skup koji nam prikaže naš program. Cilj nam je dokazati da su ta dva skupa jednaka, što dokazujemo na način da je svaki od njih podskup onog drugog.

#### Problem 1:

Zadane su dvije koncentrične kružnice  $k_1$  i  $k_2$  s radijusima  $r_1$  i  $r_2$  redom, pri čemu vrijedi  $r_2 = 2r_1$ . Na kružnici  $k_1$  odabrana je fiksna točka A, dok je na kružnici  $k_2$  odabrana proizvoljna točka  $B$ . Točka  $C$  je polovište dužine  $\overline{AB}$ . Odredite geometrijsko mjesto točaka *C*.

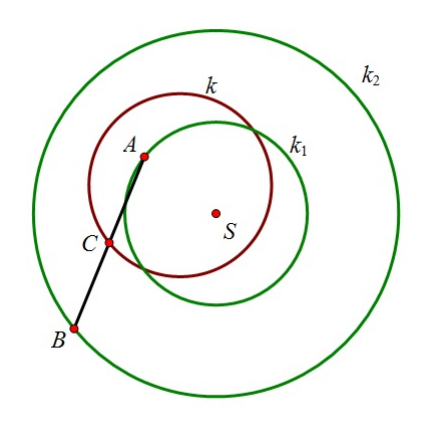

Slika 5.20: Geometrijsko mjesto točaka C

<span id="page-79-0"></span>*Rješenje:* U nekom od programa dinamične geometrije (npr. Geometer's Sketchpadu ili Geogebri) konstruiramo kružnice  $k_1$  i  $k_2$ , sa središtem u točki  $S$ , kao što je zadano. Točka *B* se mora moći slobodno gibati po kružnici  $k_2$  i kao takva predstavlja generator lokusa. Konsturiramo li točku C na način opisan u zadatku, dobili smo generirani objekt. Označimo li generator i generirani objekt, možemo primijeniti alat za određivanje lokusa. Primjećujemo da je dobiveni lokus  $\mathcal L$  kružnica (slika [5.20\)](#page-79-0), nazovimo ju k, kojoj lako konstruiramo i središte. Mjerenjem uočavamo da se središte te kružnice  $S_1$  nalazi u polovištu dužine  $\overline{AS}$  te da joj je radijus jednak  $r_1$ .

Sada slijedi precizan dokaz da je traženo geometrijsko mjesto  $G = \mathcal{L}$ . Znamo da je točka *C* polovište dužine  $\overline{AB}$ . Dužina  $\overline{CS_1}$  je stoga srednjica trokuta  $\triangle ABS$  (slika [5.21\)](#page-80-0) i vrijedi  $|CS_1| = \frac{1}{2}$  $\frac{1}{2}|BS| = r_1$ . Time smo dokazali da se točka *C* nalazi na kružnici sa središtem u *S*<sub>1</sub> radijusa  $\overline{r}_1$ .

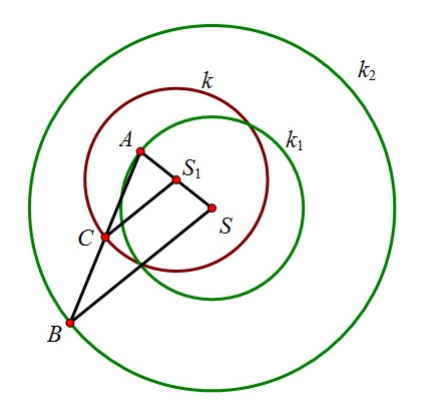

Slika 5.21: Dužina  $\overline{CS_1}$  je srednjica trokuta  $\triangle ABS$ 

<span id="page-80-0"></span>Time nismo pokazali da se traženo geometrijsko mjesto u potpunosti podudara s kružnicom  $k$ , već da vrijedi  $G ⊆ L$ . Međutim, ukoliko imamo točku  $C$  na kružnici  $k$ , neka je točka *B* presjek kružnice  $k_2$  i pravca koji prolazi kroz *S* i paralelan je pravcu  $CS_1$  (i pritom su vektori  $-\rightarrow$  $S_1\acute{C}$  i −−→ *S B* jednako orijentirani). Neka je tocka ˇ *C* <sup>0</sup> presjek pravaca *AB* i *CS* <sup>1</sup>. Tada je  $\overline{C'S_1}$  srednjica trokuta  $\triangle ABS$ , odnosno  $|C'S_1| = \frac{1}{2}$  $\frac{1}{2}$  $|BS| = r_1$ . To povlači da se točke *C* i *C'* podudaraju, odnosno da je *C* polovište dužine  $\overline{AB}$ . Time smo dokazali da je i  $\mathcal{L} \subseteq \mathcal{G}$ , odnosno konačno imamo  $\mathcal{L} = \mathcal{G}$ .

#### Problem 2:

Zadana je kružnica k sa središtem u S radijusa r, te pravac p koji ne siječe kružnicu. Na pravcu *p* je zadana proizvoljna točka P i iz nje su povučene dvije tangente na kružnicu k tako da ju dodiruju redom u točkama A i B. Točka C je polovište dužine AB. Potrebno je odrediti geometrijsko mjesto tocaka ˇ *C*.

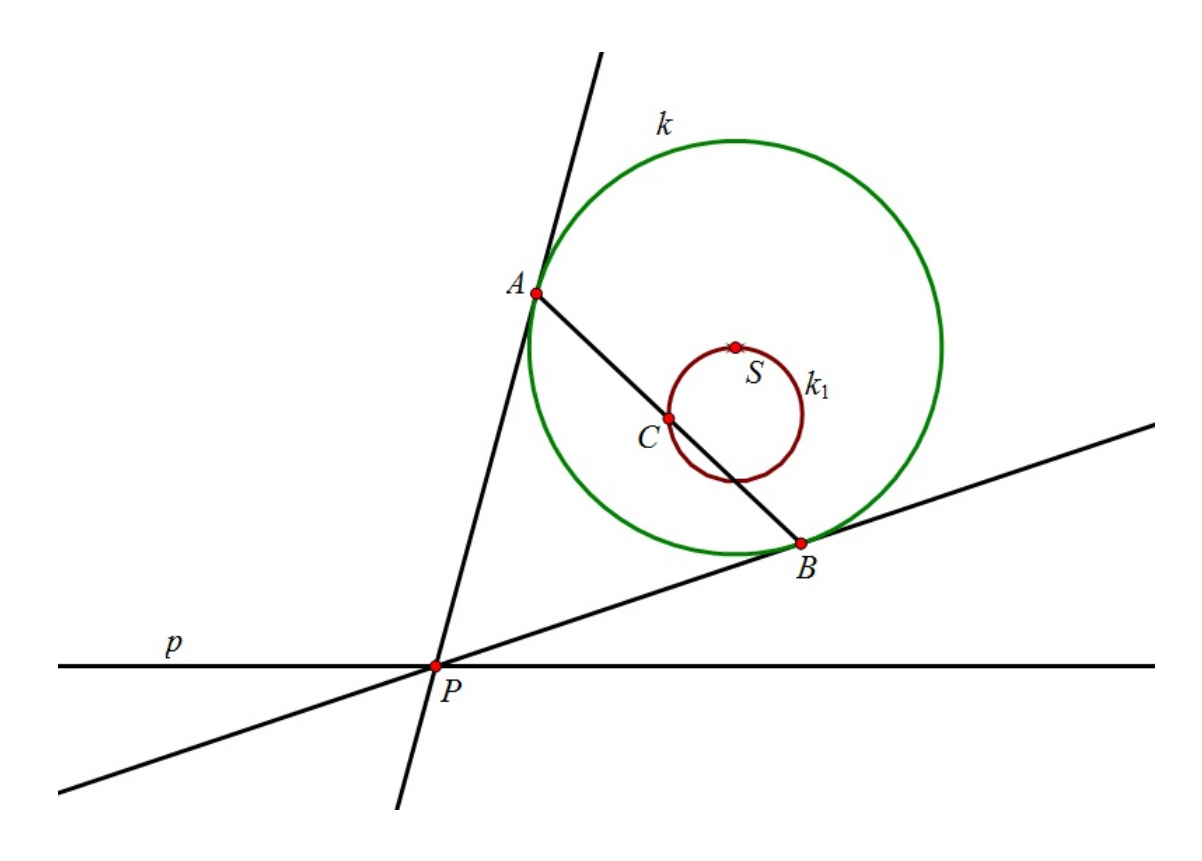

Slika 5.22: Geometrijsko mjesto točaka C je kružnica

<span id="page-81-0"></span>*Rješenje:* Kada konstruiramo sliku pomoću alata za lokus, dobivamo da je lokus  $\mathcal L$ kružnica (slika [5.22\)](#page-81-0). Bitno je primijetiti da ta kružnica prolazi kroz središte kružnice k. Međutim, ukoliko se prisjetimo postavki problema, zaključujemo da  $\mathcal L$  ne može biti cijela kružnica  $k_1$ . Naime, *S* predstavlja granični položaj točke *C*, kad se dirališta *A* i *B* sve više približavaju krajnjim točkama promjera kružnice  $k_1$  koji je okomit na p (ali ih nikad ne dostižu). S obzirom da smo već imali ucrtano središte kružnice S, ukoliko samo očitavamo sliku, možemo steći krivi dojam o rješenju zadataka. Naš cilj je dakle dokazati da je  $\mathcal G$ jednak skupu  $\mathcal{L} = k_1 \setminus \{S\}.$ 

Da bismo preciznije opisali kružnicu  $k_1$  i proveli precizan matematički dokaz, pomaže nam činjenica koju dobivamo pomicanjem točke *P*. Primjećujemo da dužina  $\overline{AB}$ , neovisno o položaju točke P, uvijek prolazi kroz istu točku. Tu točku možemo nazvati C' (slika [5.23\)](#page-82-0). Ona odgovara geometrijskom mjestu točke C kada je točka P jednaka točki P' koja je nožište okomice iz središta S na pravac *p*.

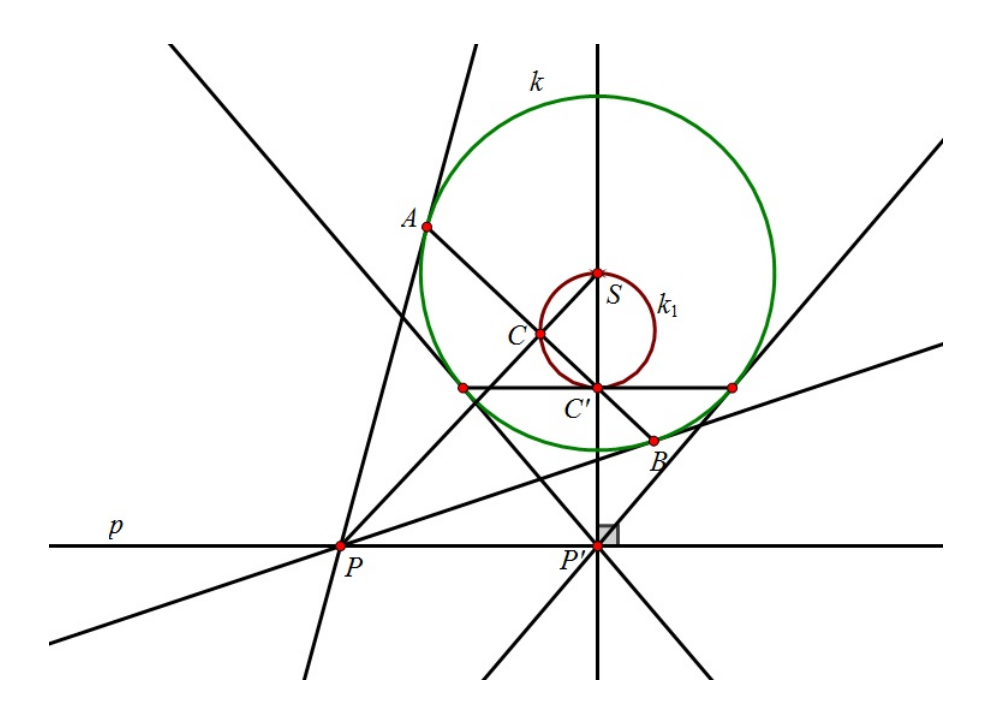

<span id="page-82-0"></span>Slika 5.23: Točka C' je geometrijsko mjesto točke C kada je točka P jednaka točki P'

Pretpostavimo da smo dokazali da točka C' uvijek pripada dužini  $\overline{AB}$ . Kako je trokut ∆*SAB* jednakokračan, tada je dužina  $\overline{SC}$  njegova visina, odnosno kut *C'CS* je pravi. Dakle, prema Talesovom teoremu o kutu nad promjerom kružnice, točka C se mora nalaziti na kružnici s promjerom  $\overline{SC'}$ . Potrebno je još dokazati tvrdnju da točka  $C'$  uistinu uvijek pripada duzini ˇ *AB*. Oznacimo presjek pravaca ˇ *P* <sup>0</sup>*S* i *AB* s *R*.

Kako su trokuti  $\triangle SCR$  i  $\triangle SP/P$  slični (prema KKK teoremu o sličnosti trokuta), slijedi

$$
\frac{|CS|}{|RS|} = \frac{|SP'|}{|SP|}.
$$

S druge strane, trokuti ∆*PSA* i ∆*ASC* su slični (prema KKK teoremu o sličnosti trokuta) pa analogno imamo jednakost omjera

$$
\frac{|CS|}{|SA|} = \frac{|SA|}{|PS|}.
$$

Iz prethodne dvije jednakosti dobivamo

$$
|RS| = \frac{|CS| \cdot |SP|}{|SP'|} = \frac{|SA|^2}{|SP'|}.
$$

Kako su obje veličine, |S A| i |S P'| neovisne o položaju točke P, slijedi da ni duljina |RS | ne ovsi o položaju točke P, odnosno točka R je uvijek jednaka točki C'. Time smo dokazali da je  $G \subseteq L$ .

Obratno, neka je  $C \in \mathcal{L}$  te neka je  $\overline{AB}$  tetiva kružnice k koja prolazi točkom  $C$  i otprije definiranom točkom C'. Neka je točka P sjecište pravaca SC i p. Iz sličnosti trokuta  $\triangle CC'S$  i  $\triangle P'PS$  dobivamo kao i prije da je  $|SC||SP| = |SC'||SP'|$ . Iz definicije točke C' znamo da je |*S C'* ||*S P'* | =  $r^2$ . Neka tangente iz *P* na kružnicu  $k$  dodiruju kružnicu u točkama *A*<sup>*'*</sup> i *B*<sup>*'*</sup> i neka je *N* polovište dužine  $\overline{A'B'}$ . Tada iz sličnosti trokuta ∆*A'PS* i ∆*NA'S* dobivamo  $|SN||SP| = |SA'|^2 = r^2$ . Kako točke *C* i *N* dijele dužinu  $\overline{SP}$  u istom omjeru, *C* i *N* se | podudaraju te je  $\mathcal{L} \subseteq \mathcal{G}$ .

## **Bibliografija**

- [1] Z. Bjelanović Dijanić, Računalo u istraživačkom radu učenika u nastavi matematike, Napredak, 2 (2012), 203-218.
- [2] A. Čižmešija, *Zadaci otvorenog tipa*, dostupno na http://web.math.pmf.unizg.hr /nastava/metodika/materijali/ (siječanj 2014.)
- [3] B. Dakić, N. Elezović, Matematika 1, udžbenik i zbirka zadataka za 1. razred gimna*zije*, Element, Zagreb, 2005.
- [4] B. Dakić, N. Elezović, *Matematika 2, udžbenik i zbirka zadataka za 2. razred gimnazije*, Element, Zagreb, 2005.
- [5] B. Dakić, N. Elezović, *Matematika 3, udžbenik i zbirka zadataka za 3. razred gimnazije, 1. dio*, Element, Zagreb, 2006.
- [6] B. Dakić, N. Elezović, *Matematika 3, udžbenik i zbirka zadataka za 3. razred gimnazije, 2. dio*, Element, Zagreb, 2006.
- [7] B. Dakić, N. Elezović, *Matematika 4. udžbenik i zbirka zadataka za 4. razred gimnazije*, Element, Zagreb, 2003.
- [8] D. Glasnović Garcin, *Računalo u nastavi matematike*, Miš, 46 (2008), 10-15.
- [9] D. Glasnović Gracin, Z. Ćurković, L. Kralj, S. Banić, M. Stepić, *Petica+ 7, udžbenik i zbirka zadataka za 7. razred osnovne ˇskole, drugi svezak*, SysPrint, Zagreb, 2010.
- [10] I. Karatas, *Experiences of student mathematics-teachers in computer-based mathematics learning environment*, dostupno na http://www.cimt.plymouth.ac.uk/ journal/karatas.pdf (prosinac 2013.)
- [11] Z. Kurnik, *Istraˇzivaˇcka nastava*, Mis, 47 (2008), 52-59. ˇ
- [12] S. Loparic,´ *Istraˇzivaˇcka metoda u nastavi matematike*, dostupno na http://po gledkrozprozor.wordpress.com/2009/08/29/istrazivacka-metoda-u-nastavi-matemati ke/ (prosinac 2013.)
- [13] G. Paić, Ž. Bošnjak, B. Čulina, Matematički izazovi 6, udžbenik iz matematike za šesti *razred, Prvi dio*, Alfa, Zagreb, 2008.
- [14] G. Paić, Ž. Bošnjak, B. Čulina, Matematički izazovi 7, udžbenik iz matematike za *sedmi razred, Prvi dio*, Alfa, Zagreb, 2008.
- [15] G. Paić, Ž. Bošnjak, B. Čulina, Matematički izazovi 7, udžbenik iz matematike za *sedmi razred, Drugi dio*, Alfa, Zagreb, 2008.
- [16] S. Varošanec, Primjena računala u nastavi matematike, dostupno na http://web.ma th.pmf.unizg.hr/nastava/rnm/ (siječanj 2014.)

## Sažetak

Ideja istraživanja u nastavi matematike je da učenici vlastitom aktivnošću istražuju odgovor na postavljeno pitanje. Na taj način im se približava proces znanstvenog istraživanja. U nastavi matematike se to ostvaruje i korištenjem računala. Cilj ovog rada je pokazati da se različiti matematički pojmovi u nastavi matematike mogu obraditi pomoću računala. Pomoću alata dinamične geometrije obrađuju se osnovni geometrijski pojmovi. Učenici samostalno ili u paru istražuju dane pojmove uz pomoć takvih alata i istraživanjem dolaze do željenih zaključaka. Osim alata dinamične geometrije, u nastavi se mogu koristiti i različiti alati za izradu proračunskih tablica. Kombiniranjem tih alata ispituju se funkcije (linearna i kvadratna funkcija, te funkcija apsolutne vrijednosti) i limes nizova. Nedostatku vizualizacije problema se može doskočiti grafičkim alatima koji učenicima mogu omogućiti i razvijanje vlastitog prostornog zora. Vizualizacija problema pomaže pri obradi osnovnih pojmova, ali i pri rješavanju složenijih problema, kao što je prikazano u zadnjem poglavlju rada.

## **Summary**

The basic idea behind using investigation and discovery techniques in the mathematics education is to encourage students to find the answer to the asked question by themselves. In this way, students are becoming familiar with all phases of the scientific research. In the mathematics education this can be accomplished by using computer technology as well. The main goal of this thesis is to show that different mathematical concepts can be introduced to students by using computer technology. Using dynamic geometry software, basic geometrical concepts are thought. Students, working alone or in pairs, by means of dynamic geometry software, explore given concepts and come to desired conclusions on their own. Apart from dynamic geometry software, spreadsheet tools can be used. By combining aforementioned tools, functions (affine functions, quadratic functions and absolute value functions) and limit of a sequence are tested. If students cannot visualize particular mathematical problem, they can use different graphical tools. If so, students can visualize problems and develop their own "spatial hut". The last chapter of the thesis demonstrates that the visualization helps when basic mathematical concepts are thought, but also when more advanced mathematical problems are being solved.

# **Životopis**

Rođena sam 12. svibnja 1991. godine u Osijeku kao drugo od četvero djece Damira i Željke Balković. U Slatini sam 2005. godine završila Osnovnu školu Josipa Kozarca i Osnovnu glazbenu školu Slatina (smjer tambura), te 2009. godine Opću gimnaziju u Srednjoj školi Marka Marulića. Iste godine upisujem studij Matematike na Prirodoslovnomatematičkom fakultetu u Zagrebu. U slobodno vrijeme sviram bisernicu u tamburaškom orkestru KUD-a Gaj iz Zagreba čija sam članica od 2009. godine i tajnica od 2013. godine.